# **EDA Simulator Link™ 3** Reference

# MATLAB<sup>®</sup><br>SIMULINK®

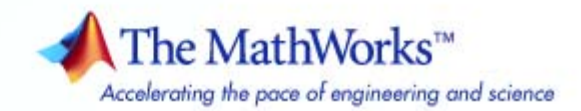

#### **How to Contact The MathWorks**

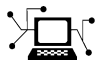

 $\omega$ 

www.mathworks.com Web comp.soft-sys.matlab Newsgroup www.mathworks.com/contact\_TS.html Technical Support

bugs@mathworks.com Bug reports

suggest@mathworks.com Product enhancement suggestions doc@mathworks.com Documentation error reports service@mathworks.com Order status, license renewals, passcodes info@mathworks.com Sales, pricing, and general information

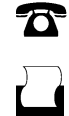

 $\bowtie$ 

508-647-7000 (Phone) 508-647-7001 (Fax)

The MathWorks, Inc. 3 Apple Hill Drive Natick, MA 01760-2098

For contact information about worldwide offices, see the MathWorks Web site.

*EDA Simulator Link™ Reference*

© COPYRIGHT 2003–2010 by The MathWorks, Inc.

The software described in this document is furnished under a license agreement. The software may be used or copied only under the terms of the license agreement. No part of this manual may be photocopied or reproduced in any form without prior written consent from The MathWorks, Inc.

FEDERAL ACQUISITION: This provision applies to all acquisitions of the Program and Documentation by, for, or through the federal government of the United States. By accepting delivery of the Program or Documentation, the government hereby agrees that this software or documentation qualifies as commercial computer software or commercial computer software documentation as such terms are used or defined in FAR 12.212, DFARS Part 227.72, and DFARS 252.227-7014. Accordingly, the terms and conditions of this Agreement and only those rights specified in this Agreement, shall pertain to and govern the use, modification, reproduction, release, performance, display, and disclosure of the Program and Documentation by the federal government (or other entity acquiring for or through the federal government) and shall supersede any conflicting contractual terms or conditions. If this License fails to meet the government's needs or is inconsistent in any respect with federal procurement law, the government agrees to return the Program and Documentation, unused, to The MathWorks, Inc.

#### **Trademarks**

MATLAB and Simulink are registered trademarks of The MathWorks, Inc. See [www.mathworks.com/trademarks](http://www.mathworks.com/trademarks) for a list of additional trademarks. Other product or brand names may be trademarks or registered trademarks of their respective holders.

#### **Patents**

The MathWorks products are protected by one or more U.S. patents. Please see [www.mathworks.com/patents](http://www.mathworks.com/patents) for more information.

#### **Revision History**

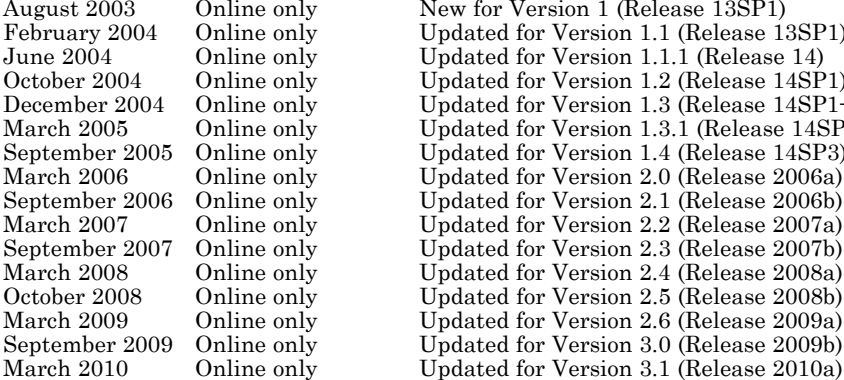

Online only New for Version 1 (Release 13SP1)<br>Online only Updated for Version 1.1 (Release 13 Online only Updated for Version 1.1 (Release 13SP1)<br>
Online only Updated for Version 1.1.1 (Release 14) Online only Updated for Version 1.1.1 (Release 14)<br>Online only Updated for Version 1.2 (Release 14SP Online only Updated for Version 1.2 (Release 14SP1)<br>Online only Updated for Version 1.3 (Release 14SP1+ Online only Updated for Version 1.3 (Release 14SP1+)<br>Online only Updated for Version 1.3.1 (Release 14SP2) Online only Updated for Version 1.3.1 (Release 14SP2)<br>
Online only Updated for Version 1.4 (Release 14SP3) Updated for Version 1.4 (Release 14SP3) Online only Updated for Version 2.0 (Release 2006a)<br>
Online only Updated for Version 2.1 (Release 2006b) Online only Updated for Version 2.1 (Release 2006b)<br>Online only Updated for Version 2.2 (Release 2007a) Online only Updated for Version 2.2 (Release 2007a)<br>Online only Updated for Version 2.3 (Release 2007b) Online only Updated for Version 2.3 (Release 2007b)<br>Online only Updated for Version 2.4 (Release 2008a) Online only Updated for Version 2.4 (Release 2008a)<br>
Online only Updated for Version 2.5 (Release 2008b) Online only Updated for Version 2.5 (Release 2008b)<br>Online only Updated for Version 2.6 (Release 2009a) Online only Updated for Version 2.6 (Release 2009a)<br>
Online only Updated for Version 3.0 (Release 2009b) Online only Updated for Version 3.0 (Release 2009b)<br>Online only Updated for Version 3.1 (Release 2010a)

# **Contents**

## **[Block Reference](#page-6-0)**

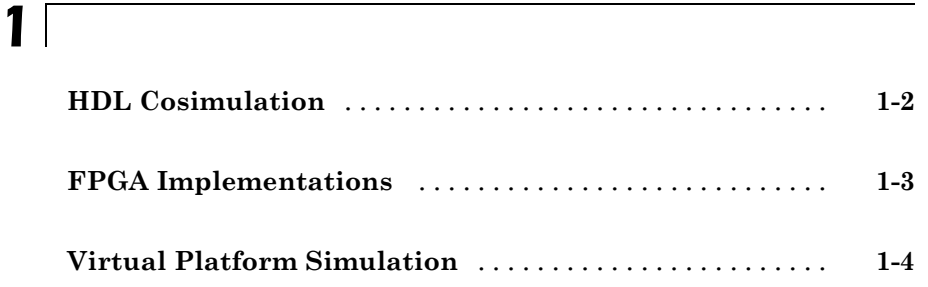

### **[Blocks — Alphabetical List](#page-10-0)**

# *[2](#page-10-0)*

*[3](#page-42-0)*

#### **[Function Reference](#page-42-0)**

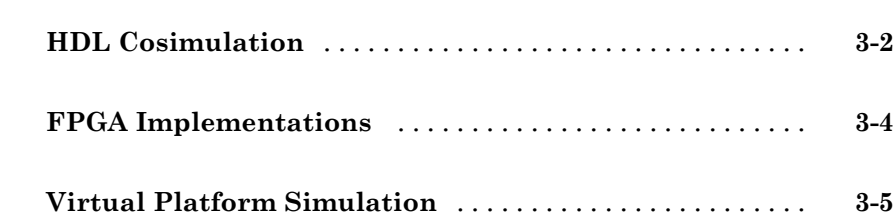

**[Index](#page-136-0)**

*[4](#page-48-0)*

# <span id="page-6-0"></span>Block Reference

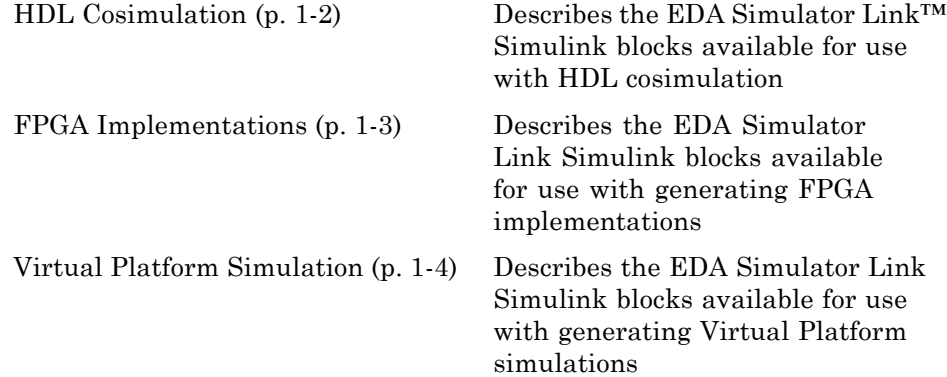

**1**

# <span id="page-7-0"></span>**HDL Cosimulation**

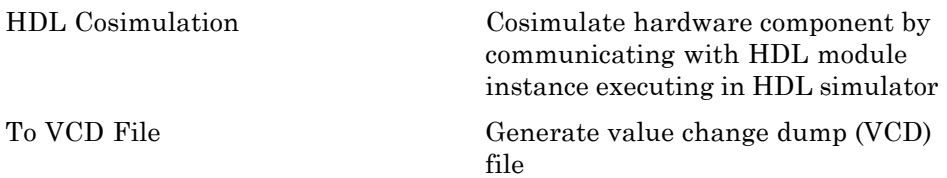

# <span id="page-8-0"></span>**FPGA Implementations**

Currently, there are no EDA Simulator Link Simulink blocks available for use with generating FPGA implementations.

# <span id="page-9-0"></span>**Virtual Platform Simulation**

Currently, there are no EDA Simulator Link Simulink blocks available for use with generating Virtual Platform simulations.

# <span id="page-10-0"></span>Blocks — Alphabetical List

## <span id="page-11-0"></span>**HDL Cosimulation**

#### **Purpose** Cosimulate hardware component by communicating with HDL module instance executing in HDL simulator

#### **Library** EDA Simulator Link

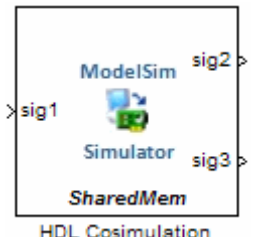

**Description** The HDL Cosimulation block cosimulates a hardware component by applying input signals to and reading output signals from an HDL model under simulation in the HDL simulator. You can use this block to model a source or sink device by configuring the block with input or output ports only.

The tabbed panes on the block's dialog box let you configure:

- **•** Block input and output ports that correspond to signals (including internal signals) of an HDL module. You must specify a sample time for each output port; you can also specify a data type for each output port.
- **•** Type of communication and communication settings used to exchange data between simulators.
- **•** The timing relationship between units of simulation time in Simulink and the HDL simulator.
- **•** Rising-edge or falling-edge clocks to apply to your model (Incisive and ModelSim users only; Discovery users see launchDiscovery). You can specify the period for each clock signal.
- **•** Tcl commands to run before and after the simulation (Incisive and ModelSim users only; Discovery users see launchDiscovery).

#### **The HDL Cosimulation Block Panes**

The **Ports** pane provides fields for mapping signals of your HDL design to input and output ports in your block. The signals can be at any level of the HDL design hierarchy.

The **Timescales** pane lets you choose an optimal timing relationship between Simulink and the HDL simulator. You can configure either of the following timing relationships:

- **•** *Relative* timing relationship (Simulink seconds correspond to an HDL simulator-defined tick interval)
- **•** *Absolute* timing relationship (Simulink seconds correspond to an absolute unit of HDL simulator time)

The **Connection** pane specifies the communications mode used between Simulink and the HDL simulator. If you use TCP socket communication, this pane provides fields for specifying a socket port and for the host name of a remote computer running the HDL simulator. The **Connection** pane also provides the option for bypassing the cosimulation block during Simulink simulation.

The **Clocks** pane lets you create optional rising-edge and falling-edge clocks that apply stimuli to your cosimulation model.

The **Tcl** pane provides a way of specifying tools command language (Tcl) commands to be executed before and after the HDL simulator simulates the HDL component of your Simulink model. You can use the **Pre-simulation commands** field on this pane for simulation initialization and startup operations, but you cannot use it to change simulation state.

**Note** You must make sure that signals being used in cosimulation have read/write access. This rule applies to all signals on the **Ports**, **Clocks**, and **Tcl** panes.

**Incisive and ModelSim users:** Verify such access through the HDL simulator—see product documentation for details.

**Discovery users:** A tab file is included in the simulation via the required launchDiscovery property "AccFile".

## **HDL Cosimulation**

**Box**

**Dialog** The Block Parameters dialog box consists of the following tabbed panes of configuration options:

- **•** "Ports Pane" on page 2-4
- **•** ["Connection Pane" on page 2-11](#page-20-0)
- **•** ["Timescales Pane" on page 2-15](#page-24-0)
- **•** ["Clocks Pane" on page 2-19](#page-28-0) (Incisive and ModelSim users only)
- **•** ["Tcl Pane" on page 2-22](#page-31-0) (Incisive and ModelSim users only)

#### **Ports Pane**

Specify fields for mapping signals of your HDL design to input and output ports in your block. Simulink deposits an input port signal on an HDL simulator signal at the signal's sample rate. Conversely, Simulink reads an output port signal from a specified HDL simulator signal at the specified sample rate.

In general, Simulink handles port sample periods as follows:

- **•** If you connect an input port to a signal that has an explicit sample period, based on forward propagation, Simulink applies that rate to the port.
- **•** If you connect an input port to a signal that does not have an explicit sample period, Simulink assigns a sample period that is equal to the least common multiple (LCM) of all identified input port sample periods for the model.
- **•** After Simulink sets the input port sample periods, it applies user-specified output sample times to all output ports. You must specify an explicit sample time for each output port.

In addition to specifying output port sample times, you can force the fixed-point data types on output ports. For example, setting the **Data Type** property of an 8-bit output port to Signed and setting its **Fraction Length** property to 5 would force the data type to sfix8 En5. You can not force width; the width is always inherited from the HDL simulator.

**Note** The **Data Type** and **Fraction Length** properties apply only to the following signals:

- **•** VHDL signals of any logic type, such asSTD\_LOGIC or STD\_LOGIC\_VECTOR
- **•** Verilog signals of wire or reg type

You can set input/output ports in the **Ports** pane also. To do so, specify port as both input and output (example shown for use with ModelSim).

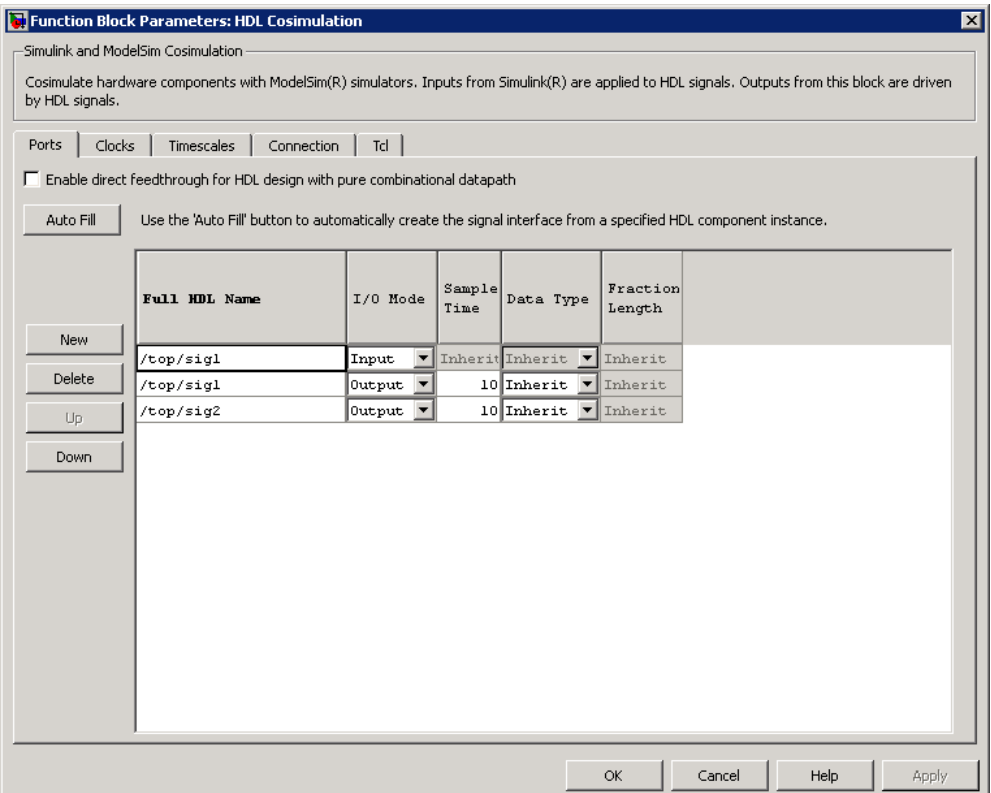

If your model contains purely combinational paths, you can select **Enable direct feedthrough for HDL design with pure combinational datapath** to eliminate the one output-sample delay that occurs with using EDA Simulator Link blocks and Simulink. For more information on block simulation latency and using the direct feedthrough feature to eliminate it, see "Eliminating Block Simulation Latency".

**Discovery Users** You may not enable direct feedthrough if your design contains mixed HDL (VHDL and Verilog). If you do, EDA Simulator Link will display an error in the HDL simulator.

The list at the center of the pane displays HDL signals corresponding to ports on the HDL Cosimulation block. Maintain this list with the buttons on the left of the pane:

- **• Auto Fill** Transmit a port information request to the HDL simulator. The port information request returns port names and information from an HDL model (or module) under simulation in the HDL simulator and automatically enters this information into the ports list. See "Obtaining Signal Information Automatically from the HDL Simulator" for a detailed description of this feature.
- **• New** Add a new signal to the list and select it for editing.
- **• Delete** Remove a signal from the list.
- **• Up** Move the selected signal up one position in the list.
- **• Down** Move the selected signal down one position in the list.

To commit edits to the Simulink model, you must also click **Apply** after selecting parameter values.

**Note** When you import VHDL signals from the HDL simulator , EDA Simulator Link returns the signal names in all capitals.

To edit a signal name, double-click on the name. Set the signal properties on the same line and in the appropriate columns. The properties of a signal are as follows.

#### **Full HDL Name**

Specifies the signal path name, using the HDL simulator path name syntax. For example (for use with Incisive), a path name for an input port might be manchester.samp. The signal can be at any level of the HDL design hierarchy. The HDL Cosimulation block port corresponding to the signal is labeled with the **Full HDL Name**.

For rules on specifying signal/port and module path specifications in Simulink, see "Specifying HDL Signal/Port and Module Paths for Cosimulation".

**Copying Signal Path Names (For Incisive and ModelSim Users)** You can copy signal path names directly from the HDL simulator **wave** window and paste them into the **Full HDL Name** field, using the standard copy and paste commands in the HDL simulator and Simulink. You must use the Path.Name view and not Db::Path.Name view. After pasting a signal path name into the **Full HDL Name** field, you must click the **Apply** button to complete the paste operation and update the signal list.

#### **I/O Mode**

Select either Input, Output, or both ("both" applies to Incisive and ModelSim users only).

Input designates signals of your HDL module that Simulink will drive. Simulink deposits values on the specified the HDL simulator signal at the signal's sample rate.

**Note** When you define a block input port, make sure that only one source is set up to drive input to that signal. For example, you should avoid defining an input port that has multiple instances. If multiple sources drive input to a single signal, your simulation model may produce unexpected results.

Output designates signals of your HDL module that Simulink will read. For output signals, you must specify an explicit sample time. You can also specify any data type (except width). For details on specifying a data type, see Date Type and Fraction Length in a following section.

Because Simulink signals do not have the semantic of tri-states (there is no 'Z' value), you will gain no benefit by connecting to a bidirectional HDL signal directly. To interface with bidirectional signals, you can first interface to the input of the output driver, then the enable of the output driver and the output of the input driver. This approach leaves the actual tri-state buffer in HDL where resolution functions can handle interfacing with other tri-state buffers.

#### **Sample Time**

This property becomes available only when you specify an output signal. You must specify an explicit sample time.

**Sample Time** represents the time interval between consecutive samples applied to the output port. The default sample time is 1. The exact interpretation of the output port sample time depends on the settings of the **Timescales** pane of the HDL Cosimulation block. See also "Understanding the Representation of Simulation Time".

#### **Data Type Fraction Length**

These two related parameters apply only to output signals.

The **Data Type** property is enabled only for output signals. You can direct Simulink to determine the data type, or you can assign an explicit data type (with option fraction length). By explicitly assigning a data type, you can force fixed-point data types on output ports of an HDL Cosimulation block.

The **Fraction Length** property specifies the size, in bits, of the fractional part of the signal in fixed-point representation. **Fraction Length** becomes available if you do not set the **Data Type** property to Inherit.

The data type specification for an output port depends on the signal width and by the **Data Type** and **Fraction Length** properties of the signal.

**Note** The **Data Type** and **Fraction Length** properties apply only to the following signals:

- **•** VHDL signals of any logic type, such as STD\_LOGIC or STD LOGIC VECTOR
- **•** Verilog signals of wire or reg type

To assign a port data type, set the **Data Type** and **Fraction Length** properties as follows:

**•** Select Inherit from the **Data Type** list if you want Simulink to determine the data type.

This property defaults toInherit. When you select Inherit, the **Fraction Length** edit field becomes unavailable.

Simulink always double checks that the word-length back propagated by Simulink matches the word length queried from the HDL simulator. If they do not match, Simulink generates an error message. For example, if you connect a Signal

<span id="page-20-0"></span>Specification block to an output, Simulink will force the data type specified by Signal Specification block on the output port.

If Simulink cannot determine the data type of the signal connected to the output port, it will query the HDL simulator for the data type of the port. As an example, if the HDL simulator returns the VHDL data type STD LOGIC VECTOR for a signal of size N bits, the data type ufixN is forced on the output port. (The implicit fraction length is 0.)

**•** Select Signed from the **Data Type** list if you want to explicitly assign a signed fixed point data type. When you selectSigned, the **Fraction Length** edit field becomes available. EDA Simulator Link assigns the port a fixed-point type sfixN\_EnF, where N is the signal width and F is the **Fraction Length**.

For example, if you specify **Data Type** as Signed and a **Fraction Length** of 5 for a 16-bit signal, Simulink forces the data type to sfix16\_En5. For the same signal with a **Data Type** set to Signed and **Fraction Length** of -5, Simulink forces the data type to sfix16\_E5.

**•** Select Unsigned from the **Data Type** list if you want to explicitly assign an unsigned fixed point data type When you selectUnsigned, the **Fraction Length** edit field becomes available. EDA Simulator Link assigns the port a fixed-point type ufixN EnF, where N is the signal width and F is the **Fraction Length**.

For example, if you specify **Data Type** as Unsigned and a **Fraction Length** of 5 for a 16-bit signal, Simulink forces the data type to ufix16\_En5. For the same signal with a **Data Type** set to Unsigned and **Fraction Length** of -5 , Simulink forces the data type to ufix16\_E5.

#### **Connection Pane**

This figure shows the default configuration of the **Connection** pane (example shown is for use with Discovery). The block defaults to a

shared memory configuration for communication between Simulink and the HDL simulator, when they run on a single computer.

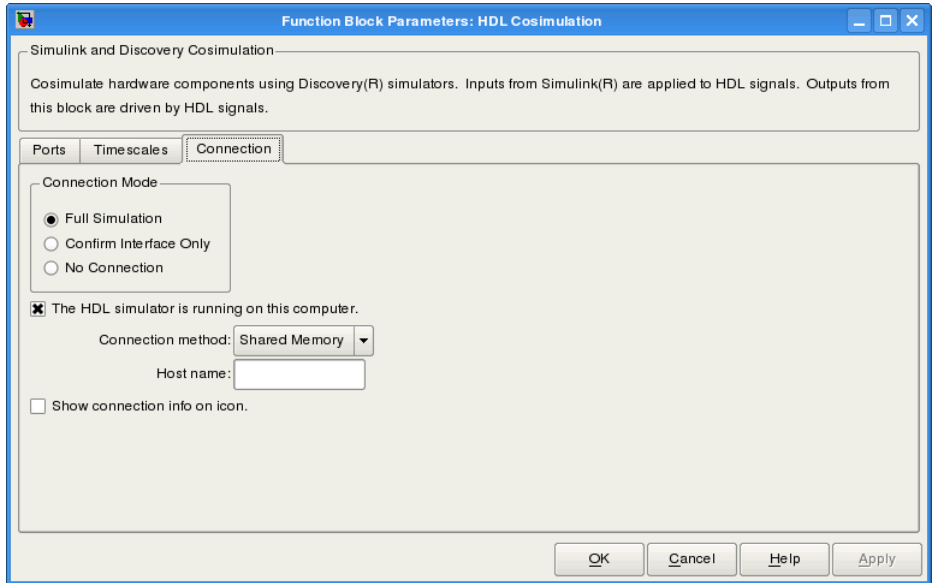

If you select TCP/IP socket mode communication, the pane displays additional properties, as shown in the following figure.

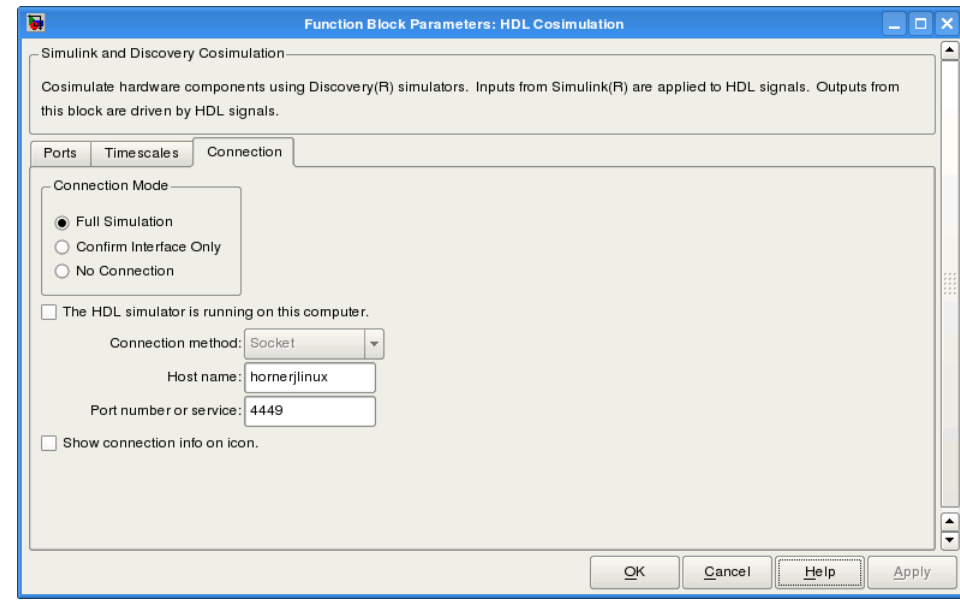

#### **Connection Mode**

If you want to bypass the HDL simulator when you run a Simulink simulation, use these options to specify what type of simulation connection you want. Select one of the following options:

- **• Full Simulation**: Confirm interface and run HDL simulation (default).
- **• Confirm Interface Only**: Connect to the HDL simulator and check for proper signal names, dimensions, and data types, but do not run HDL simulation.
- **• No Connection**: Do not communicate with the HDL simulator. The HDL simulator does not need to be started.

With the second and third options, the EDA Simulator Link cosimulation interface does not communicate with the HDL simulator during Simulink simulation.

#### **The HDL Simulator is running on this computer**

Select this option if you want to run Simulink and the HDL simulator on the same computer. When both applications run on the same computer, you have the choice of using shared memory or TCP sockets for the communication channel between the two applications. If you do not select this option, only TCP/IP socket mode is available, and the **Connection method** list becomes unavailable.

#### **Connection method**

This list becomes available when you select**The HDL Simulator is running on this computer**. Select Socket if you want Simulink and the HDL simulator to communicate via a designated TCP/IP socket. Select Shared memory if you want Simulink and the HDL simulator to communicate via shared memory. For more information on these connection methods, see "Communications for HDL Cosimulation".

#### **Host name**

If you run Simulink and the HDL simulator on different computers, this text field becomes available. The field specifies the host name of the computer that is running your HDL simulation in the HDL simulator.

#### **Port number or service**

Indicate a valid TCP socket port number or service for your computer system (if not using shared memory). For information on choosing TCP socket ports, see "Choosing TCP/IP Socket Ports".

#### **Show connection info on icon**

When you select this option, Simulink indicates information about the selected communication method and (if applicable) communication options information on the HDL Cosimulation block icon. If you select shared memory, the icon displays the string SharedMem. If you select TCP socket communication, the icon displays the string **Socket** and displays the host name and port number in the format hostname:port.

<span id="page-24-0"></span>In a model that has multiple HDL Cosimulation blocks, with each communicating to different instances of the HDL simulator in different modes, this information helps to distinguish between different cosimulation sessions.

#### **Timescales Pane**

The **Timescales** pane of the HDL Cosimulation block parameters dialog box lets you choose a timing relationship between Simulink and the HDL simulator, either manually or automatically. The following figure shows the default settings of the **Timescales** pane (example shown for use with Incisive).

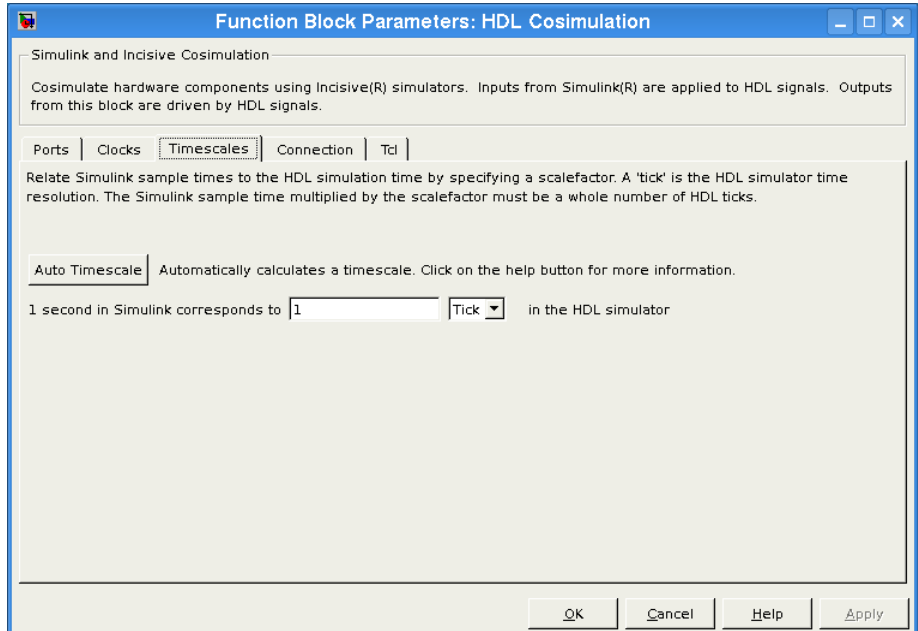

The **Timescales** pane specifies a correspondence between one second of Simulink time and some quantity of HDL simulator time. This quantity of HDL simulator time can be expressed in one of the following ways:

- **•** Using *relative timing mode*. EDA Simulator Link defaults to relative timing mode.
- **•** Using *absolute timing mode*

For more information on calculating relative and absolute timing modes, see "Defining the Simulink and HDL Simulator Timing Relationship".

For detailed information on the relationship between Simulink and the HDL simulator during cosimulation, and on the operation of relative and absolute timing modes, see "Understanding the Representation of Simulation Time".

The following sections describe how to specify the timing relationship, either automatically or manually.

#### **Automatically Specifying the Timing Relationship**

You can have the EDA Simulator Link software calculate the timing relationship for you by performing the following steps:

- **1** Verify that the HDL simulator is running. EDA Simulator Link software can get the resolution limit of the HDL simulator only when that simulator is running.
- **2** Click on **Auto Timescale**.

The following graphic shows the result of clicking **Auto Timescale** in the **Timescales** pane of the HDL Cosimulation block in the Manchester Receiver demo (example shown for use with ModelSim).

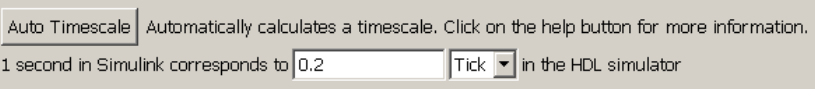

EDA Simulator Link software analyzes all the clock and port signal rates from the HDL Cosimulation block when it calculates the scale factor.

**Note** EDA Simulator Link cannot automatically calculate a sample timescale based on any signals driven via Tcl commands or in the HDL simulator. The link software cannot perform such calculations because it cannot know the rates of these signals.

The link software returns the sample rate in either seconds or ticks. If the results are in seconds, then the link software was able to resolve the timing differences in favor of fidelity (absolute time). If the results are in ticks, then the link software was best able to resolve the timing differences in favor of efficiency (relative time).

Each time you press Auto Timescale, the EDA Simulator Link software opens an informational GUI display that explains the results of Auto Timescale. If the link software cannot calculate a timescale for the given sample times, use the information in this dialog box to adjust your sample times.

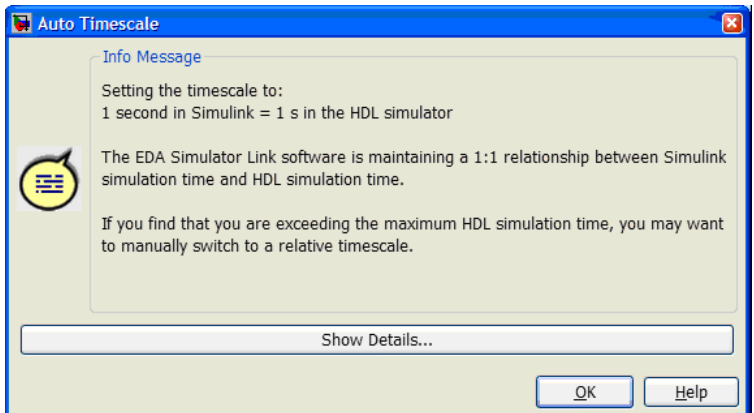

Click **Show Details...** for information specific to your model's signals. Click **OK** to exit the informational dialog box.

**3** Click **Apply** to commit your changes.

**Note** EDA Simulator Link does not support Auto Timescale calculated from frame-based signals.

For more on the timing relationship between the HDL simulator and Simulink, see "Understanding the Representation of Simulation Time".

#### **Manually Specifying a Relative Timing Relationship**

To manually configure relative timing mode for a cosimulation, perform the following steps:

- **1** Select the **Timescales** tab of the HDL Cosimulation block parameters dialog box.
- **2** Verify that Tick, the default setting, is selected. If it is not, then select it from the list on the right.
- **3** Enter a scale factor in the text box on the left. The default scale factor is 1. For example, the next figure, shows the **Timescales** pane configured for a relative timing correspondence of 10 HDL simulator ticks to 1 Simulink second.

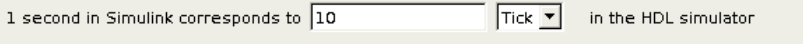

**4** Click **Apply** to commit your changes.

#### **Manually Specifying an Absolute Timing Relationship**

To manually configure absolute timing mode for a cosimulation, perform the following steps:

- **1** Select the **Timescales** tab of the HDL Cosimulation block parameters dialog box.
- **2** Select a unit of absolute time from the list on the right. The units available include fs (femtoseconds), ps (picoseconds), ns (nanoseconds), us (microseconds), ms (milliseconds), and s (seconds).

<span id="page-28-0"></span>**3** Enter a scale factor in the text box on the left. The default scale factor is 1. For example, in the next figure, the **Timescales** pane is configured for an absolute timing correspondence of 1 HDL simulator second to 1 Simulink second.

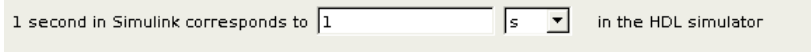

**4** Click **Apply** to commit your changes.

#### **Clocks Pane**

**Discovery Users** The Clocks pane is not available on the HDL Cosimulation block for use with Synopsys Discovery. See launchDiscovery for instructions on adding clocks to your cosimulation model.

You can create optional rising-edge and falling-edge clocks that apply stimuli to your cosimulation model. To do so, use the Clocks pane of the HDL Cosimulation block (example shown for use with Incisive).

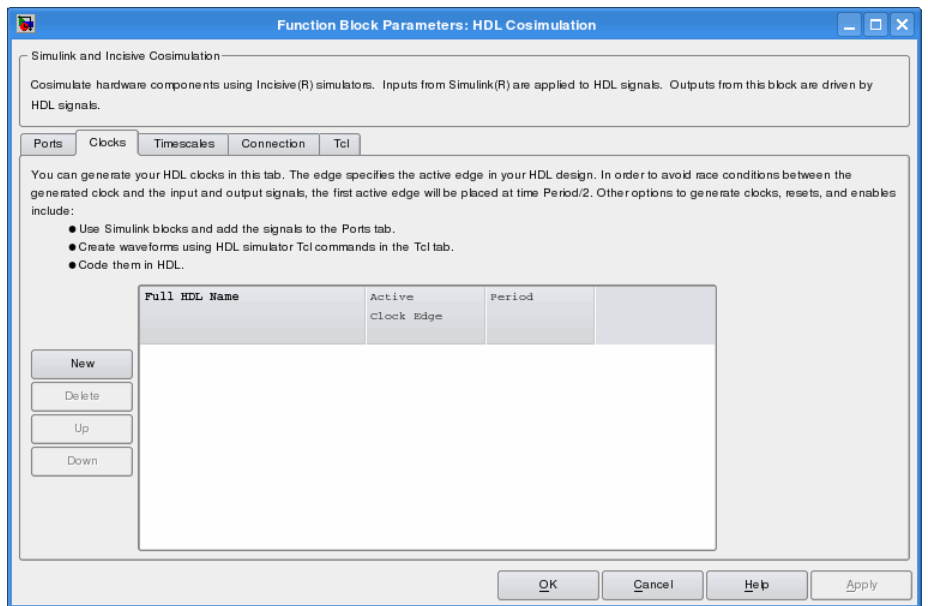

The scrolling list at the center of the pane displays HDL clocks that drive values to the HDL signals that you are modeling, using the deposit method.

Maintain the list of clock signals with the buttons on the left of the pane:

- **• New** Add a new clock signal to the list and select it for editing.
- **• Delete** Remove a clock signal from the list.
- **• Up** Move the selected clock signal up one position in the list.
- **• Down** Move the selected clock signal down one position in the list.

To commit edits to the Simulink model, you must also click **Apply**. A clock signal has the following properties.

#### **Full HDL Name**

Specify each clock as a signal path name, using the HDL simulator path name syntax. For example: /manchester/clk or manchester.clk.

For information about and requirements for path specifications in Simulink, see "Specifying HDL Signal/Port and Module Paths for Cosimulation".

**Note** You can copy signal path names directly from the HDL simulator **wave** window and paste them into the **Full HDL Name** field, using the standard copy and paste commands in the HDL simulator and Simulink. You must use the Path.Name view and not Db::Path.Name view. After pasting a signal path name into the **Full HDL Name** field, you must click the **Apply** button to complete the paste operation and update the signal list.

#### **Edge**

Select Rising or Falling to specify either a rising-edge clock or a falling-edge clock.

#### **Period**

You must either specify the clock period explicitly or accept the default period of 2.

If you specify an explicit clock period, you must enter a sample time equal to or greater than 2 resolution units (ticks).

If the clock period (whether explicitly specified or defaulted) is not an even integer, Simulink cannot create a 50% duty cycle. Instead, the EDA Simulator Link software creates the falling edge at

#### *clockperiod* / 2

(rounded down to the nearest integer).

<span id="page-31-0"></span>**Note** The **Clocks** pane does not support vectored signals. Signals must be logic types with 1 and 0 values.

For instructions on adding and editing clock signals, see "Creating Optional Clocks with the Clocks Pane of the HDL Cosimulation Block".

#### **Tcl Pane**

**Discovery Users** The Tcl pane is not available on the HDL Cosimulation block for use with Synopsys Discovery. See launchDiscovery for instructions on issuing Tcl commands during a cosimulation session.

Specify tools command language (Tcl) commands to be executed before and after the HDL simulator simulates the HDL component of your Simulink model (example shown for use with ModelSim).

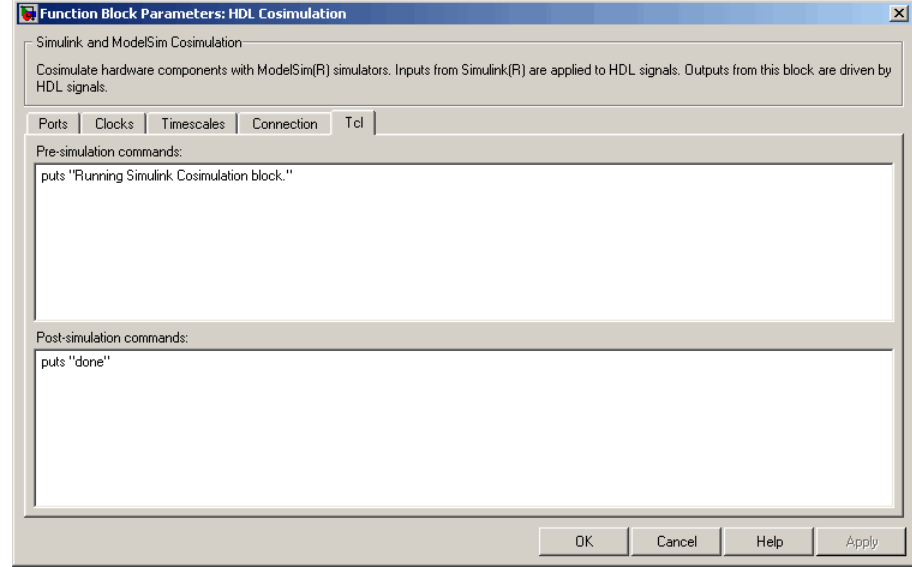

#### **Pre-simulation commands**

Contains Tcl commands to be executed before the HDL simulator simulates the HDL component of your Simulink model. You can specify one Tcl command per line in the text box or enter multiple commands per line by appending each command with a semicolon (;), the standard Tcl concatenation operator.

Use of this field can range from something as simple as a one-line echo command to confirm that a simulation is running to a complex script that performs an extensive simulation initialization and startup sequence.

#### **Post-simulation commands**

Contains Tcl commands to be executed after the HDL simulator simulates the HDL component of your Simulink model. You can specify one Tcl command per line in the text box or enter multiple commands per line by appending each command with a semicolon (;), the standard Tcl concatenation operator.

#### **Creating a Tcl Script as an Alternative to Using the Tcl Pane**

You can create a Tcl script that lists the Tcl commands you want to execute on the HDL simulator, either pre- or post-simulation.

#### **Tcl Scripts for ModelSim Users**

You can create a ModelSim DO file that lists Tcl commands and then specify that file with the ModelSim do command as follows:

```
do mycosimstartup.do
```
Or

do mycosimcleanup.do

You can include the quit -f command in an after-simulation Tcl command string or DO file to force ModelSim to shut down at the end of a cosimulation session. To ensure that all other after-simulation Tcl commands specified for the model will execute, specify all after simulation Tcl commands in a single cosimulation block and place quit at the end of the command string or DO file.

With the exception of quit, the command string or DO file that you specify cannot include commands that load a ModelSim project or modify simulator state. For example, they cannot include commands such as start, stop, or restart.

#### **Tcl Scripts for Incisive Users**

You can create an HDL simulator Tcl script that lists Tcl commands and then specify that file with the HDL simulator source command as follows:

source mycosimstartup.*script\_extension*

Or

source mycosimcleanup.*script\_extension*

You can include the exit command in an after-simulation Tcl script to force the HDL simulator to shut down at the end of a cosimulation session. To ensure that all other after-simulation Tcl commands specified for the model will execute, specify all after simulation Tcl commands in a single cosimulation block and place exit at the end of the command string or Tcl script.

With the exception of the exit command, the command string or Tcl script that you specify cannot include commands that load an HDL simulator project or modify simulator state. For example, neither can include commands such as run, stop, or reset.

The following example shows a Tcl script when the -gui argument was used with hdlsimmatlab or hdlsimulink:

```
after 1000 {ncsim -submit exit}
```
This next example is of a Tcl exit script to use when the -tcl argument was used with hdlsimmatlab or hdlsimulink:

after 1000 {exit}

# <span id="page-35-0"></span>**To VCD File**

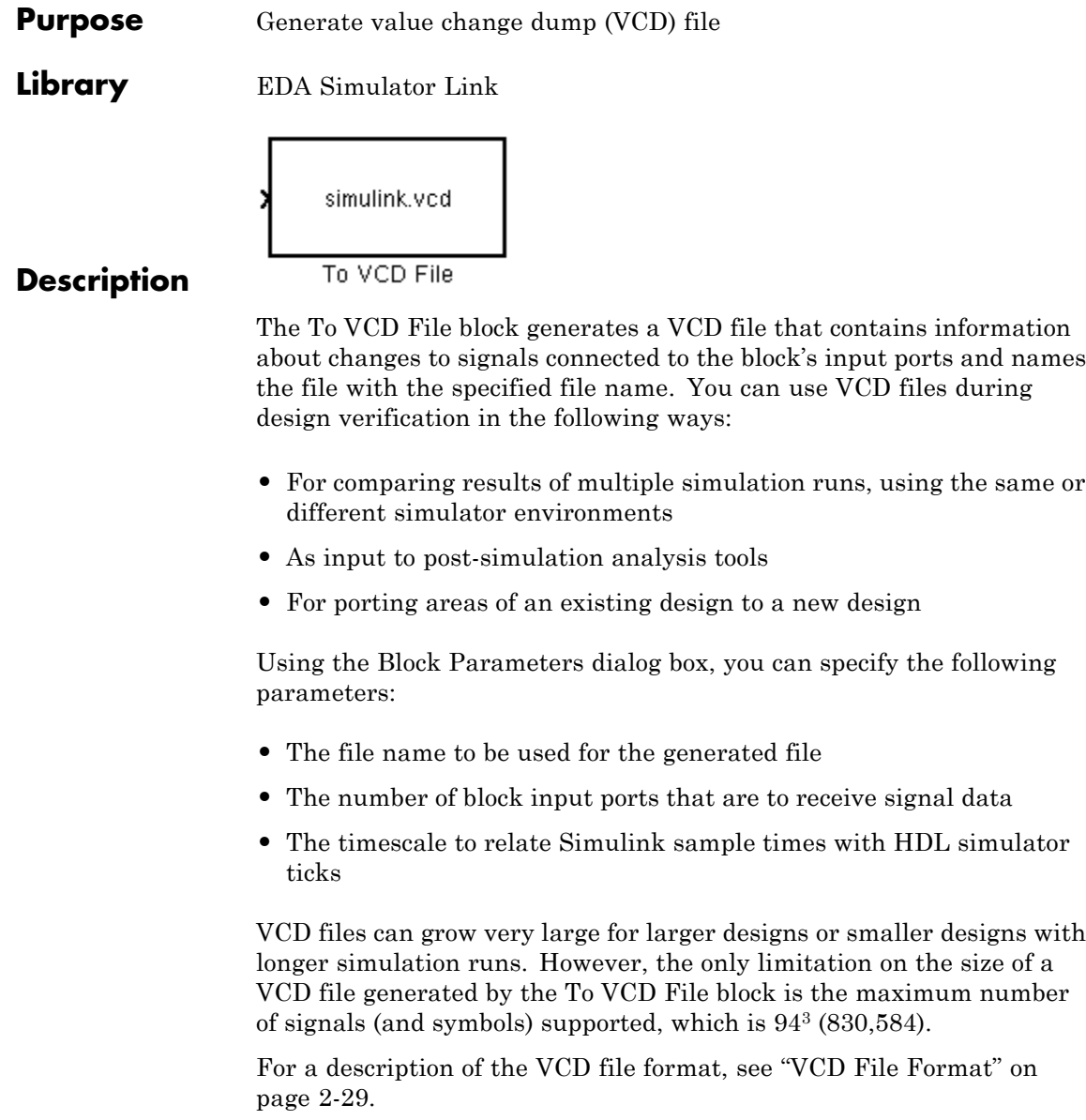
**Note** The To VCD File block is integrated into the Simulink Signal & Scope Manager. See the *Simulink User's Guide* for more information on using the Signal & Scope Manager.

#### **Graphically Displaying VCD File Data**

You can graphically display VCD file data or analyze the data with postprocessing tools. For example, the ModelSim vcd2wlf tool converts a VCD file to a WLF file that you can view in a ModelSim **wave** window. Other examples of postprocessing include the extraction of data pertaining to a particular section of a design hierarchy or data generated during a specific time interval.

**Dialog Box**

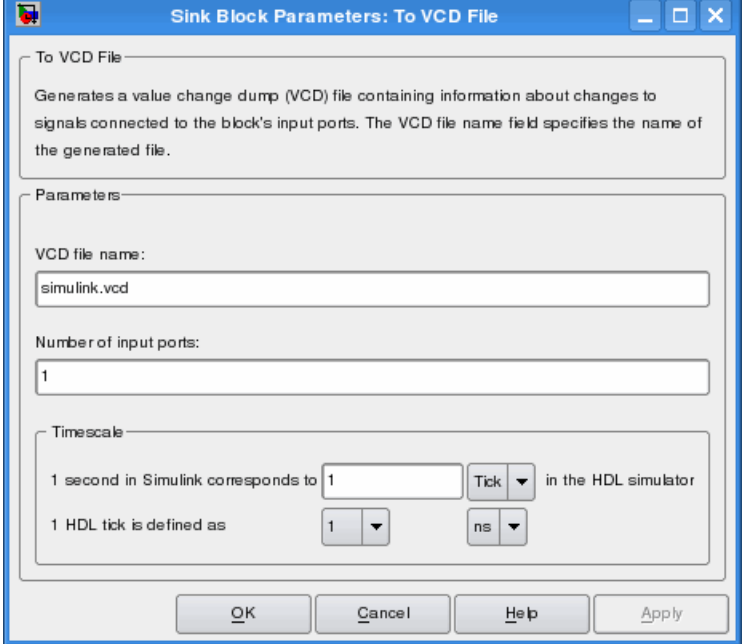

#### **VCD file name**

The file name to be used for the generated VCD file. If you specify a file name only, Simulink places the file in your current MATLAB folder. Specify a complete path name to place the generated file in a different location. If you specify the same name for multiple To VCD File blocks, Simulink automatically adds a numeric postfix to identify each instance uniquely.

**Note** If you want the generated file to have a .vcd file type extension, you must specify it explicitly.

Do not give the same file name to different VCD blocks. Doing so results in invalid VCD files.

#### **Number of input ports**

The number of block input ports on which signal data is to be collected. The block can handle up to  $94^3$  (830,584) signals, each of which maps to a unique symbol in the VCD file.

In some cases, a single input port maps to multiple signals (and symbols). This multiple mapping occurs when the input port receives a multidimensional signal.

Because the VCD specification does not include multidimensional signals, Simulink flattens them to a 1D vector in the file.

#### **Timescale**

Choose an optimal timing relationship between Simulink and the HDL simulator.

The timescale options specify a correspondence between one second of Simulink time and some quantity of HDL simulator time. You can express this quantity of HDL simulator time in one of the following ways:

**•** In *relative* terms (i.e., as some number of HDL simulator ticks). In this case, the cosimulation operates in *relative timing mode*, which is the timing mode default.

To use relative mode, select Tick from the pop-up list at the label **in the HDL simulator**, and enter the desired number of ticks in the edit box at **1 second in Simulink corresponds to**. The default value is 1 Tick.

**•** In *absolute* units (such as milliseconds or nanoseconds). In this case, the cosimulation operates in *absolute timing mode*.

To use absolute mode, select the desired resolution unit from the pop-up list at the label **in the HDL simulator** (available units are fs, ps, ns, us, ms, s ), and enter the desired number of resolution units in the edit box at **1 second in Simulink corresponds to**. Then, set the value of the HDL simulator tick by selecting 1, 10, or 100 from the pop-up list at **1 HDL Tick is defined as** and the resolution unit from the pop-up list at **defined as**.

The format of generated VCD files adheres to IEEE Std 1364-2001. The following table describes the format.

#### **Generated VCD File Format**

**VCD File Format**

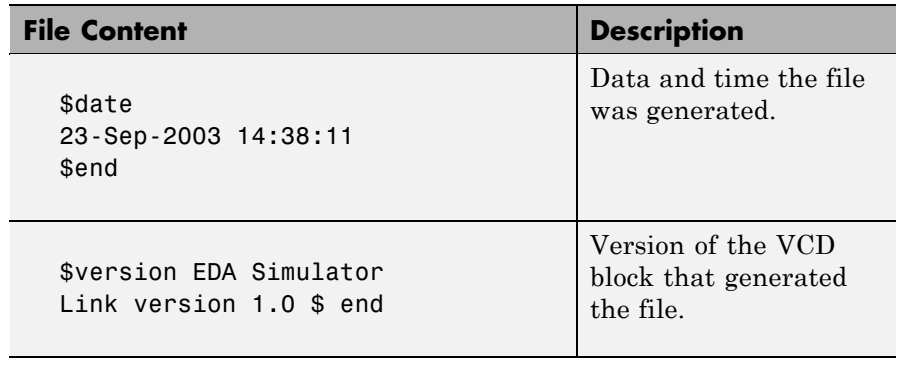

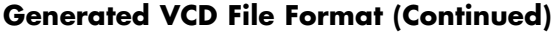

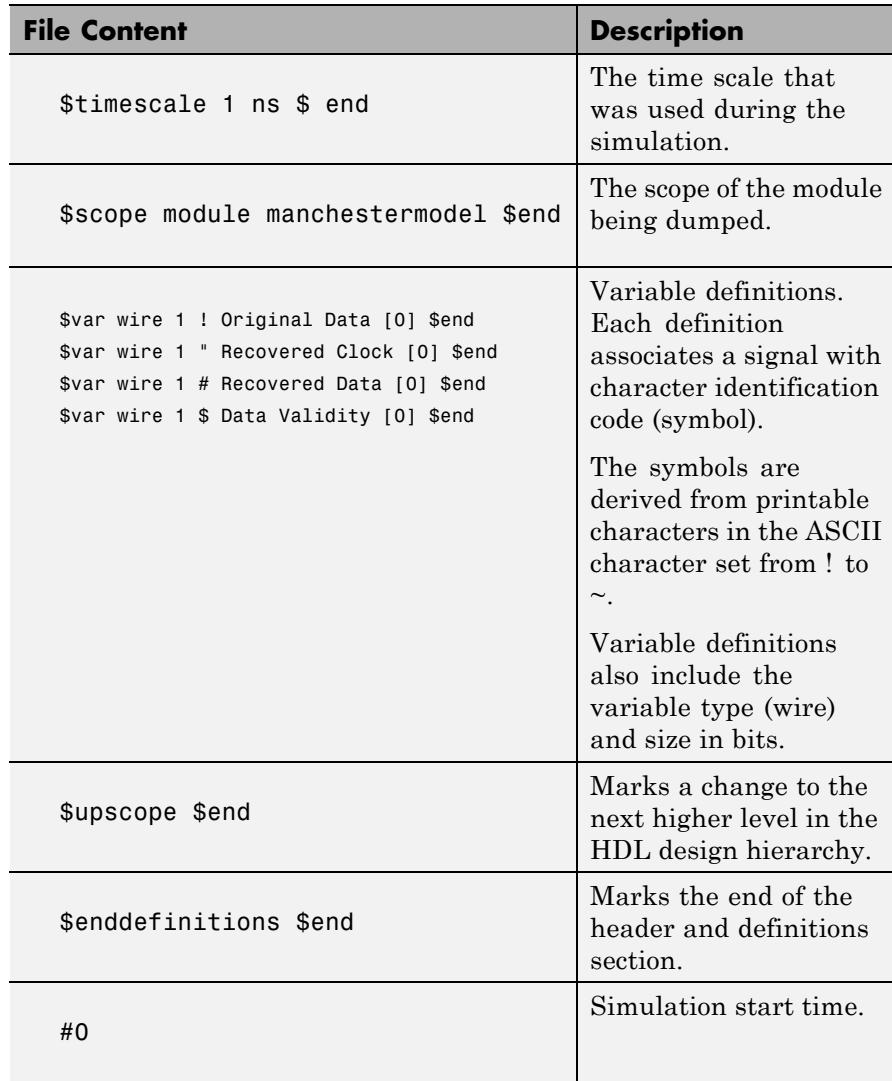

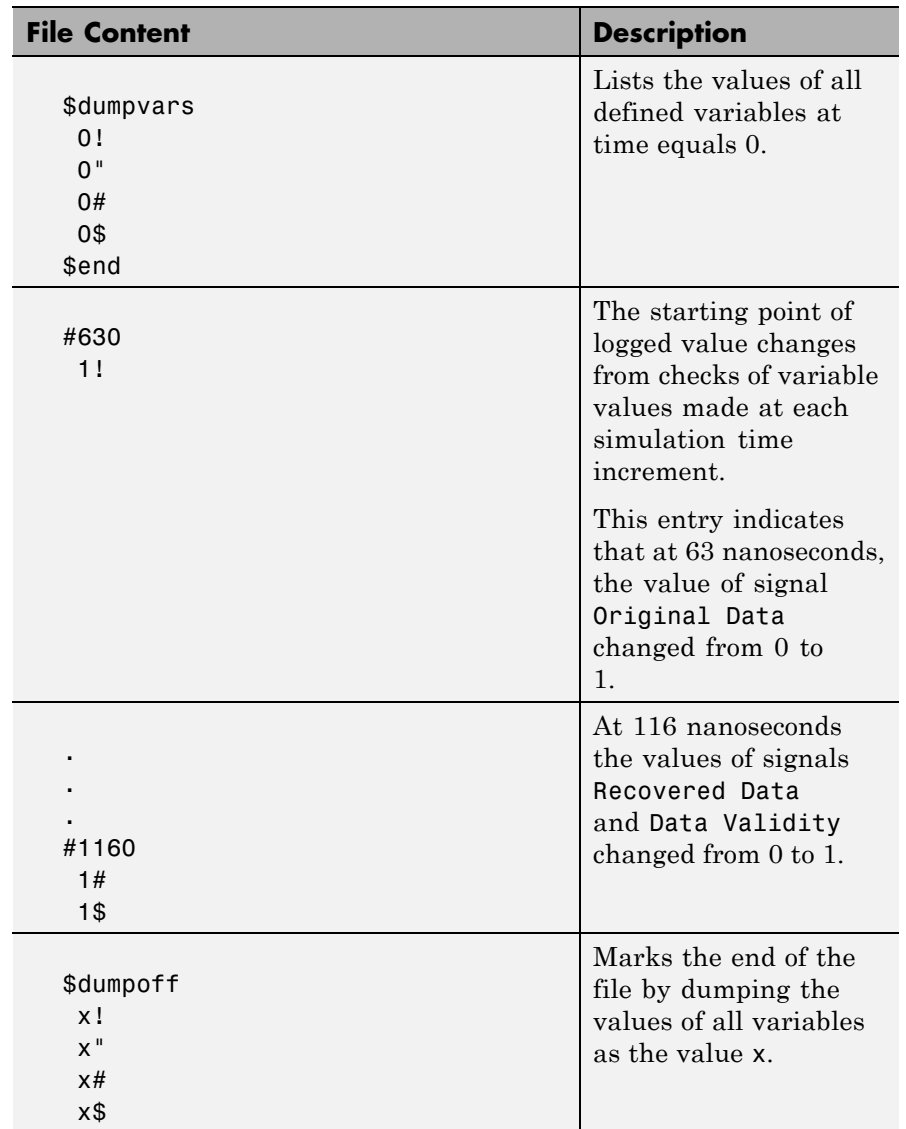

### **Generated VCD File Format (Continued)**

### **Generated VCD File Format (Continued)**

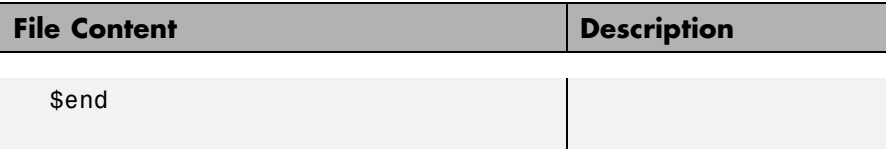

# Function Reference

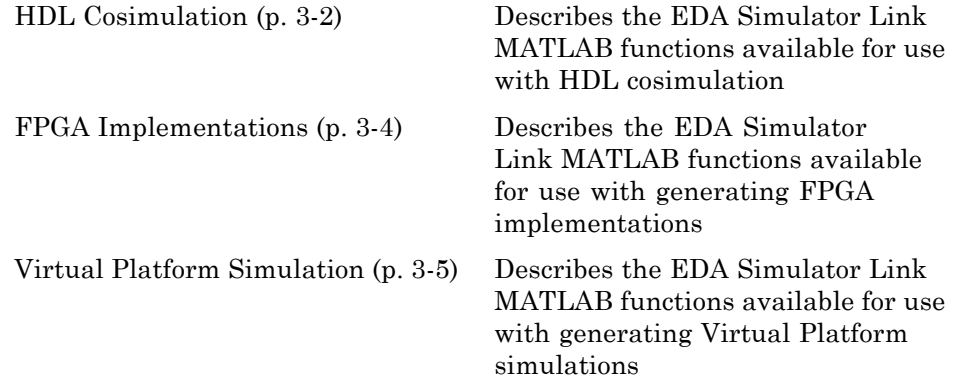

### <span id="page-43-0"></span>**HDL Cosimulation**

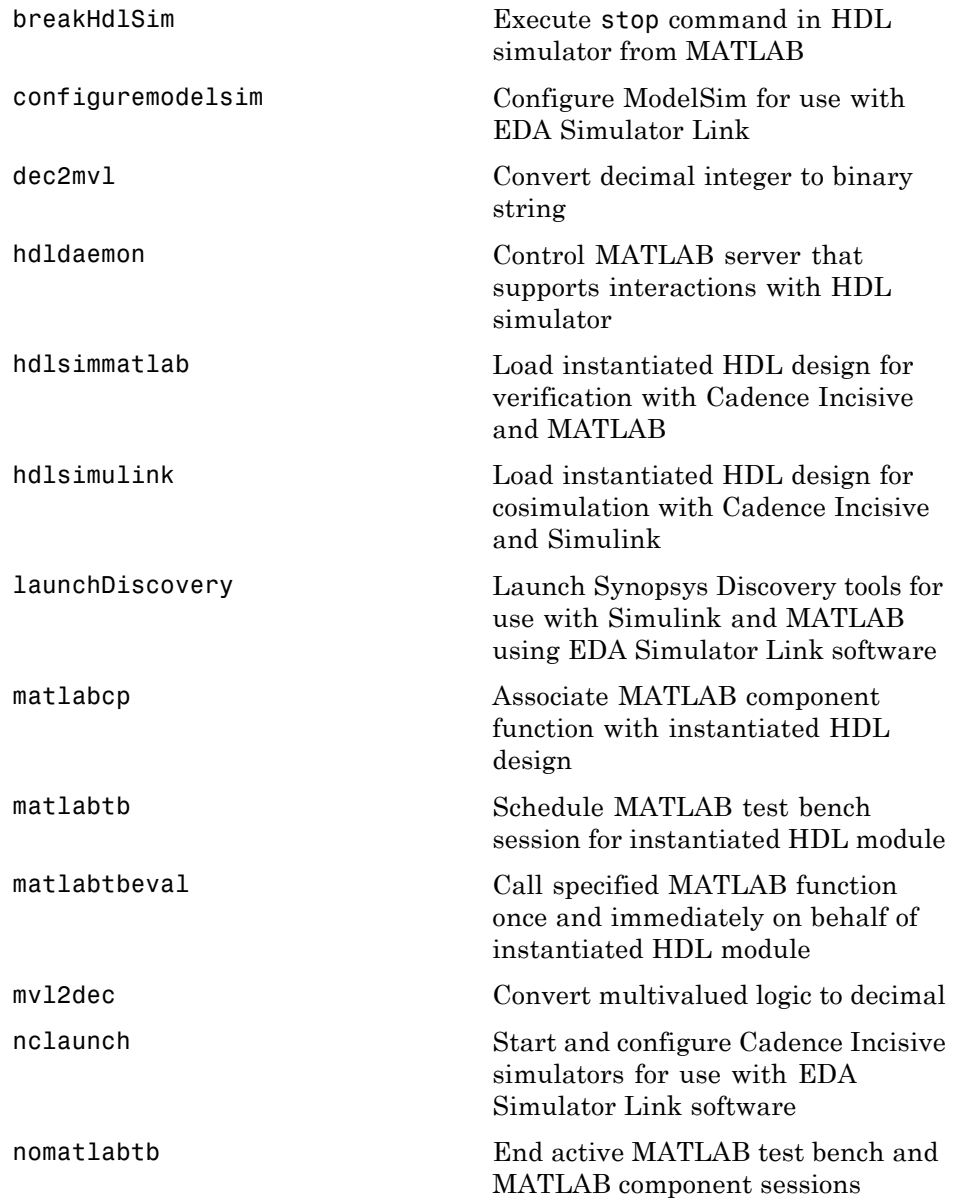

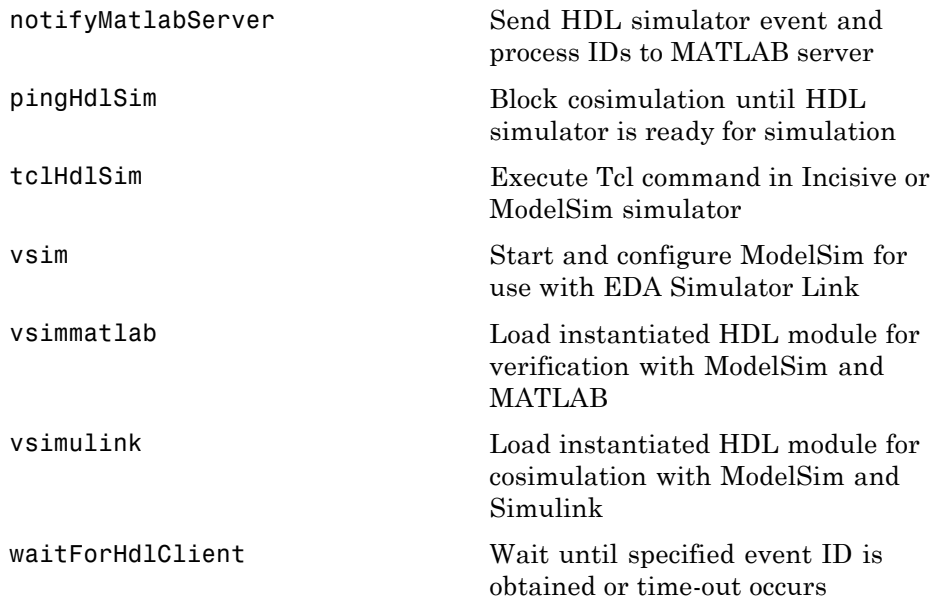

## <span id="page-45-0"></span>**FPGA Implementations**

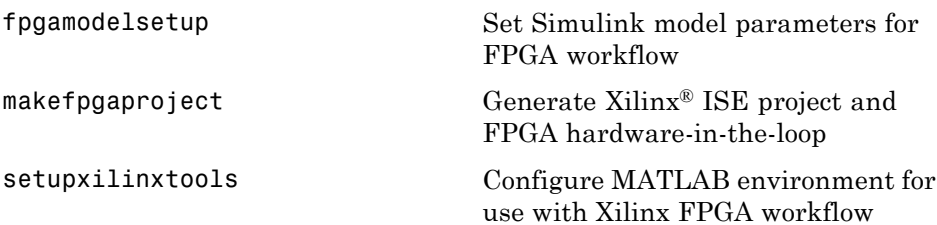

### <span id="page-46-0"></span>**Virtual Platform Simulation**

Currently, there are no EDA Simulator Link MATLAB functions available for use with generating Virtual Platform simulations.

# Functions — Alphabetical List

## <span id="page-49-0"></span>**breakHdlSim**

 $\mathsf{l}$ 

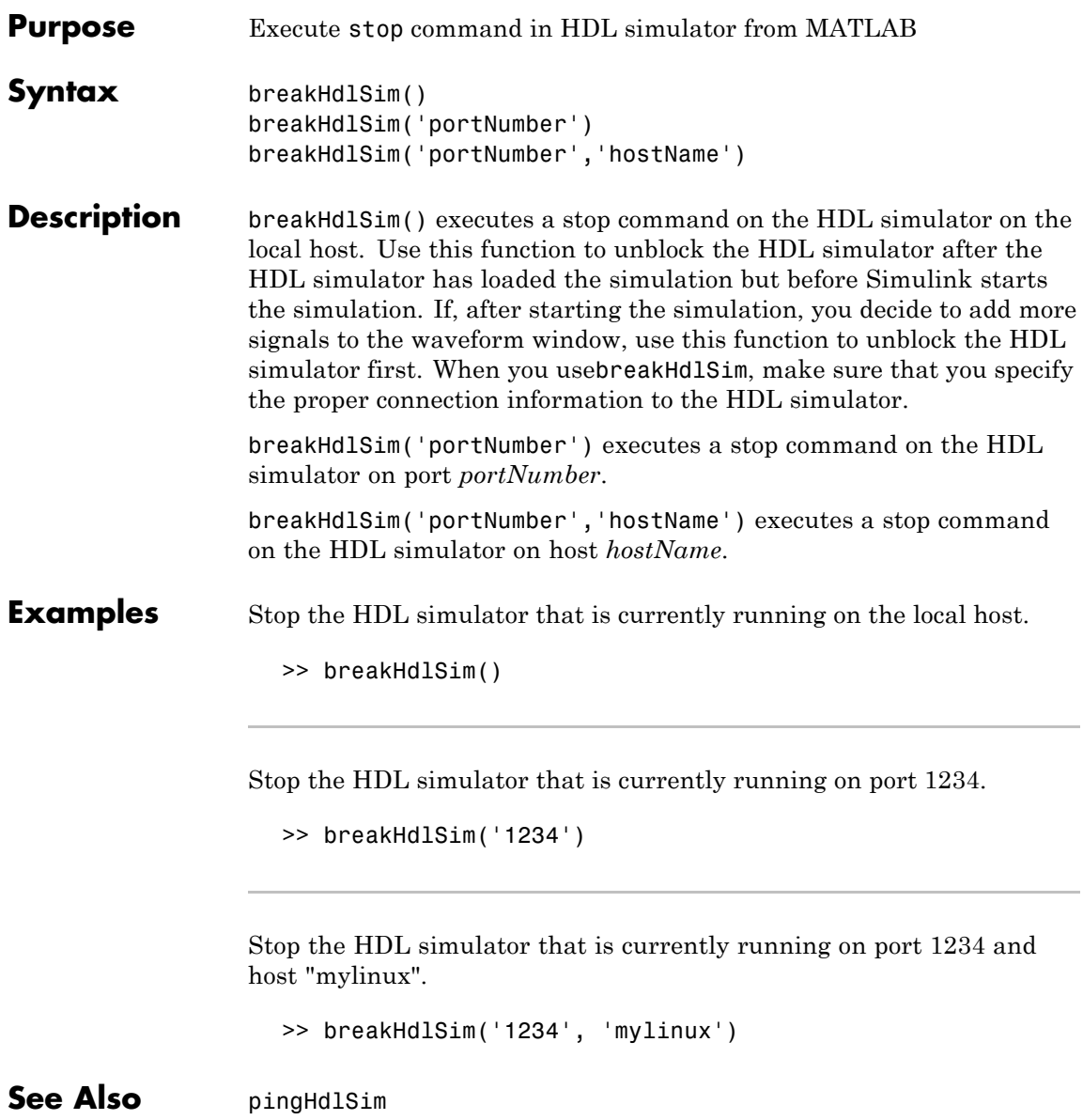

<span id="page-50-0"></span>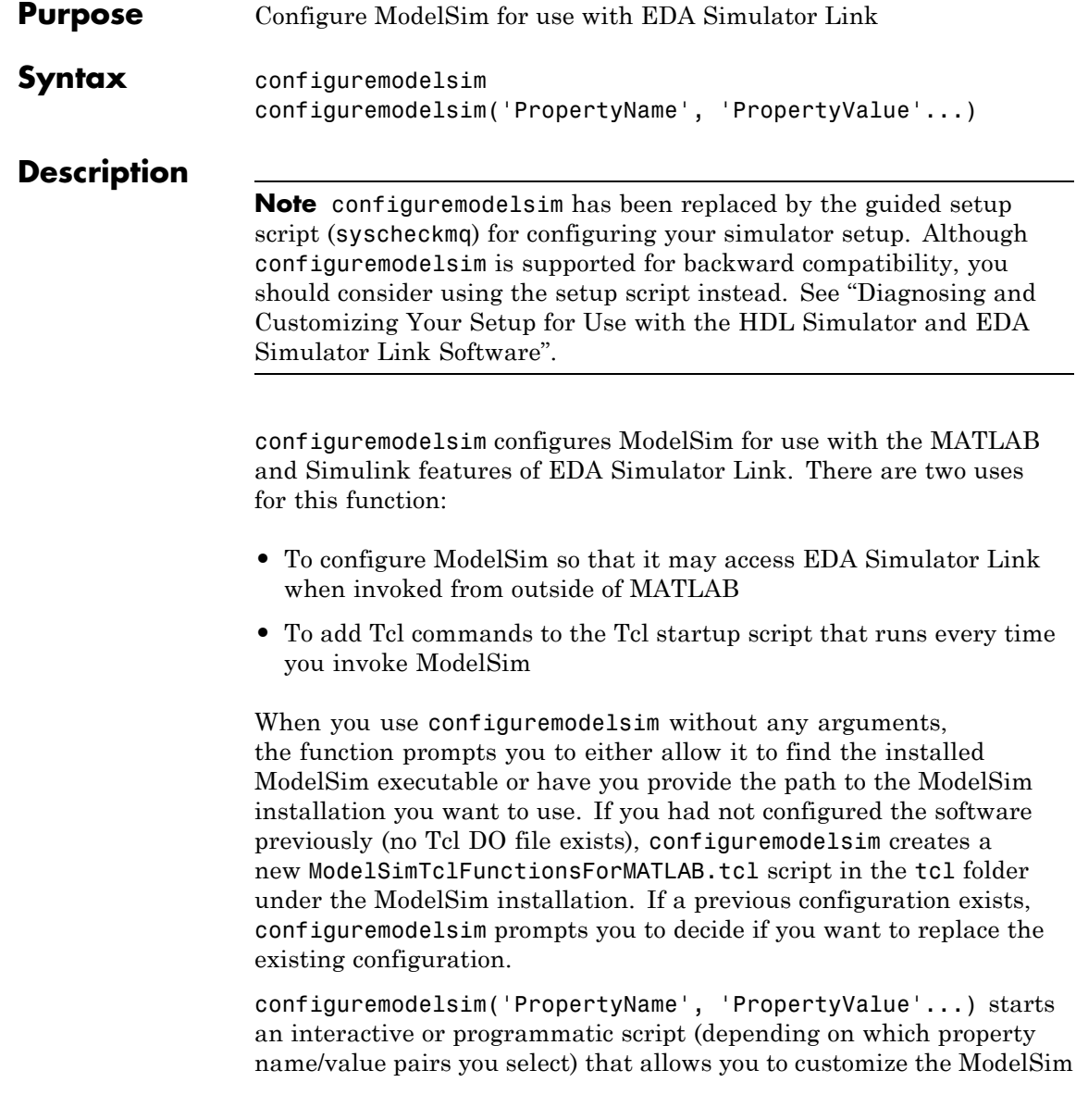

configuration. See configuremodelsim Property Name/Property Value pairs.

After you call this function, ModelSim is ready to use EDA Simulator Link when you invoke ModelSim from outside of MATLAB. You can use the EDA Simulator Link functions for use in the HDL simulator to perform the following actions:

- **•** Load instances of VHDL entities or Verilog modules for simulations that use MATLAB or Simulink for verification or cosimulation
- **•** Begin MATLAB test bench or component sessions for loaded instances
- **•** End MATLAB test bench or component sessions

If you have specified Tcl commands to add to the Tcl startup DO file, those commands are now added to the ModelSimTclFunctionsForMATLAB.tcl script.

Note that configuremodelsim can only configure one platform. The process hard-codes the path to the HDL server/client libraries, which are specific to the OS (and GCC).

#### **Usage Considerations**

**•** configuremodelsim is intended to be used for setting up ModelSim and MATLAB when you plan to start ModelSim from outside of MATLAB.

If you intend to invoke vsim from the MATLAB prompt, then you do not need to use configuremodelsim. (MATLAB will find vsim if it already appears in the system path, and, if it does not, you can set the vsimdir property value of vsim in MATLAB to provide the path information.)

In addition, if you are starting ModelSim from outside of MATLAB, you should define your environment with the path to the ModelSim executable before running configuremodelsim.

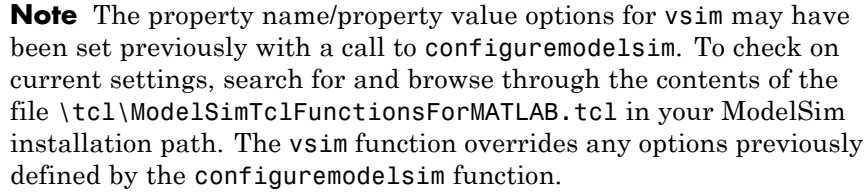

To start ModelSim from MATLAB with a default configuration previously defined by configuremodelsim, issue the command !vsim at the MATLAB command prompt.

- **•** The vsimdir property value of configuremodelsim only instructs configuremodelsim where to put the Tcl DO file. It does not set up MATLAB workspace for MATLAB invocation of ModelSim (instead, you can perform this setup with the vsimdir property value of vsim).
- **•** If you are using configuremodelsim to add Tcl commands to the Tcl startup DO file, to change the location of the Tcl startup DO file, or to remove the Tcl startup DO file, you can run configuremodelsim as many times as you wish. You need to run configuremodelsim only once to set the location of the Tcl DO file.

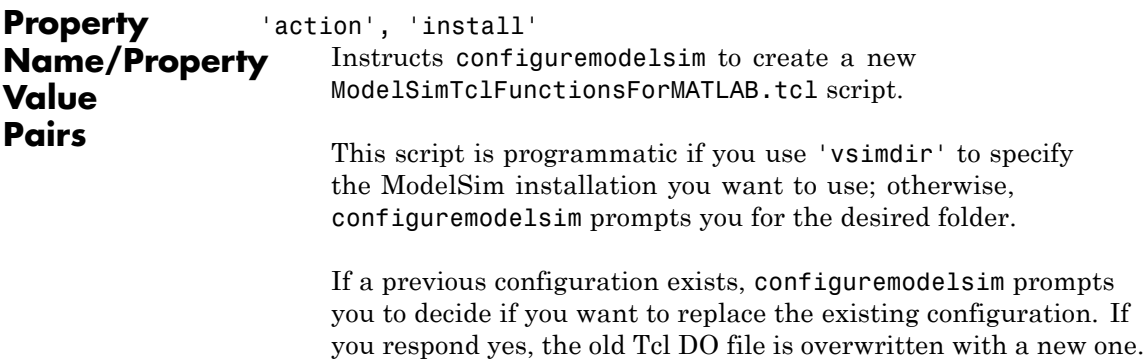

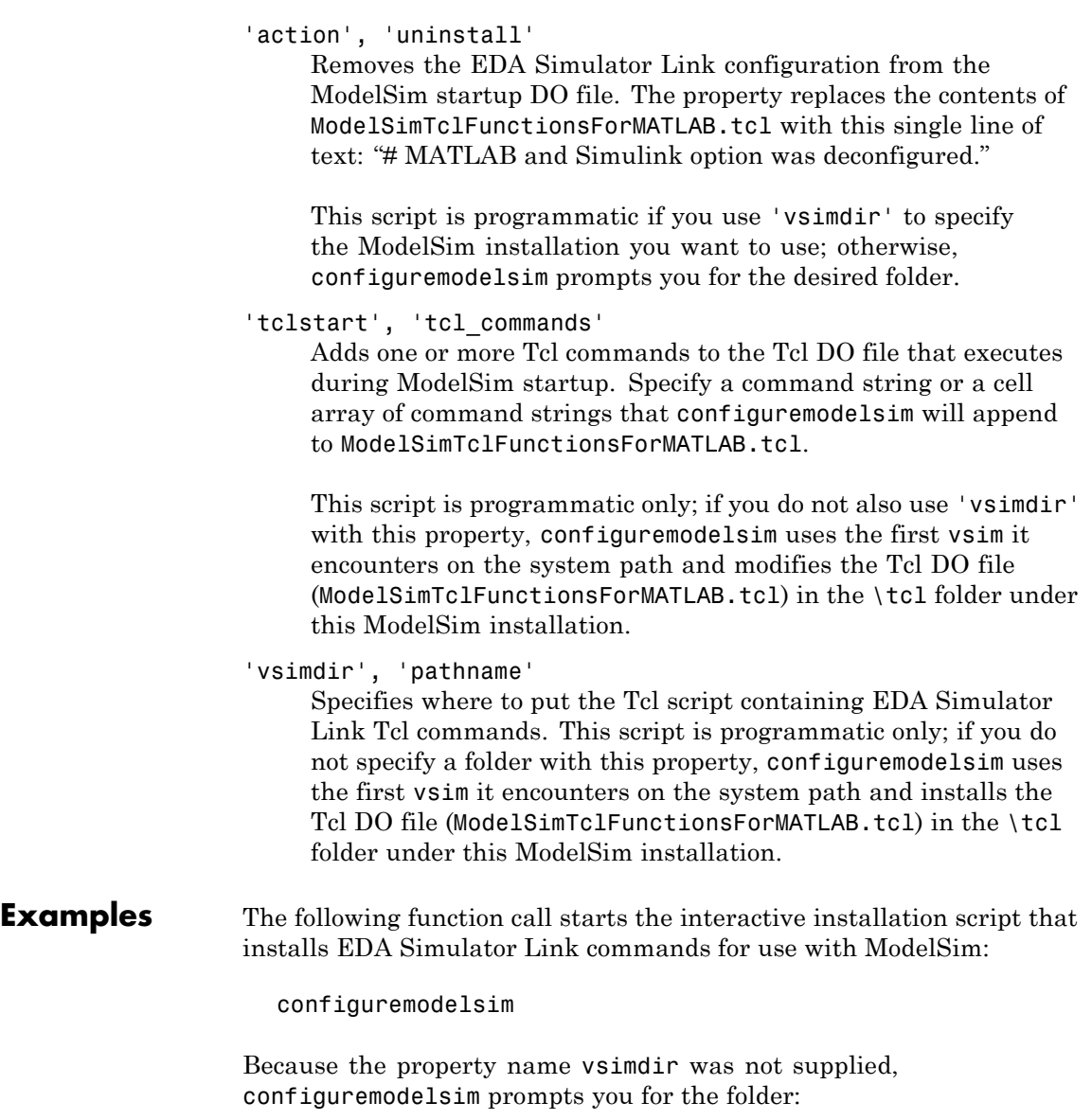

Identify the ModelSim installation to be configured for MATLAB and Simulink

Do you want configuremodelsim to locate installed ModelSim executables [y]/n? n

Please enter the path to your ModelSim executable file (modelsim.exe or vsim.exe): D:\Applications\Modeltech\_6.0e\win32

Modelsim successfully configured to be used with MATLAB and Simulink

When configuremodelsim is run on an existing configuration, the dialog looks similar to the following sample:

Identify the ModelSim installation to be configured for MATLAB and Simulink

Do you want configuremodelsim to locate installed ModelSim executables [y]/n? n

Please enter the path to your ModelSim executable file (modelsim.exe or vsim.exe): D:\Applications\Modeltech 6.0e\win32

Previous MATLAB startup file found in this installation of ModelSim:

D:\Applications\Modeltech\_6.0e\win32\..\tcl\ModelSimTclFunctionsForMATLAB.tcl Do you want to replace this file [y]/n? y Modelsim successfully configured to be used with MATLAB and Simulink

If you answer no to the prompt for replacing the file, you receive this message instead:

Modelsim configuration not updated for MATLAB and Simulink

This next example shows adding a Tcl command to the ModelSim configuration, for a customized Tcl DO file:

configuremodelsim('tclstart','echo Starting ModelSim and EDA Simulator Link')

vsimoptions =

echo Starting ModelSim and EDA Simulator Link

Modelsim successfully configured to be used with MATLAB and Simulink

If you now inspect ModelSimTclFunctionsForMATLAB.tcl you will find this last Tcl command appended to the file.

The following example shows removing the EDA Simulator Link configuration from ModelSim:

```
configuremodelsim ('action', 'uninstall')
Identify the Modelsim installtion to be deconfigured for MATLAB and Simulink
Do you want configuremodelsim to locate installed Modelsim executables [y]/n? n
Please enter the path to your Modelsim executable file (modelsim.exe or vsim.exe):
       D:\Applications\Modeltech_6.0e\win32
Previous MATLAB startup file found in this installation of Modelsim:
       D:\Applications\Modeltech_6.0e\win32...\tcl\ModelsimTclFunctionsForMATLAB.tcl
Do you want to replace this file (required for deconfiguration) [y]/n? y
```
Modelsim successfully deconfigured

If you now inspect ModelSimTclFunctionsForMATLAB.tcl you will find that the contents of the file have been removed.

<span id="page-56-0"></span>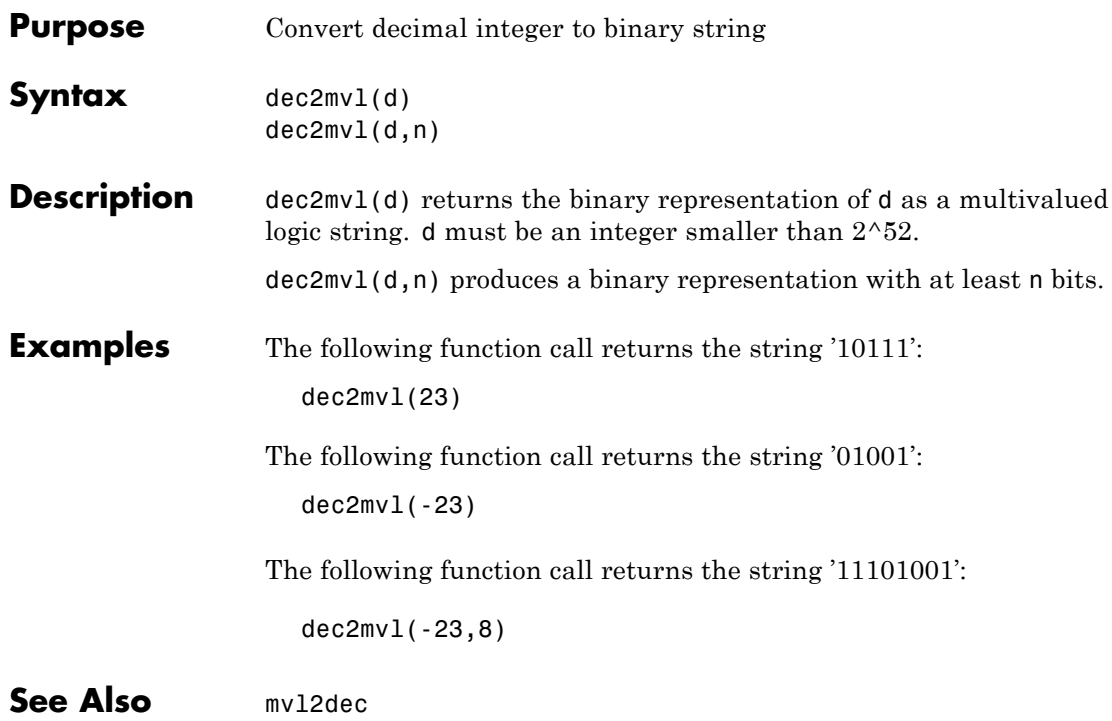

## <span id="page-57-0"></span>**fpgamodelsetup**

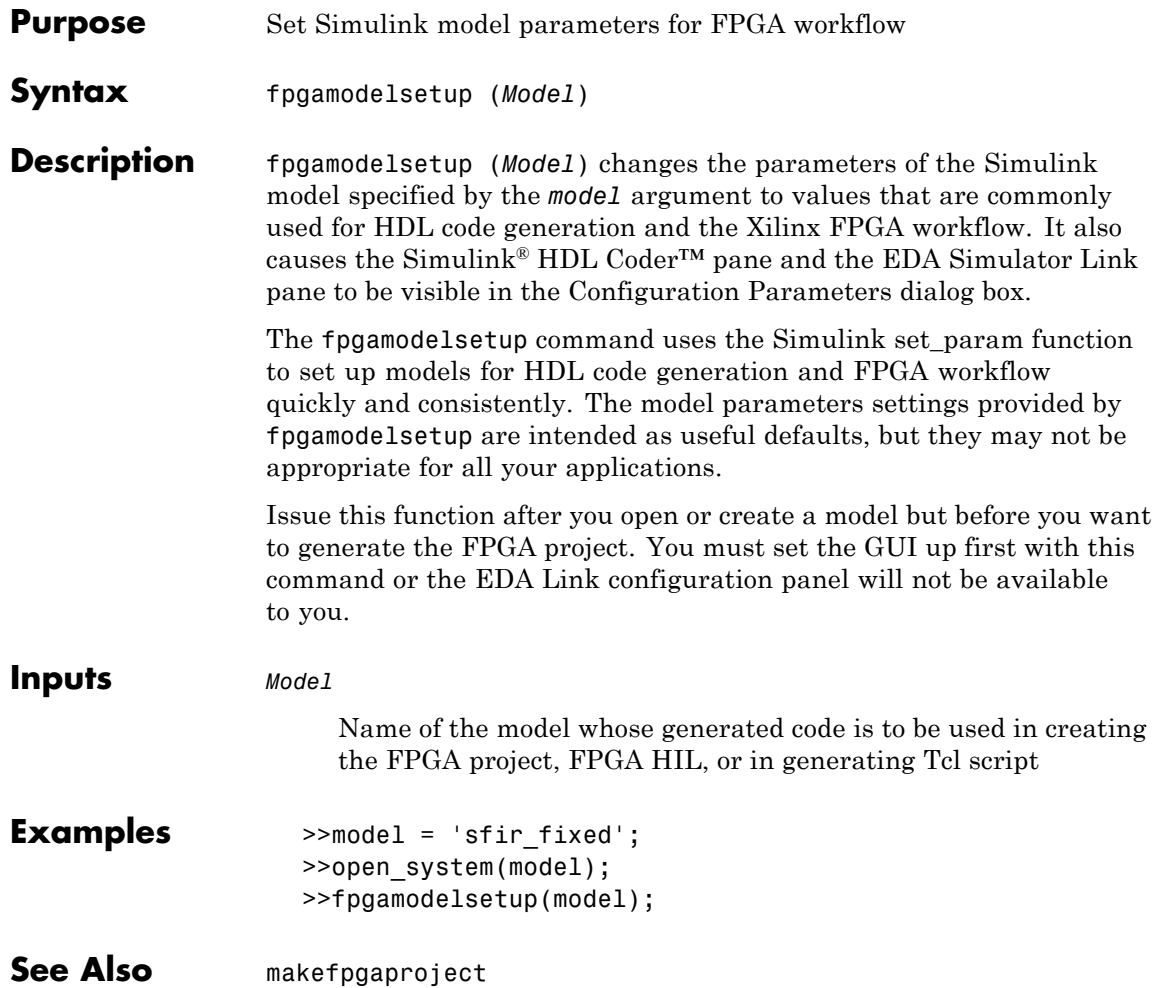

<span id="page-58-0"></span>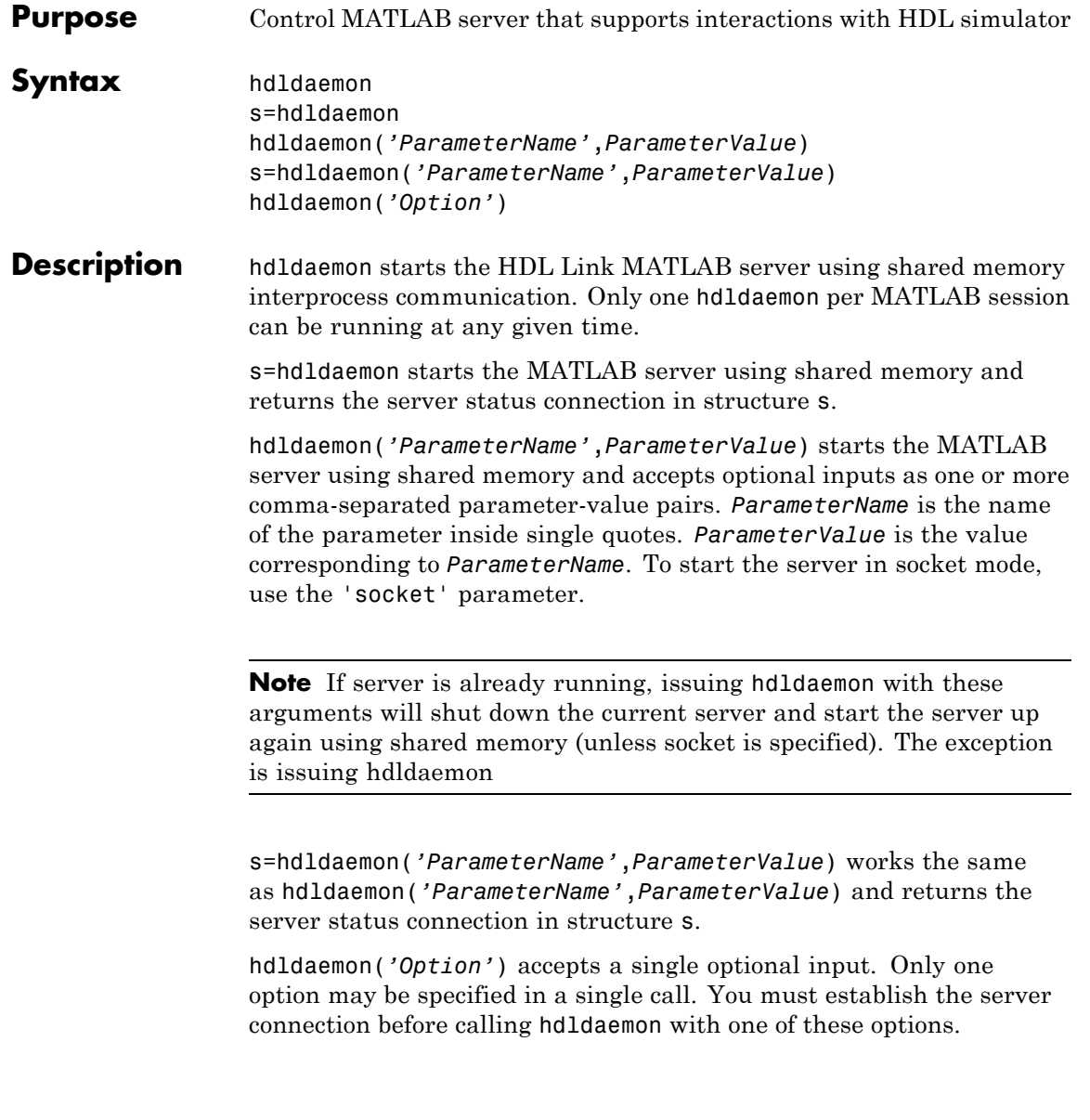

### **hdldaemon**

#### **Inputs** *Option*

Select one of the following options:

**•** 'kill'

Shuts down the MATLAB server without shutting down MATLAB.

**•** 'stop'

Shuts down the MATLAB server without shutting down MATLAB. There is no difference between using 'kill' and 'stop'.

**•** 'status'

Displays status of the MATLAB server. You can also use s=hdldaemon('status'), which displays MATLAB server status and returns status in structure s.

#### **Parameter/Value Pairs**

#### 'time'

Specifies how the MATLAB server sends and returns time values.

**•** 'int64'

Specifies that the MATLAB server send and return time values in the MATLAB function callbacks as 64-bit integers representing the number of simulation steps. See the matlabcp/matlabtb tnow parameter reference ("Defining EDA Simulator Link MATLAB Functions and Function Parameters").

**•** 'sec'

Specifies that the MATLAB server sends and returns time values in the MATLAB function callbacks as double values that EDA Simulator Link scales to seconds based on the current HDL simulation resolution.

If server is already running, issuing hdldaemon with the time parameter alone will shut down the current server and start the server up again using shared memory.

**Default:** 'sec'

'quiet'

Suppresses printing diagnostic messages. Errors still appear. Use this option to suppress the MATLAB server shutdown message when using hdldaemon to get an unused socket number.

**•** 'true'

Suppress printing diagnostic messages.

**•** 'false'

Do not suppress printing diagnostic messages.

If server is already running, issuing hdldaemon with the quiet parameter alone will shut down the current server and start the server up again using shared memory.

**Default:** 'false'

'socket'

Defines the TCP/IP port used for communication. The socket value can be:

- **•** 0, indicating the host automatically chooses a valid TCP/IP port
- An explicit port number  $(1024 \le$  port  $\le$  49151)
- **•** A service name (that is, alias) from /etc/services file

If you specify the operating system option (0), use hdldaemon('status') to acquire the assigned socket port number.

See "Specifying TCP/IP Values" for more information about TCP/IP ports.

'tclcmd'

Transmits a Tcl command to all connected clients (ModelSim and Incisive users only).

You may specify any valid Tcl command string. The Tcl command string you specify cannot include commands that load an HDL simulator project or modify simulator state. For example, the string cannot include commands such as start, stop, or restart (for ModelSim) or run, stop, or reset (for Incisive).

**Note** You can issue this command only after the software establishes a server connection.

#### **Caution**

Do not call hdldaemon(tclcmd, 'tclcmd') from inside a matlabtb or matlabcp function. Doing so results in a race condition, and the simulator hangs.

#### **Outputs** s

s is a structure with these fields:

**•** comm

Shared memory or sockets

**•** connections

Number of open connections

**•** ipc\_id

File system name (for shared memory communication channel) or TCP/IP port number (for socket)

**Examples** Start the MATLAB server using shared memory communication and use an integer representation of time:

```
hdldaemon('time', 'int64')
```
Start MATLAB server and specify socket communication on port 4449:

```
hdldaemon('socket', 4449)
```
Start MATLAB server with socket communication and use a 64-bit representation of time:

```
hdldaemon('socket', 4449, 'time', 'int64')
```
Check hdldaemon server status:

hdldaemon('status')

Returns, for example,

HDLDaemon socket server is running on port 4449 with 1 connections

#### Or

HDLDaemon shared memory server is running with 0 connections

#### Or

HDLDaemon is NOT running

Check connection information for communication mode, number of existing connections, and the interprocess communication identifier (ipc\_id) the MATLAB server is using for a link:

```
x=hdldaemon('status')
```
For a socket connection, returns:

```
x =comm: 'sockets'
    connections: 0
         ipc_id: '4449'
```
For shared memory, returns:

```
x =comm: 'shared memory'
    connections: 0
         ipc_id: [1x45 char]
```
You can examine ipc id by entering it at the MATLAB command prompt:

```
>>x.ipc_id
```
Shut down server without shutting down MATLAB:

```
hdldaemon('kill')
```
Issue simple Tcl commands:

```
hdldaemon('tclcmd','puts "This is a test"')
```
Issue complex Tcl commands:

See the demo for Implementing the Filter Component of an Oscillator in MATLAB for an extensive example of a compound Tcl command.

- **See Also** launchDiscovery | nclaunch | vsim
- **How To** "Starting the HDL Simulator from MATLAB"
	- "Run MATLAB Test Bench Simulation"
		- "Stop Test Bench Simulation"
		- "Run MATLAB Component Function Simulation"

### <span id="page-65-0"></span>**hdlsimmatlab**

 $\mathsf{l}$ 

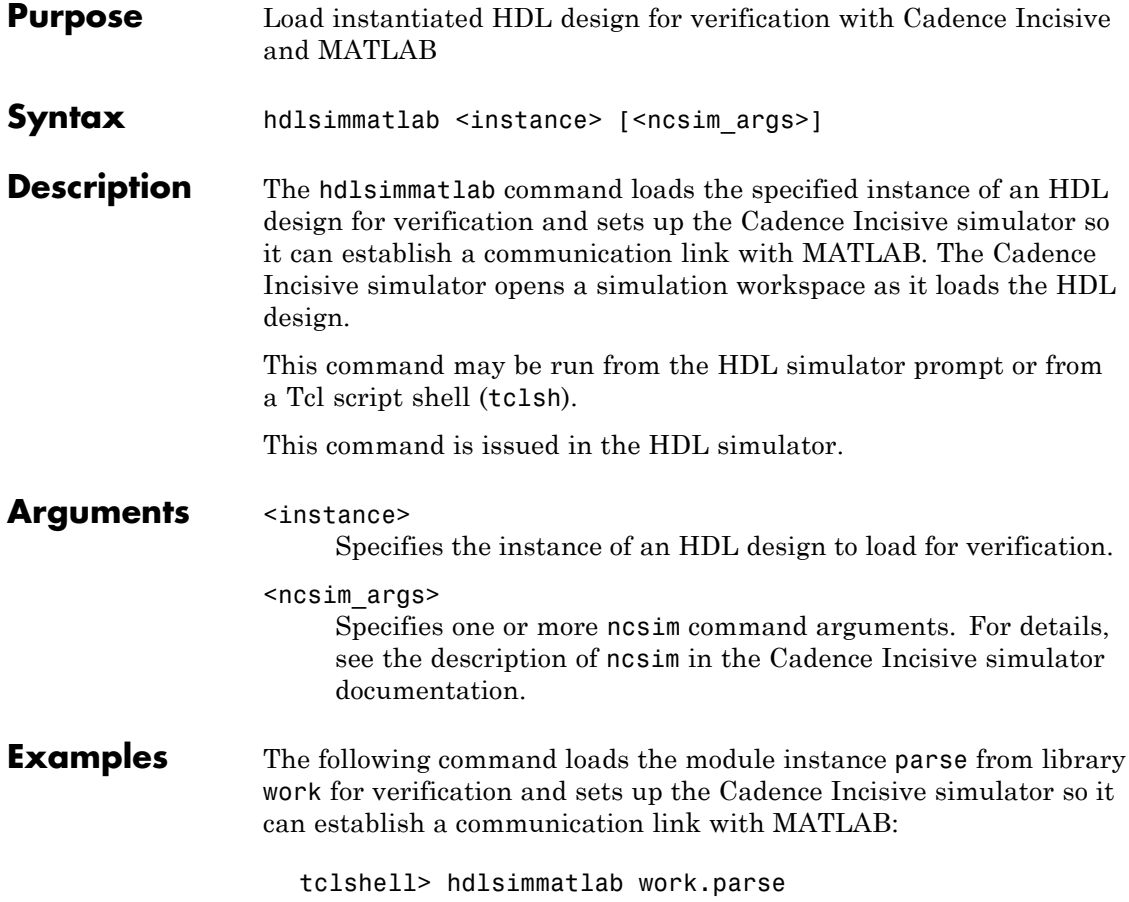

<span id="page-66-0"></span>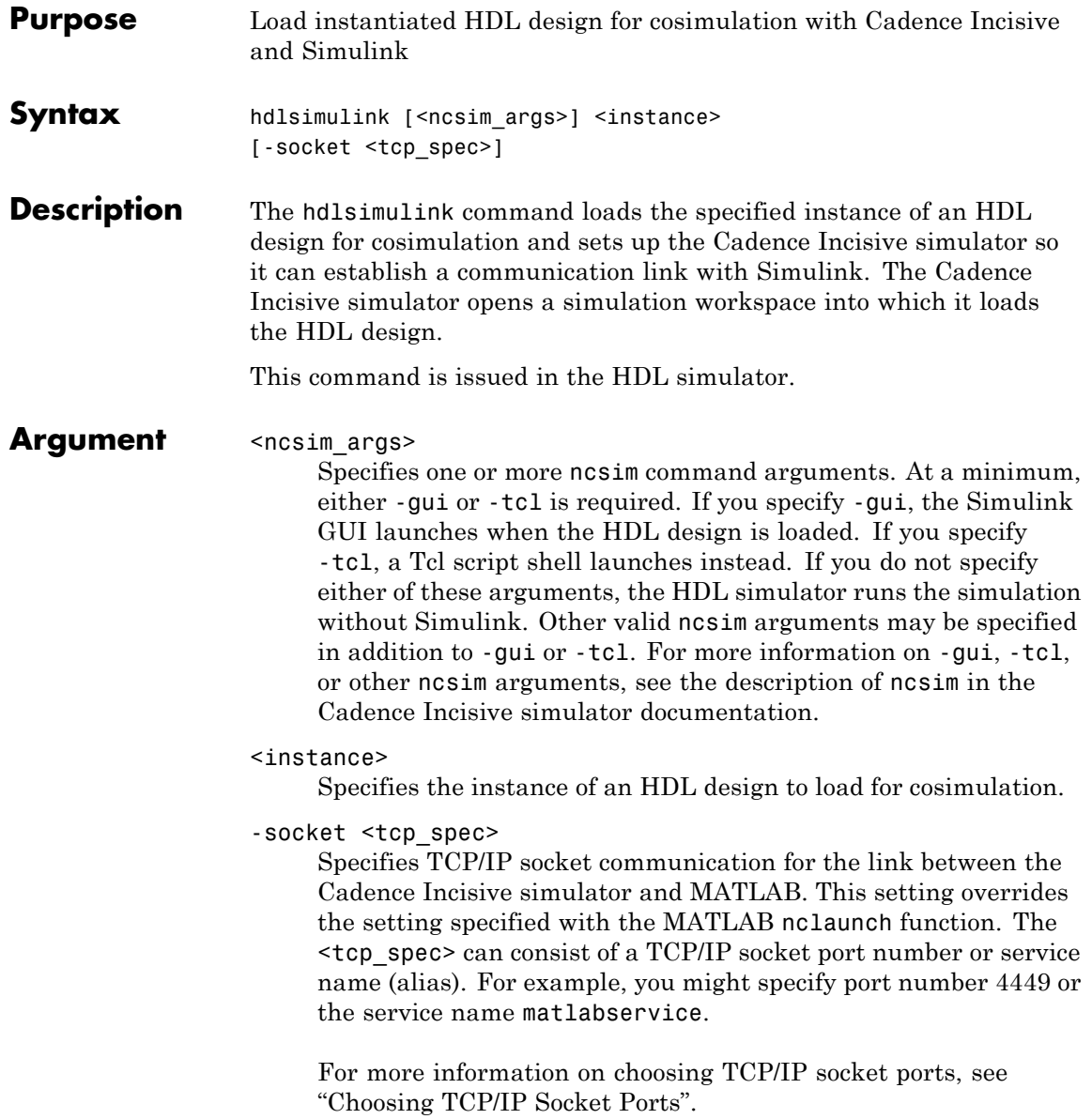

If you run the HDL simulator and MATLAB on the same computer, you have the option of using shared memory for communication. Shared memory is the default mode of communication and takes effect if you do not specify -socket <tcp-spec> on the command line.

**Note** The communication mode that you specify with the hdlsimulink command must match what you specify for the communication mode when you configure EDA Simulator Link blocks in your Simulink model. For more information on modes of communication, see "Communications for HDL Cosimulation". For more information on establishing the Simulink end of the communication link, see "Configuring the Communication Link in the HDL Cosimulation Block".

**Examples** The following command loads the module instance parse from library work for cosimulation, sets up the Cadence Incisive simulator so it can establish a communication link with Simulink, and opens a Tcl script shell:

tclshell> hdlsimulink -gui work.parse

<span id="page-68-0"></span>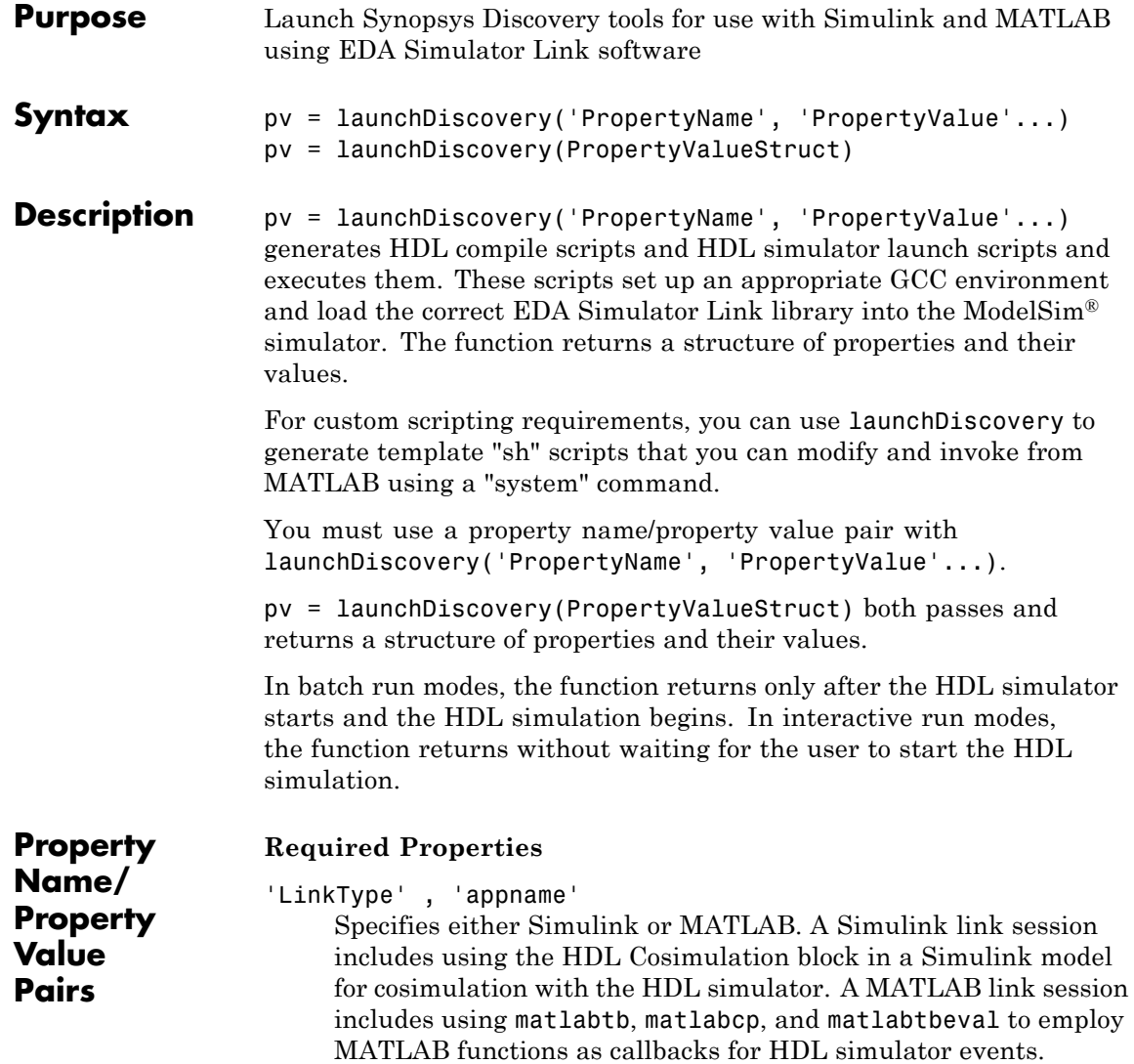

#### 'VerilogFiles', 'pathname'

Specifies the full or relative (to "RunDir") path to Verilog files. Specify as single string in double quotes or as cell array of filenames.

Only one of "VerilogFiles" and "VhdlFiles" is required; specify both for mixed language designs.

#### 'VhdlFiles', 'pathname'

Specifies the full or relative (to "RunDir") path to VHDL files. Specify as single string in double quotes or as cell array of filenames.

Only one of "VerilogFiles" and "VhdlFiles" is required; specify both for mixed language designs.

'TopLevel', 'modulename'

Specifies the name of the top-level HDL module.

#### 'AccFile', 'filename'

Specifies the name of the signal access file that gives cosimulated signals read/write/force access to the EDA Simulator Link application. See the Synopsys Discovery documentation (search for "PLI table") on how to create this file.

#### **Common Optional Properties**

#### 'PreSimTcl', 'command'

Specifies Tcl commands to execute before starting the HDL simulation. Use this property for simple waveform generation statements for signals such as clocks, resets, and enables.

'PingTimeout', 'seconds'

For Simulink link sessions only. Specifies the number of seconds to wait for the HDL simulator to launch before reporting back an error. To avoid waiting for the simulator to start, use the value of '0'. This property defaults to '60' for 'Batch' and 'Batch with Xterm' run modes, and '0' for 'CLI' and 'GUI' run modes.

```
'RunDir', 'dirname'
```
Specifies the folder from which to execute the compilation and launch scripts. This property defaults to an automatically created temporary folder.

```
'RunMode', 'modetype'
```
Specifies how to start the HDL simulator. This property accepts the following valid values:

- **•** 'Batch': Start the HDL simulator in the background with no window.
- **•** 'Batch with Xterm': Start the HDL simulator in the background but show session in an Xterm.
- **•** 'CLI': Start the HDL simulator in an interactive shell.
- **•** 'GUI': Start the HDL simulator in the Synopsys DVE GUI.

This value defaults to 'GUI'.

```
'RunTime', 'runtime'
```
Amount of time to run the simulation for when running in 'Batch' or 'Batch with Xterm' run modes. You can specify a raw number (which uses the time resolution unit value) or a number with a time unit (one of {'s','ms','us','ns','ps','fs'}). The default amount of run time is: ''

For MATLAB link sessions only.

'VlogAnFlags', 'flagnames' Specifies 'vlogan' flags. 'VhdlAnFlags', 'flagnames' Specifies 'vhdlan' flags. 'UumCompFlags', 'flagnames' Sets UUM-compatible compilation flags to 'vcs' .

'UumRunFlags', 'flagnames' Sets UUM-compatible runtime flags to 'simv' .

#### **Advanced Optional Properties**

'CosimBlockList', 'blocklist'

For Simulink links only. Specifies a cell array of HDL Cosimulation block instances that are bound to the HDL simulator about to be built and launched. This value defaults to all cosimulation blocks in the current model. Correct syntax is:

```
'CosimBlockList', { 'block1', block2', ... }
```
#### 'HostComm','commtype'

For Simulink link sessions only. Specifies the communications mechanism between Simulink and a local HDL simulator. This property accepts the following valid values:

- **•** 'AutoGenSocketPort': Find an available TCP port on the current host and program the CosimBlockList with that port. This is the default value for HostComm.
- **•** 'SharedPipe': Program the CosimBlockList to use a shared pipe connection.
- **•** 'GetFromCosimBlock': Use whichever communication parameters appear in any existing cosimulation block masks.
- **•** '<portnumber>': Program the CosimBlockList with a numeric socket port value, '<portnumber>', specified as a string.
- **•** '<servicename>': Program the CosimBlockList with an OS TCP/IP service name, '<servicename>', specified as a string.

**Note** launchDiscovery currently does not directly support remote host execution; see ["Examples" on page 4-26](#page-73-0) section for help in setting up remote connections.

'HostName', 'name'

Specifies a remote host name for cross-machine co-simulations with Simulink.
```
'SkipCompilation', true|false
```
When true, instructs the HDL simulator *not* to execute the compilation script. This value defaults to false.

```
'SkipLaunch', true|false
```
When true, instructs the HDL simulator *not* to execute the launch script. This value defaults to false.

```
'SkipScriptGeneration', true|false
```
When true, instructs HDL simulator *not* to write the compilation and launch scripts. This value defaults to false.

### 'UserEnv,' 'arrayname'

Specifies a cell array of VAR=value environment variables for use by the compilation and launch scripts. Correct syntax is:

```
'UserEnv', { 'VAR1=val1', 'VAR2=val2', ... }
```
### **VG\_GNU\_PACKAGE Properties**

The default GCC compiler used is the default VG\_GNU\_PACKAGE from a standard installation in the VCS tree. If you want to compile using a different version of GCC, you must specify the following properties.

```
'UseDefaultVgGnuPackage', true|false
```
Specifies using the default VG\_GNU\_PACKAGE in the VCS installation tree. See Synopsys documentation for the installation instructions. When you set the UseDefaultVgGnuPackage property to True, the function ignoresVgGnuPackage and VgGnuGccVersion. To guarantee inter-operability of the link application with the ModelSim software, keep this property set to True. This value defaults to True.

```
'VgGnuPackage', 'dirpath'
```
Specifies the full directory path to a nondefault installation (an installation outside of the VCS tree) of VG\_GNU\_PACKAGE. This value defaults to 'none'.

```
'VgGnuGccVersion', 'version'
                        Specifies the version of GCC to use. Currently, only gcc-4.2.2 is
                        supported.
                        The default value is 'gcc-4.2.2'.
                  Typical use cases for these properties include:
                   • Use default GCC version in the default VG_GNU_PACKAGE
                     installation location. You specify nothing. Synopsys and the
                     VG_GNU_PACKAGE distribution determine these defaults.
                   • Use default GCC version in a nondefault VG_GNU_PACKAGE
                     installation location. For this property, you must specify:
                     - 'UseDefaultVgGnuPackage', false
                     - 'VgGnuPackage', '/path/to/vg/gnu/installation'
                   • Use nondefault GCC version in the default VG_GNU_PACKAGE
                     installation location. For this property, you must specify:
                     - 'UseDefaultVgGnuPackage', false
                     - 'VgGnuGccVersion', 'gcc-4.4.2' (for example)
                   • Use nondefault GCC version in a nondefault VG_GNU_PACKAGE
                     installation location. For this property, you must specify:
                     - 'UseDefaultVgGnuPackage', false
                     - 'VgGnuPackage', '/path/to/vg/gnu/installation'
                     - 'VgGnuGccVersion', 'gcc-4.4.2' (for example)
Examples This example compiles and launches a single-file HDL design for
                  cosimulation with Simulink. The code allows the use of Verilog-2000
                   syntax in the HDL source. This code launches the Synopsys DVE
                   software.
                     >> launchDiscovery( ...
                              'LinkType', 'Simulink', ...
```

```
'VerilogFiles', 'myinverter.v', ...
    'VlogAnFlags', '+v2k', ...
    'TopLevel', 'myinverter', ...
    'AccFile', 'myinverter.acc' ...
);
```
This next example compiles and launches an HDL design in batch mode. In batch mode, the HDL simulator exits after the simulation completes, thus the example relaunches the simulation by calling launchDiscovery again with the previously returned property/value structure.

To run cosimulation after HDL simulator has exited:

```
>> pv = launchDiscovery( ...
        'LinkType', 'Simulink', ...
        'VhdlFiles', '"mymultiplier.vhd mymultiplier tb.vhd"', ...
        'TopLevel', 'mymultiplier_tb', ...
        'AccFile', 'mymultiplier.acc', ...
        'RunMode', 'Batch', ...
      );
```
To rerun cosimulation:

```
>> pv.SkipScriptGeneration = true;
>> pv.SkipCompilation = true;
>> pv = launchDiscovery(pv); % relaunch the simulator
```
This next example generates scripts for customizing the environment of a specific project (USER\_ENV includes some custom environment). Some common reasons to customize the resultant script include:

- **•** You want to run the scripts on a different platform.
- **•** You want to run the scripts on the same platform but on a remote machine.
- **•** The build and run for the HDL simulator is part of a larger environment involving Perl scripts, makefiles, or LSF.

**•** You want to run in 32-bit mode on a 64-bit machine

```
>> srcDir = '/path/to/src';
>> launchDiscovery( ...
      'LinkType', 'MATLAB', ...
      'VhdlFiles', {[srcDir '/top.vhd'], [srcDir '/dut.vhd']}, ...
      'TopLevel', 'top', ...
      'AccFile', 'top.acc', ...
      'RunDir', '/testruns/myrun', ...
      'UserEnv', {'LM_LICENSE_FILE=/path/to/license.dat'}, ...
      'SkipCompilation', true, ...
      'SkipLaunch', true ...
     );
```
On remote machine, for example, you might use:

sh> cd /testruns/myrun sh> (edit scripts as needed) sh> . tmwESLDS.compile.sh sh> . tmwESLDS.launch.sh

After you finalize the scripts, you can execute them from MATLAB:

```
>> system('rsh linux100 cd /testruns/myrun ; sh tmwESLDS.compile.sh ;
  sh tmwESLDS.launch.sh');
```
This example shows the generated compilation script:

# AUTO-GENERATED SH SCRIPT FOR Simulink COSIMULATION #--- EDA Link Environment --- LAUNCHER\_NAME=tmwESLDS NUM\_BITS=64 LINK\_LIB\_DIR=/matlab/toolbox/edalink/extensions/discovery/linux64 LINK SL FILE=liblfdhdls\_vlog\_gcc336.so LINK ML FILE=liblfdhdlc vlog gcc336.so BITS FLAG=-full64 export VG\_GNU\_PACKAGE=\${VCS\_HOME}/gnu/linux COMPILE SETUP CMDS=". \${VG\_GNU\_PACKAGE}/source\_me\_\${NUM\_BITS}.sh" export LD\_LIBRARY\_PATH=\${VG\_GNU\_PACKAGE}/gcc-\${NUM\_BITS}/slib64:\${LINK\_LIB\_DIR}:\${LD\_LIBRARY\_PATH} LOAD SL LIB="-load \${LINK SL FILE}: simlinkserver" LOAD\_ML\_LIB="-load \${LINK\_ML\_FILE}:matlabclient" VHPI\_SL\_LIB="-vhpi \${LINK\_SL\_FILE}:simlinkserver" VHPI ML LIB="-vhpi \${LINK ML FILE}:matlabclient" export SL LIB SOCKET=37592 VLOG\_FILES=/matlab/toolbox/edalink/extensions/discovery/discoverydemos/Filter/lowpass\_filter.v VHDL\_FILES= TOP\_LEVEL=lowpass\_filter ACC\_FILE=/matlab/toolbox/edalink/extensions/discovery/discoverydemos/Filter/lowpass\_filter.pli\_acc.tab VHDLAN\_FLAGS= VLOGAN\_FLAGS="+v2k" UUMCOMP\_FLAGS= UUMRUN\_FLAGS= COMP\_DEBUG\_FLAGS=-debug\_all LAUNCH DEBUG FLAGS="-qui -i tmwESLDS.presim.tcl" #--- User Environment ---

eval \${COMPILE SETUP CMDS}

vlogan \${BITS\_FLAG} \${VLOGAN\_FLAGS} \${VLOG\_FILES} vcs \${COMP\_DEBUG\_FLAGS} \${UUMCOMP\_FLAGS} +vpi +applylearn+\${ACC\_FILE} \${BITS\_FLAG} \${TOP\_LEVEL} \${LOAD\_ML\_LIB}

### **launchDiscovery**

### This example shows the generated launch script:

# AUTO-GENERATED SH SCRIPT FOR Simulink COSIMULATION #--- EDA Link Environment --- LAUNCHER\_NAME=tmwESLDS NUM\_BITS=64 LINK\_LIB\_DIR=/matlab/toolbox/edalink/extensions/discovery/linux64 LINK\_SL\_FILE=liblfdhdls\_vlog\_gcc336.so LINK\_ML\_FILE=liblfdhdlc\_vlog\_gcc336.so BITS\_FLAG=-full64 export VG\_GNU\_PACKAGE=\${VCS\_HOME}/gnu/linux COMPILE\_SETUP\_CMDS=". \${VG\_GNU\_PACKAGE}/source\_me\_\${NUM\_BITS}.sh" LAUNCH\_SETUP\_CMDS=". \${VG\_GNU\_PACKAGE}/source\_me\_\${NUM\_BITS}.sh" export LD\_LIBRARY\_PATH=\${VG\_GNU\_PACKAGE}/gcc-\${NUM\_BITS}/slib64:\${LINK\_LIB\_DIR}:\${LD\_LIBRARY\_PATH} LOAD\_SL\_LIB="-load \${LINK\_SL\_FILE}:simlinkserver" LOAD\_ML\_LIB="-load \${LINK\_ML\_FILE}:matlabclient" VHPI\_SL\_LIB="-vhpi \${LINK\_SL\_FILE}:simlinkserver" VHPI\_ML\_LIB="-vhpi \${LINK\_ML\_FILE}:matlabclient" export SL\_LIB\_SOCKET=37592 VLOG\_FILES=/matlab/toolbox/edalink/extensions/discovery/discoverydemos/Filter/lowpass\_filter.v VHDL\_FILES= TOP\_LEVEL=lowpass\_filter ACC\_FILE=/matlab/toolbox/edalink/extensions/discovery/discoverydemos/Filter/lowpass\_filter.pli\_acc.tab VHDLAN\_FLAGS= VLOGAN\_FLAGS="+v2k" UUMCOMP\_FLAGS= UUMRUN\_FLAGS= COMP\_DEBUG\_FLAGS=-debug\_all LAUNCH\_DEBUG\_FLAGS="-gui -i tmwESLDS.presim.tcl" #--- User Environment -- eval \${LAUNCH\_SETUP\_CMDS}

```
simv ${LAUNCH_DEBUG_FLAGS} ${UUMRUN_FLAGS}
```
# **makefpgaproject**

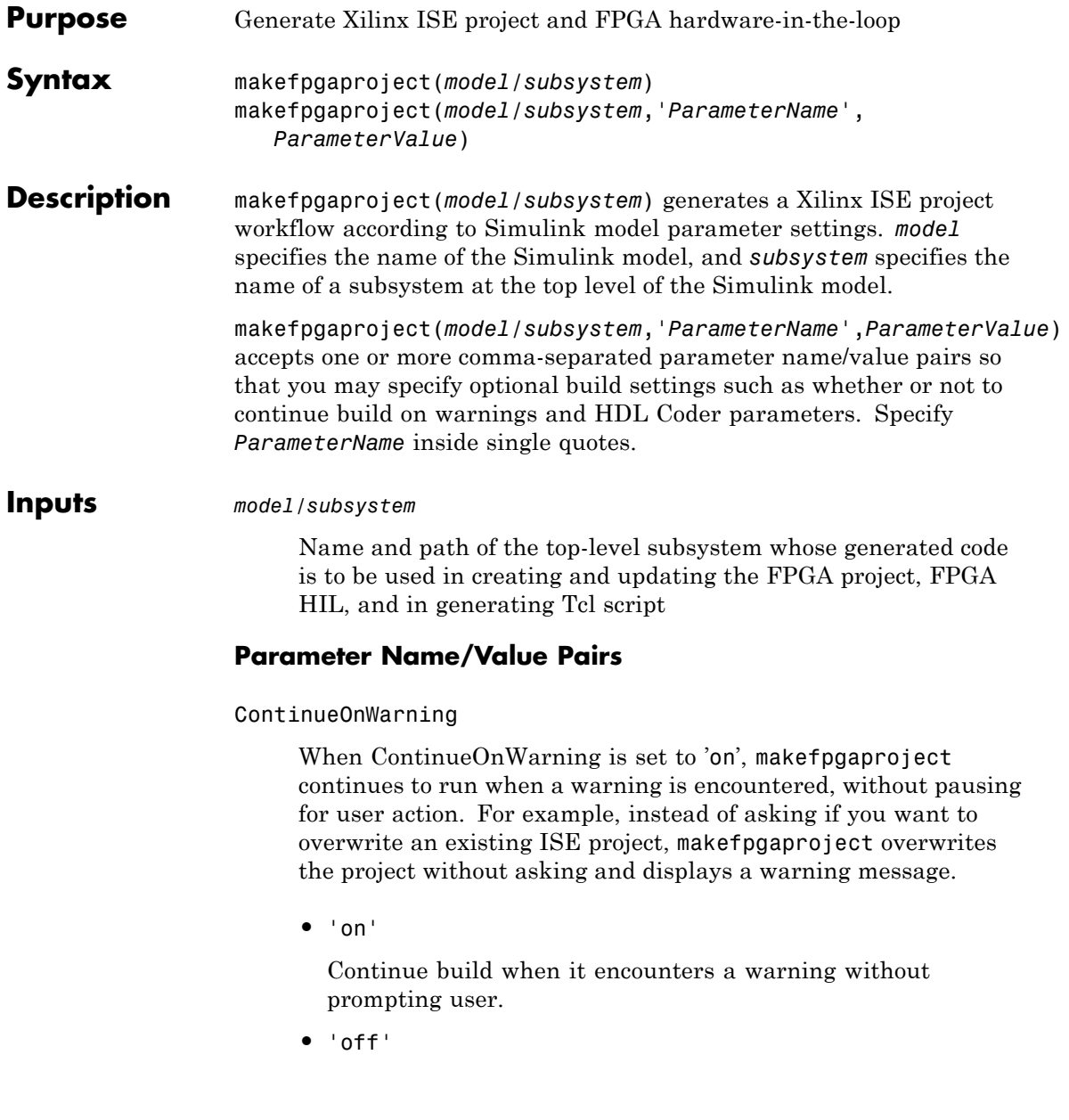

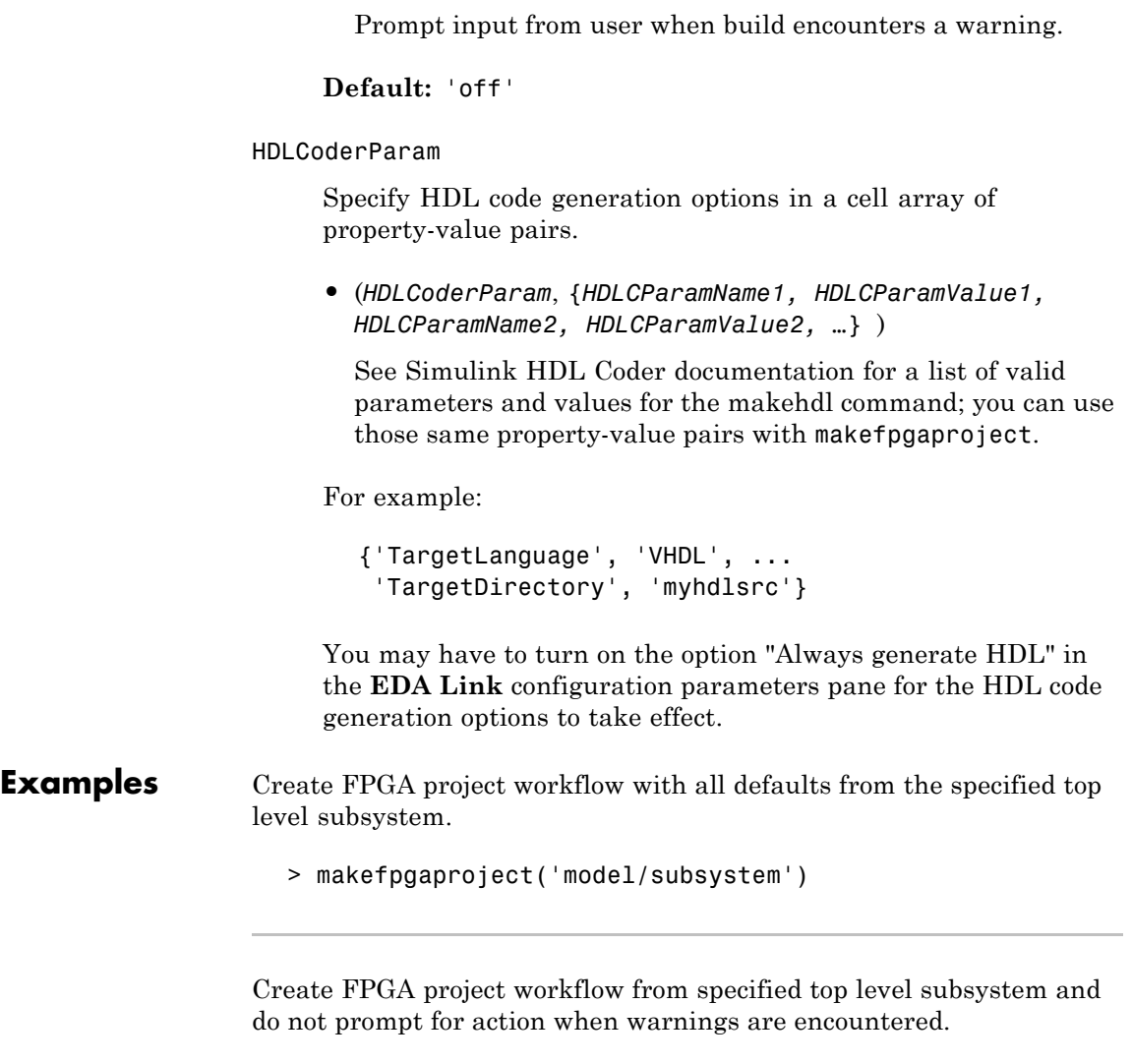

>makefpgaproject('model/subsystem', 'ContinueOnWarning', 'on')

Create FPGA project workflow from specified top level subsystem and use the specified HDL Coder property value pairs when generating HDL code.

```
>makefpgaproject('model/subsystem', 'HDLCoderParam', ...
                  {'TargetLanguage', 'VHDL', 'TargetDirectory', 'myhdlsrc'})
```
See Also [fpgamodelsetup](#page-57-0)

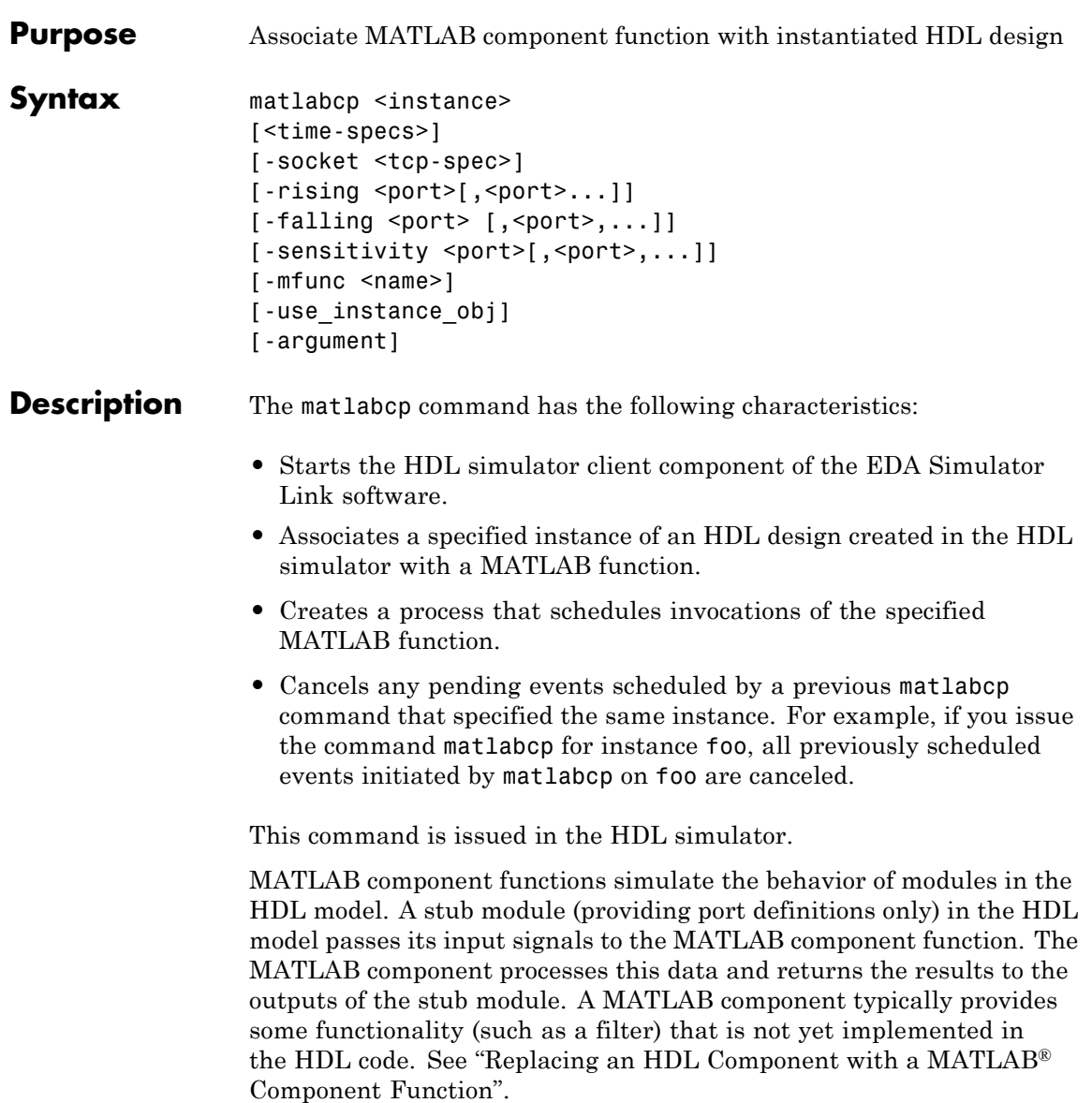

**Notes** The communication mode that you specify for matlabcp must match the communication mode you specified for hdldaemon when you established the server connection.

For socket communications, specify the port number you selected for hdldaemon when you issue a link request with the matlabcp command in the HDL simulator.

### Arguments <instance>

Specifies an instance of an HDL design that is associated with a MATLAB function. By default, matlabcp associates the instance to a MATLAB function that has the same name as the instance. For example, if the instance is myfirfilter, matlabcp associates the instance with the MATLAB function myfirfilter (note that hierarchy names are ignored; for example, if your instance name is top.myfirfilter, matlabcp would associate only myfirfilter with the MATLAB function). Alternatively, you can specify a different MATLAB function with -mfunc.

**Note** Do not specify an instance of an HDL module that has already been associated with a MATLAB function (via matlabcp or matlabtb). If you do, the new association overwrites the existing one.

<time-specs>

Specifies a combination of time specifications consisting of any or all of the following:

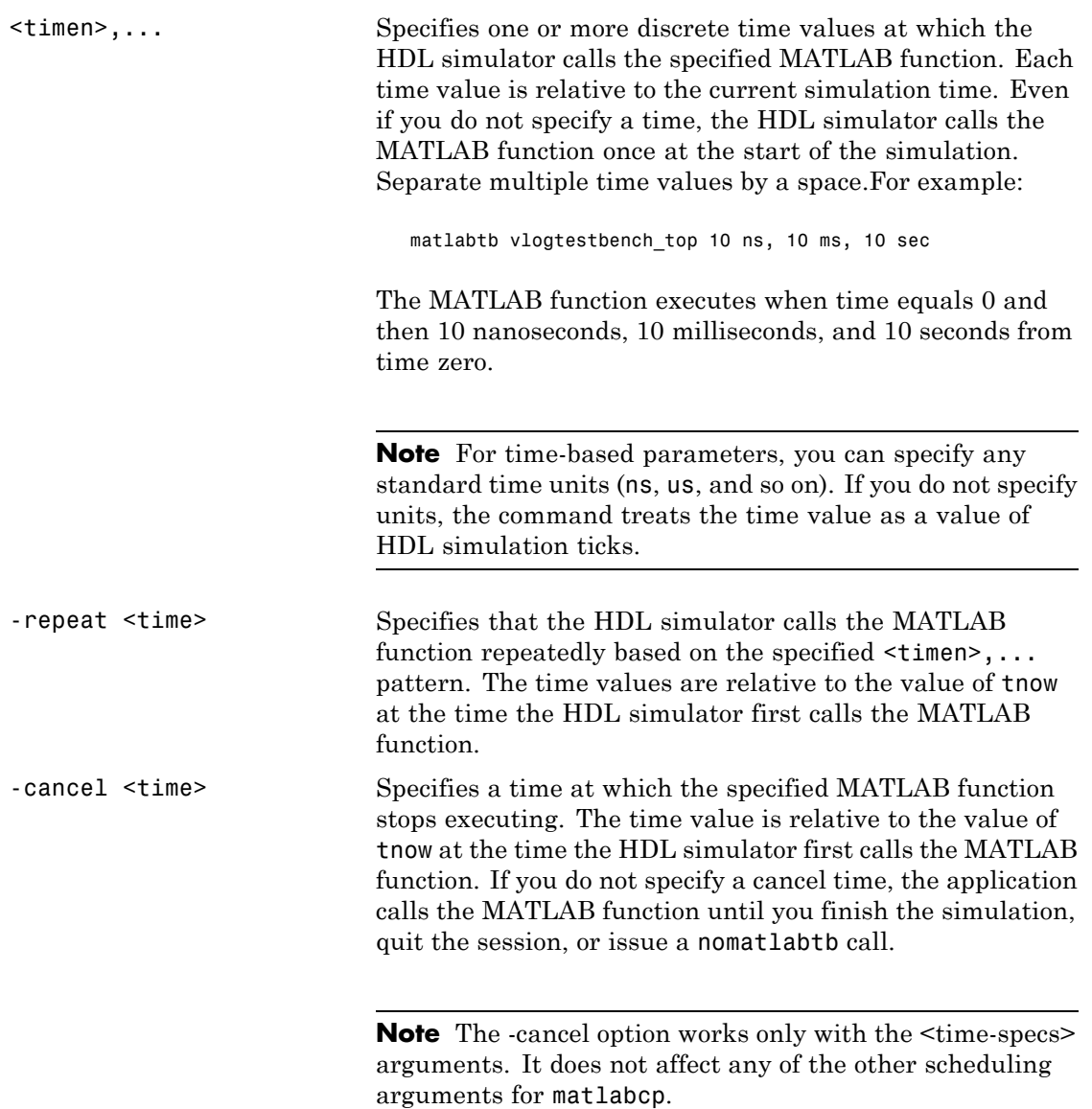

**Note** Place time specifications after the matlabcp instance and before any additional command arguments; otherwise the time specifications are ignored.

All time specifications for the matlabcp functions appear as a number and, optionally, a time unit:

- **•** fs (femtoseconds)
- **•** ps (picoseconds)
- ns (nanoseconds)
- **•** us (microseconds)
- ms (milliseconds)
- sec (seconds)
- no units (tick)

### -socket <tcp\_spec>

Specifies TCP/IP socket communication for the link between the HDL simulator and MATLAB. When you provide TCP/IP information for matlabcp, you can choose a TCP/IP port number or TCP/IP port alias or service name for the <tcp\_spec> parameter. If you are setting up communication between computers, you must also specify the name or Internet address of the remote host that is running the MATLAB server (hdldaemon). See "Specifying TCP/IP Values" for some valid tcp\_spec examples.

For more information on choosing TCP/IP socket ports, see "Choosing TCP/IP Socket Ports".

If you run the HDL simulator and MATLAB on the same computer, you have the option of using shared memory for communication. Shared memory is the default mode of communication and takes effect if you do not specify -socket <tcp\_spec> on the command line.

**Note** The communication mode that you specify with the matlabcp command must match what you specify for the communication mode when you issue the hdldaemon command in MATLAB.

For more information on modes of communication, see "Communications for HDL Cosimulation". For more information on establishing the MATLAB end of the communication link, see "Starting the HDL Simulator from MATLAB".

```
-rising <signal>[, <signal>...]
```
Indicates that the application calls the specified MATLAB function on the rising edge (transition from '0' to '1') of any of the specified signals. Specify -rising with the path names of one or more signals defined as a logic type (STD\_LOGIC, BIT, X01, and so on).

For determining signal transition in:

- VHDL: Rising edge is  $\{0 \text{ or } L\}$  to  $\{1 \text{ or } H\}$ .
- **•** Verilog: Rising edge is the transition from 0 to x, z, or 1, and from x or z to 1.

**Note** When specifying signals with the -rising, -falling, and -sensitivity options, specify them in full path name format. If you do not specify a full path name, the command applies the HDL simulator rules to resolve signal specifications.

```
-falling <signal>[, <signal>...]
```
Indicates that the application calls the specified MATLAB function whenever any of the specified signals experiences a falling edge—changes from '1' to '0'. Specify -falling with the path names of one or more signals defined as a logic type (STD\_LOGIC, BIT, X01, and so on).

For determining signal transition in:

- **•** VHDL: Falling edge is {1 or H} to {0 or L}.
- **•** Verilog: Falling edge is the transition from 1 to x, z, or 0, and from x or z to 0.

**Note** When specifying signals with the -rising, -falling, and -sensitivity options, specify them in full path name format. If you do not specify a full path name, the command applies the HDL simulator rules to resolve signal specifications.

```
-sensitivity <signal>[, <signal>...]
```
Indicates that the application calls the specified MATLAB function whenever any of the specified signals changes state. Specify -sensitivity with the path names of one or more signals. Signals of any type can appear in the sensitivity list and can be positioned at any level in the HDL model hierarchy.

**Note** When specifying signals with the -rising, -falling, and -sensitivity options, specify them in full path name format. If you do not specify a full path name, the command applies the HDL simulator rules to resolve signal specifications.

#### -mfunc <name>

The name of the MATLAB function that is associated with the HDL module instance you specify for instance. By default, the EDA Simulator Link software invokes a MATLAB function that has the same name as the specified HDL instance. Thus, if the names are the same, you can omit the -mfunc option. If the names are not the same, use this argument when you call matlabcp. If

you omit this argument and matlabcp does not find a MATLAB function with the same name, the command generates an error message.

-use\_instance\_obj

Instructs the function specified with the argument -mfunc to use an HDL instance object passed by EDA Simulator Link to the function. You include the -use\_instance\_obj argument with matlabcp in the following format:

matlabcp modelname -mfunc funcname -use instance obj

When you call matlabcp with the use\_instance\_obj argument, the function has the following signature:

function MyFunctionName(hdl\_instance\_obj)

The HDL instance object (hdl\_instance\_obj) has the fields shown in the following table.

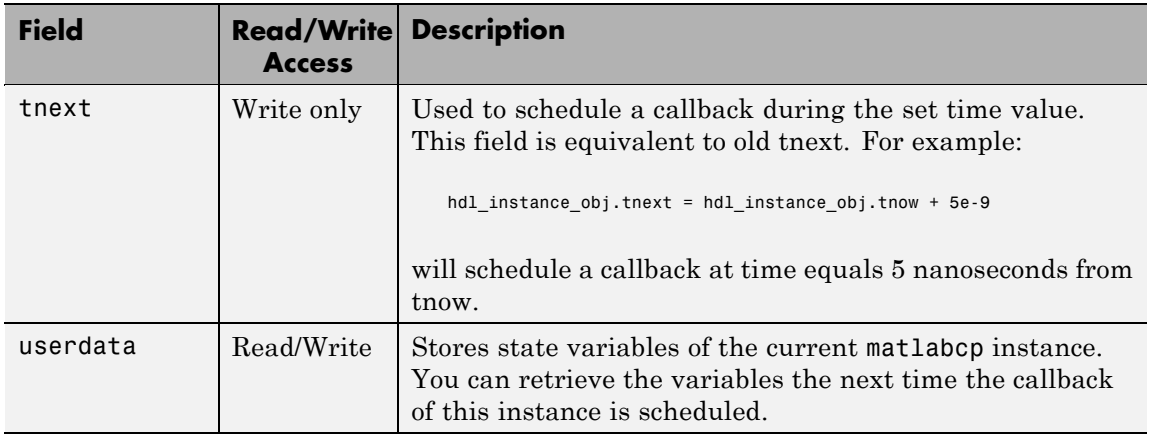

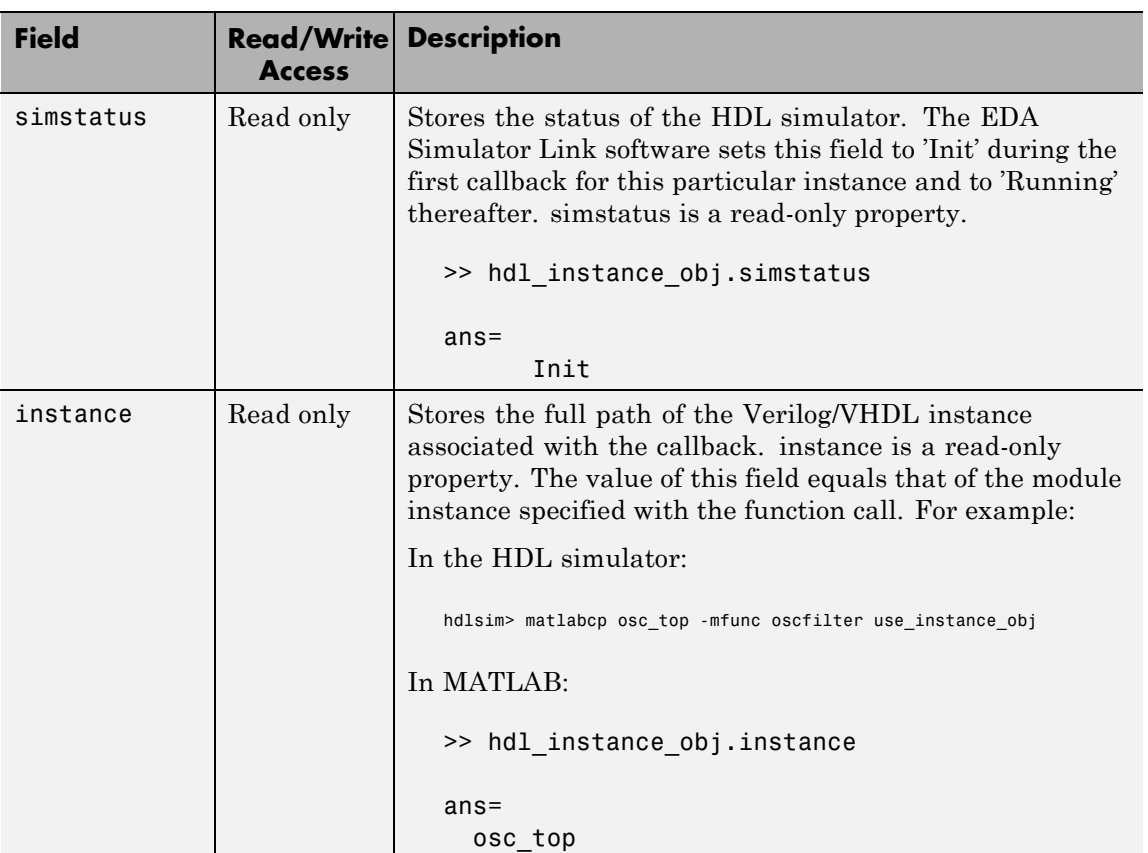

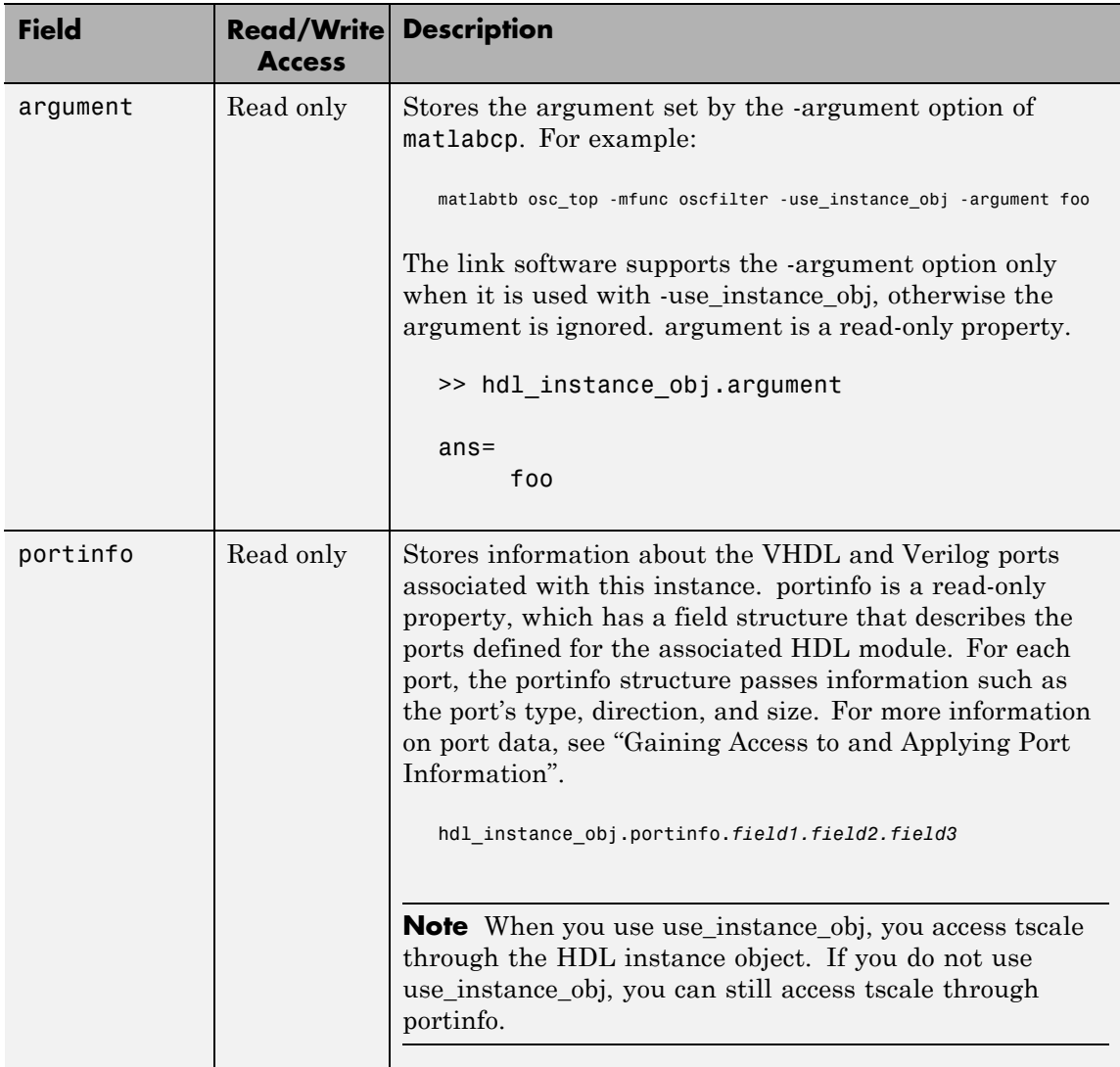

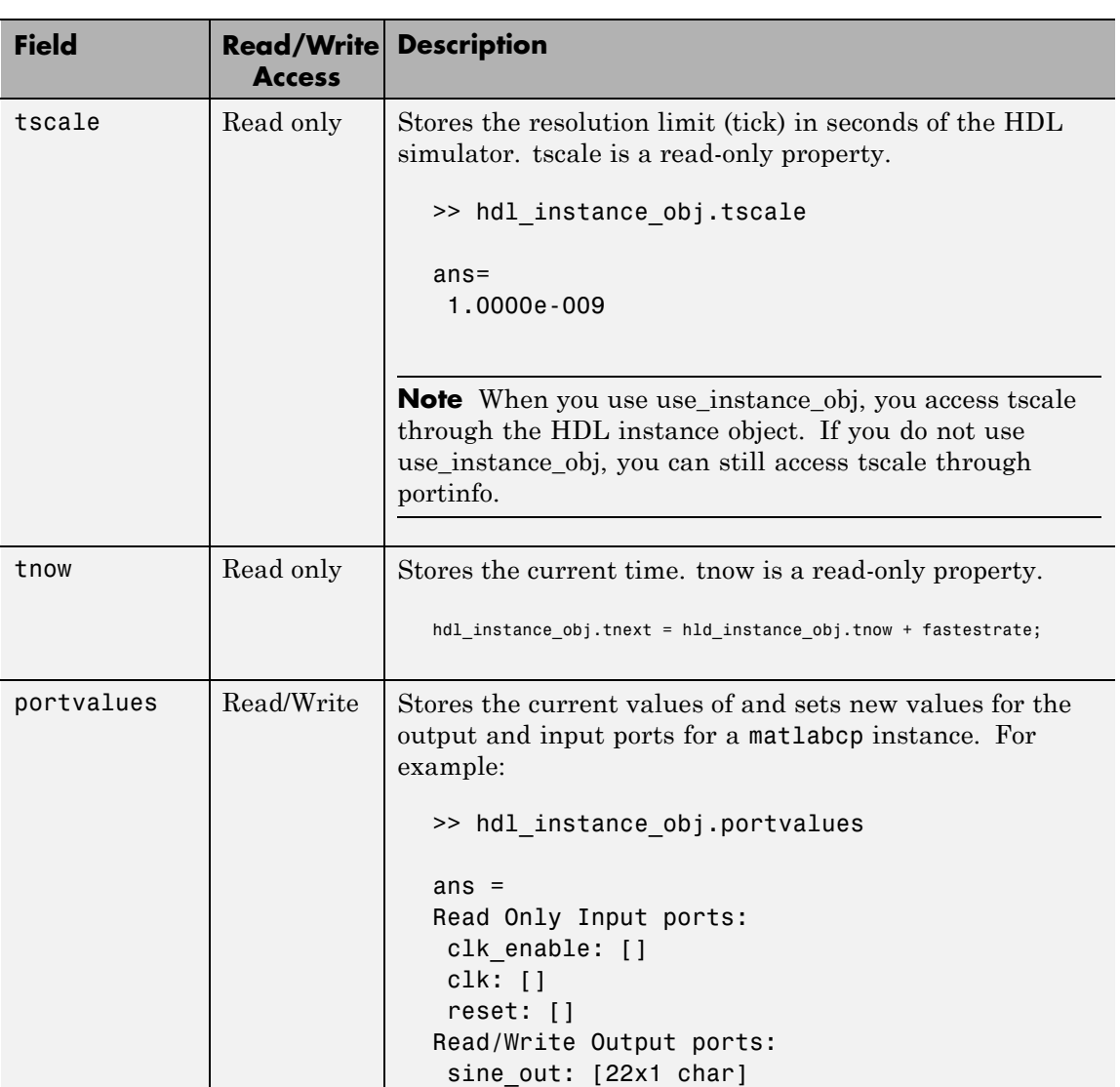

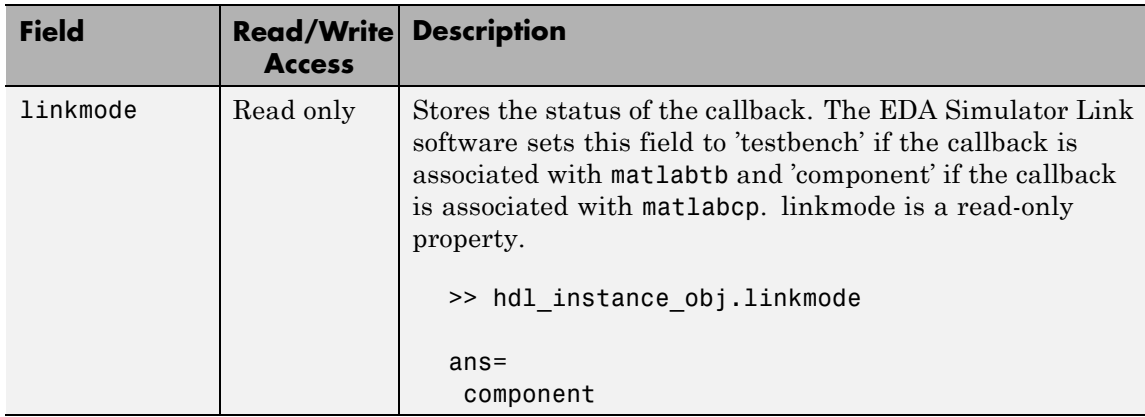

-argument

Used to pass user-defined arguments from the matlabcp invocation on the HDL side to the MATLAB function callbacks. Supported with -use\_instance\_obj only. See the field listing under the -use\_instance\_obj property.

**Examples** The following examples demonstrate some ways you might use the matlabcp function.

### **Using matlabcp with the -mfunc option to Associate an HDL Component with a MATLAB Function of a Different Name**

This example explicitly associates the Verilog module vlogtestbench\_top.u\_matlab\_component with the MATLAB function vlogmatlabc using the -mfunc option. The '-socket' option specifies using socket communication on port 4449.

matlabcp vlogtestbench\_top.u\_matlab\_component -mfunc vlogmatlabc -socket 4449

### **Using matlabcp with Explicit Times and the -cancel Option**

This example implicitly associates the Verilog module, vtestbench\_top, with the MATLAB function vlogtestbench\_top, and includes explicit times with the -cancel option.

```
matlabcp vlogtestbench top 1e6 fs 3 2e3 ps -repeat 3 ns -cancel 7ns
```
### **Using matlabcp with Rising and Falling Edges**

This example implicitly associates the Verilog module, vlogtestbench\_top, with the MATLAB function vlogtestbench\_top, and also uses rising and falling edges.

```
hldsim> matlabcp vlogtestbench top 1 2 3 4 5 6 7 -rising outclk3
          -falling u matlab component/inoutclk
```
### **Using matlabcp and the HDL Instance Object**

In this example, the HDL simulator makes repeated calls to matlabcp to bind multiple HDL instances to the same MATLAB function. Each call contains -argument as a constructor parameter to differentiate behavior.

```
> matlabcp u1_filter1x -mfunc osc_filter -use_instance_obj -argument oversample=1
> matlabcp u1_filter8x -mfunc osc_filter -use_instance_obj -argument oversample=8
> matlabcp u2_filter8x -mfunc osc_filter -use_instance_obj -argument oversample=8
```
The MATLAB function callback, osc\_filter.m, sets up user instance-based state using obj.userdata, queries port and simulation context using other obj fields, and uses the passed in obj.argument to differentiate behavior.

```
function osc_filter(obj)
  if (strcmp(obj.simstatus,'Init'))
    ud = struct('Nbits', 22, 'Norder', 31, 'clockperiod', 80e-9, 'phase', 1));
    eval(obj.argument);
    if (~exist('oversample','var'))
       error('HdlLinkDemo:UseInstanceObj:BadCtorArg', ...
        'Bad constructor arg to osc_filter callback. Expecting
     ''oversample=value''.');
    end
    ud.oversample = oversample;
    ud.oversampleperiod = ud.clockperiod/ud.oversample;
    ud.InDelayLine = zeros(1,ud.Norder+1);
```

```
centerfreq = 70/256;
   passband = [centerfreq-0.01, centerfreq+0.01];
   b = fir1((ud.Norder+1)*ud.oversample-1, passband./ud.oversample);
   ud.Hresp = ud.oversample .* b;obj.userdata = ud;
 end
...
```
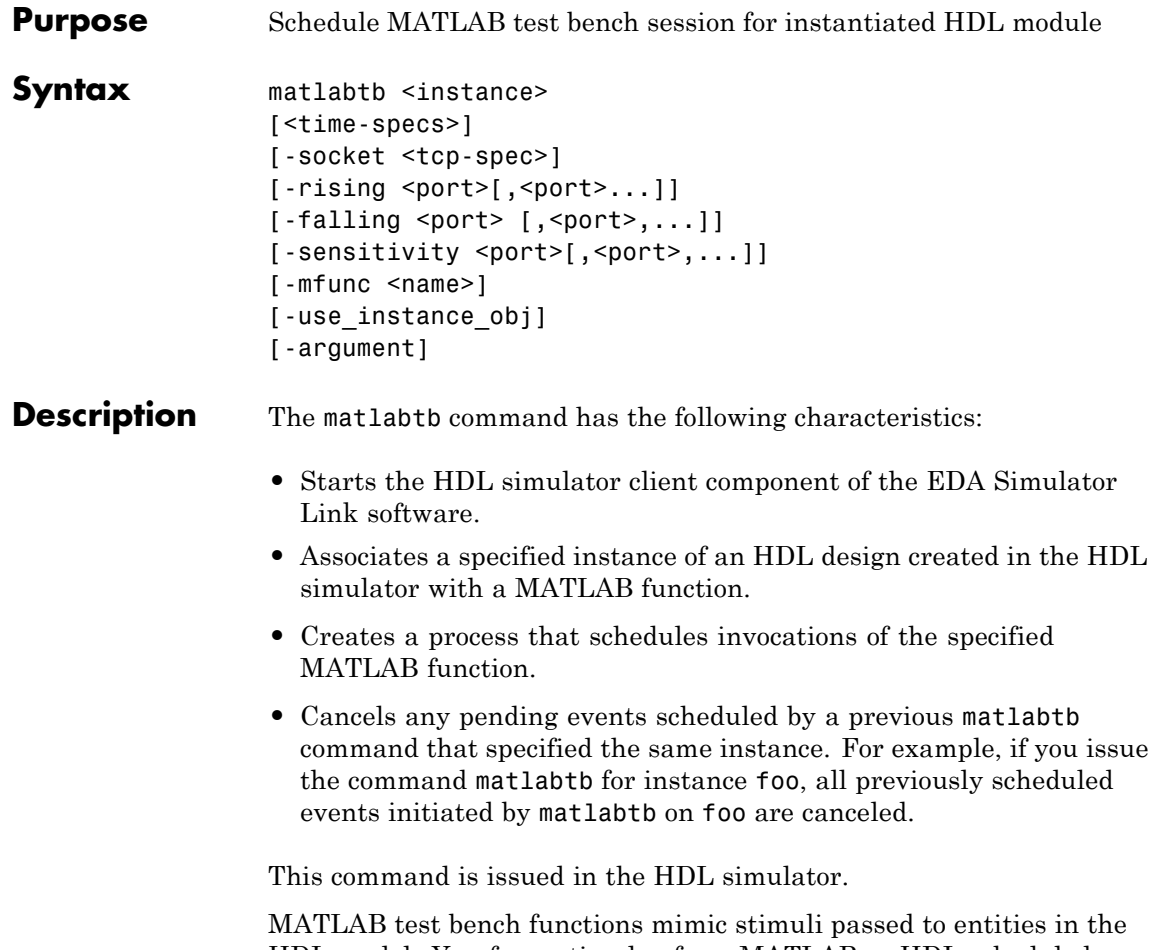

HDL model. You force stimulus from MATLAB or HDL scheduled with matlabtb.

**Notes** The communication mode that you specify for matlabtb must match the communication mode you specified for hdldaemon when you established the server connection.

For socket communications, specify the port number you selected for hdldaemon when you issue a link request with the matlabtb command in the HDL simulator.

### Arguments <instance>

Specifies the instance of an HDL module that the EDA Simulator Link software associates with a MATLAB test bench function. By default, matlabtb associates the instance with a MATLAB function that has the same name as the instance. For example, if the instance is myfirfilter, matlabtb associates the instance with the MATLAB function myfirfilter (note that hierarchy names are ignored; for example, if your instance name is top.myfirfilter, matlabtb would associate only myfirfilter with the MATLAB function). Alternatively, you can specify a different MATLAB function with -mfunc.

**Note** Do not specify an instance of an HDL module that has already been associated with a MATLAB function (via matlabcp or matlabtb). If you do, the new association overwrites the existing one.

<time-specs>

Specifies a combination of time specifications consisting of any or all of the following:

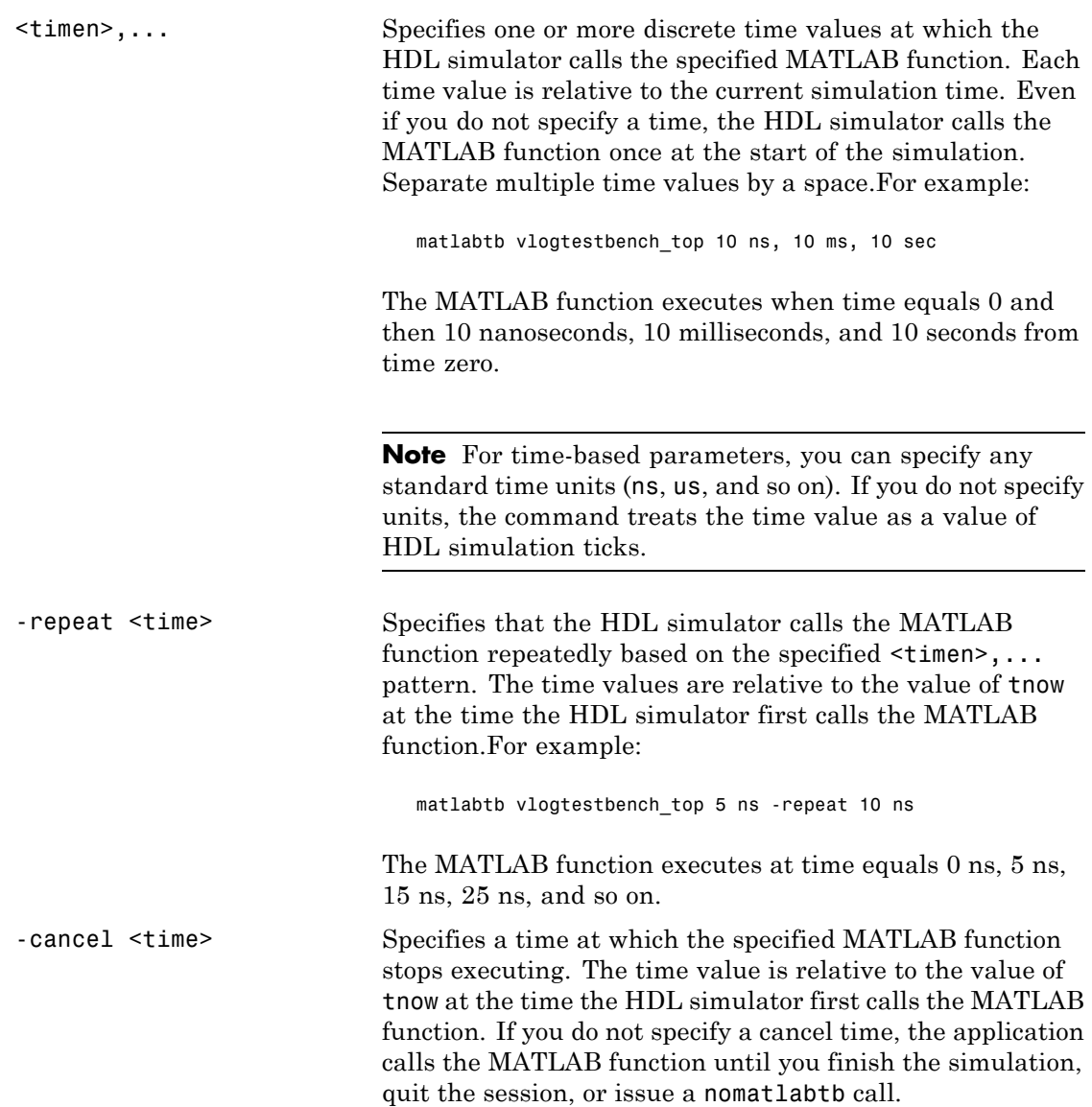

**Note** The -cancel option works only with the  $\text{time-specs}$ arguments. It does not affect any of the other scheduling arguments for matlabtb.

**Note** Place time specifications after the matlabtb instance and before any additional command arguments; otherwise the time specifications are ignored.

All time specifications for the matlabtb functions appear as a number and, optionally, a time unit:

- **•** fs (femtoseconds)
- **•** ps (picoseconds)
- **•** ns (nanoseconds)
- **•** us (microseconds)
- ms (milliseconds)
- sec (seconds)
- **•** no units (tick)

### -socket <tcp\_spec>

Specifies TCP/IP socket communication for the link between the HDL simulator and MATLAB. When you provide TCP/IP information for matlabtb, you can choose a TCP/IP port number or TCP/IP port alias or service name for the <tcp\_spec> parameter. If you are setting up communication between computers, you must also specify the name or Internet address of the remote host that is running the MATLAB server (hdldaemon). See "Specifying TCP/IP Values" for some valid tcp\_spec examples.

For more information on choosing TCP/IP socket ports, see "Choosing TCP/IP Socket Ports".

If you run the HDL simulator and MATLAB on the same computer, you have the option of using shared memory for communication. Shared memory is the default mode of communication and takes effect if you do not specify-socket <tcp\_spec> on the command line.

**Note** The communication mode that you specify with the matlabtb command must match what you specify for the communication mode when you issue the hdldaemon command in MATLAB. For more information on modes of communication, see "Communications for HDL Cosimulation". For more information on establishing the MATLAB end of the communication link, see "Starting the HDL Simulator from MATLAB".

```
-rising <signal>[, <signal>...]
```
Indicates that the application calls the specified MATLAB function on the rising edge (transition from '0' to '1') of any of the specified signals. Specify -rising with the path names of one or more signals defined as a logic type (STD\_LOGIC, BIT, X01, and so on).

For determining signal transition in:

- **•** VHDL: Rising edge is {0 or L} to {1 or H}.
- **•** Verilog: Rising edge is the transition from 0 to x, z, or 1, and from x or z to 1.

**Note** When specifying signals with the -rising, -falling, and -sensitivity options, specify them in full path name format. If you do not specify a full path name, the command applies the HDL simulator rules to resolve signal specifications.

```
-falling <signal>[, <signal>...]
```
Indicates that the application calls the specified MATLAB function whenever any of the specified signals experiences a falling edge—changes from '1' to '0'. Specify -falling with the path names of one or more signals defined as a logic type (STD\_LOGIC, BIT, X01, and so on).

For determining signal transition in:

- VHDL: Falling edge is  $\{1 \text{ or } H\}$  to  $\{0 \text{ or } L\}$ .
- **•** Verilog: Falling edge is the transition from 1 to x, z, or 0, and from x or z to 0.

**Note** When specifying signals with the -rising, -falling, and -sensitivity options, specify them in full path name format. If you do not specify a full path name, the command applies the HDL simulator rules to resolve signal specifications.

```
-sensitivity <signal>[, <signal>...]
```
Indicates that the application calls the specified MATLAB function whenever any of the specified signals changes state. Specify -sensitivity with the path names of one or more signals. Signals of any type can appear in the sensitivity list and can be positioned at any level of the HDL design.

If you specify the option with no signals, the interface is sensitive to value changes for all signals.

**Note** Use of this option for INOUT ports can result in double calls.

For example:

-sensitivity /randnumgen/dout

The MATLAB function executes if the value of dout changes.

**Note** When specifying signals with the -rising, -falling, and -sensitivity options, specify them in full path name format. If you do not specify a full path name, the command applies the HDL simulator rules to resolve signal specifications.

-mfunc <name>

The name of the associated MATLAB function. If you omit this argument, matlabtb associates the HDL module instance to a MATLAB function that has the same name as the HDL instance. If you omit this argument and matlabtb does not find a MATLAB function with the same name, the command generates an error message.

-use instance obj

Instructs the function specified with the argument -mfunc to use an HDL instance object passed by EDA Simulator Link to the function. The -use\_instance\_obj argument is called with matlabtb in the following format:

matlabtb modelname -mfunc funcname -use instance obj

When you call matlabcp with the use\_instance\_obj argument, the function has the following signature:

function MyFunctionName(hdl\_instance\_obj)

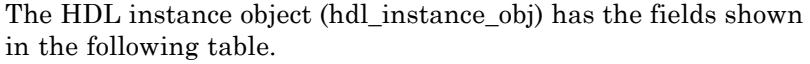

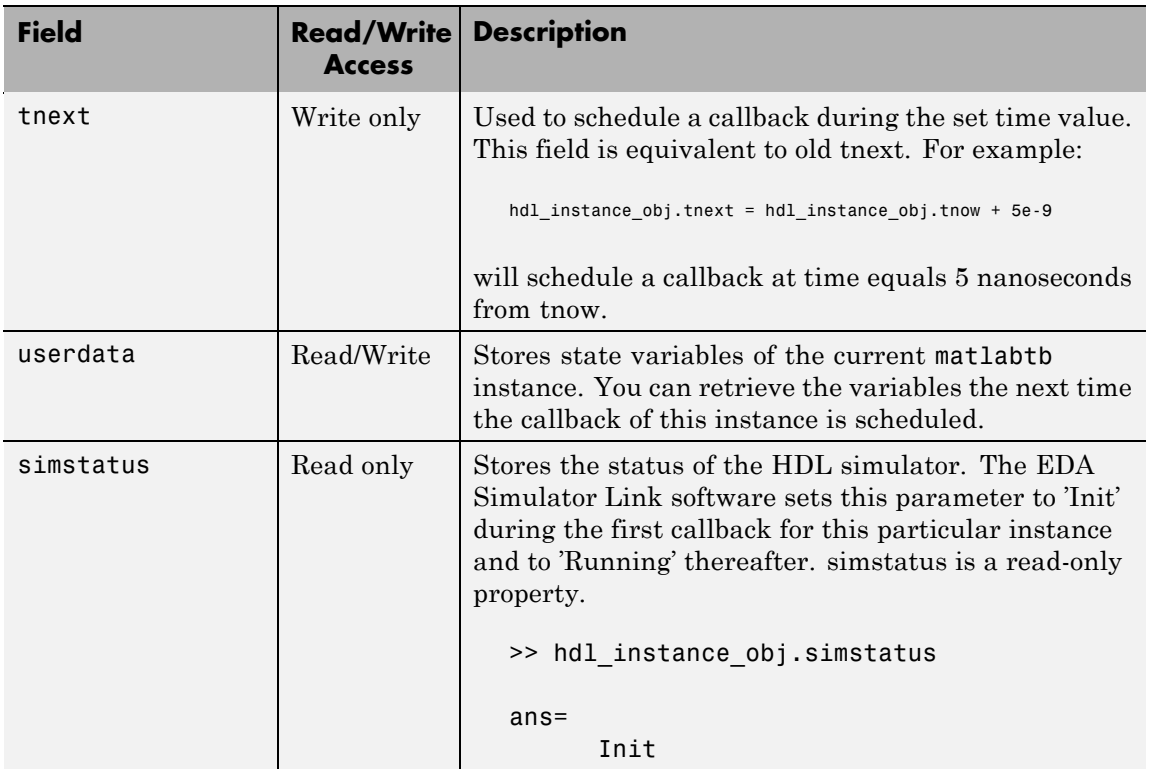

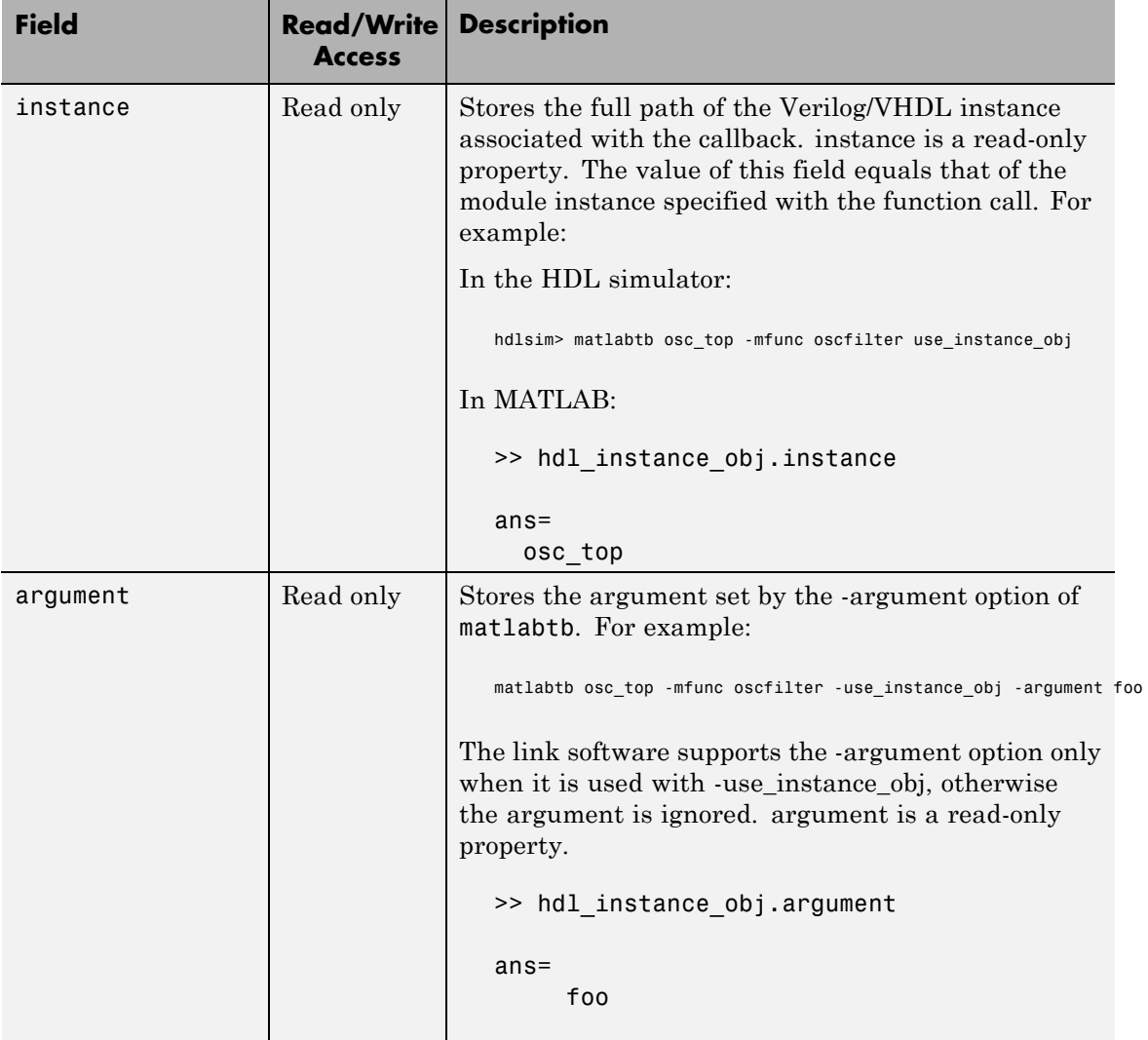

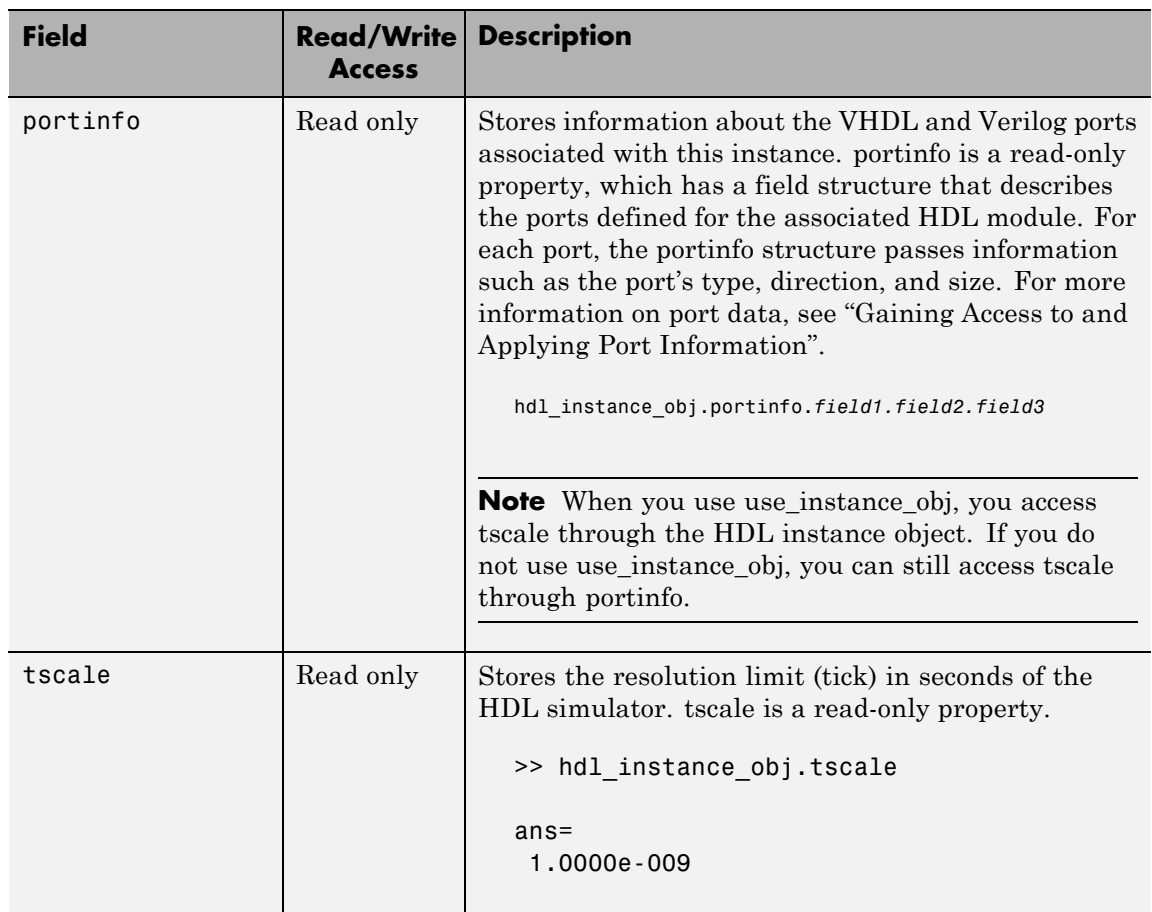

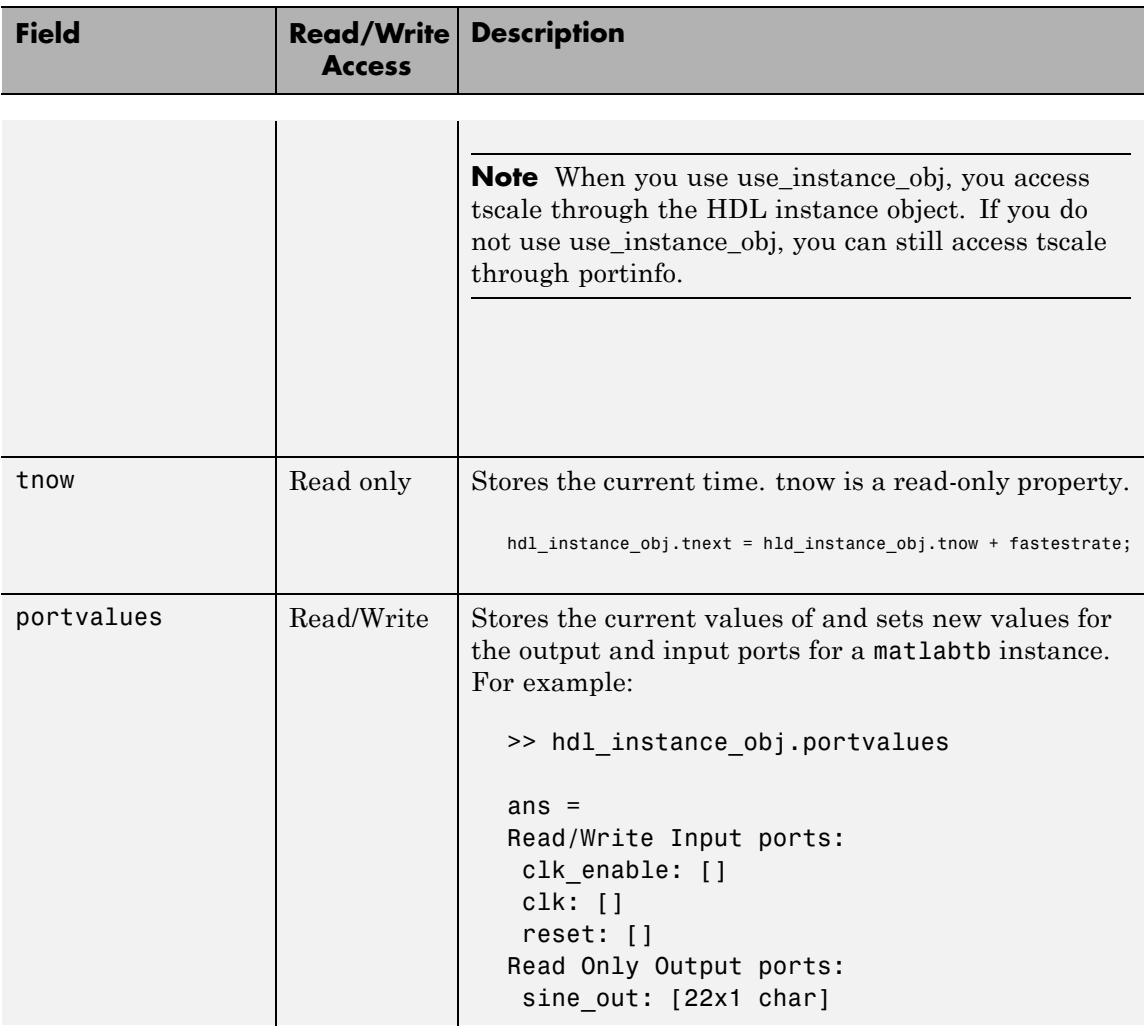

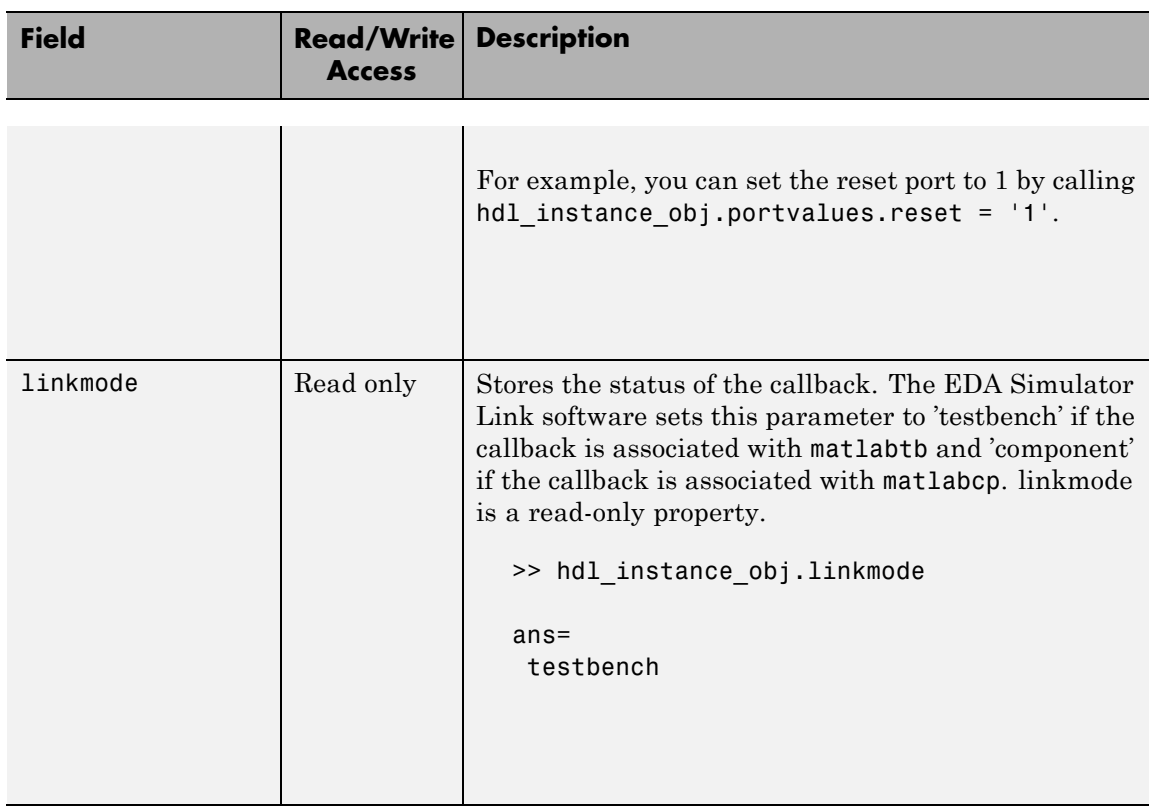

### -argument

Used to pass user-defined arguments from the matlabtb instantiation on the HDL side to the MATLAB function callbacks. Supported with -use\_instance\_obj only. See the field listing for argument under the -use instance obj property.

### **Examples** The following examples demonstrate some ways you might use the matlabtb function.

### **Using matlabtb with the -socket Argument and Time Parameters**

The following command starts the HDL simulator client component of EDA Simulator Link, associates an instance of the entity, myfirfilter, with the MATLAB function myfirfilter, and begins a local TCP/IP socket-based test bench session using TCP/IP port 4449. Based on the specified test bench stimuli, myfirfilter.m executes 5 nanoseconds from the current time, and then repeatedly every 10 nanoseconds:

```
hdlsim> matlabtb myfirfilter 5 ns -repeat 10 ns -socket 4449
```
### **Applying Rising Edge Clocks and State Changes with matlabtb**

The following command starts the HDL simulator client component of EDA Simulator Link, and begins a remote TCP/IP socket-based session using remote MATLAB host compb and TCP/IP port 4449. Based on the specified test bench stimuli, myfirfilter.m executes 10 nanoseconds from the current time, each time the signal /top/fclk experiences a rising edge, and each time the signal /top/din changes state.

```
hdlsim> matlabtb /top/myfirfilter 10 ns -rising /top/fclk -sensitivity /top/din
      -socket 4449@computer123
```
### **Specifying a MATLAB Function Name and Sensitizing Signals with matlabtb**

The following command starts the HDL simulator client component of the EDA Simulator Link software. The '-mfunc' option specifies the MATLAB function to connect to and the '-socket' option specifies the port number for socket connection mode. '-sensitivity' indicates that the test bench session is sensitized to the signal sine\_out.

hdlsim> matlabtb osc top -sensitivity /osc top/sine out -socket 4448 -mfunc hosctb
<span id="page-108-0"></span>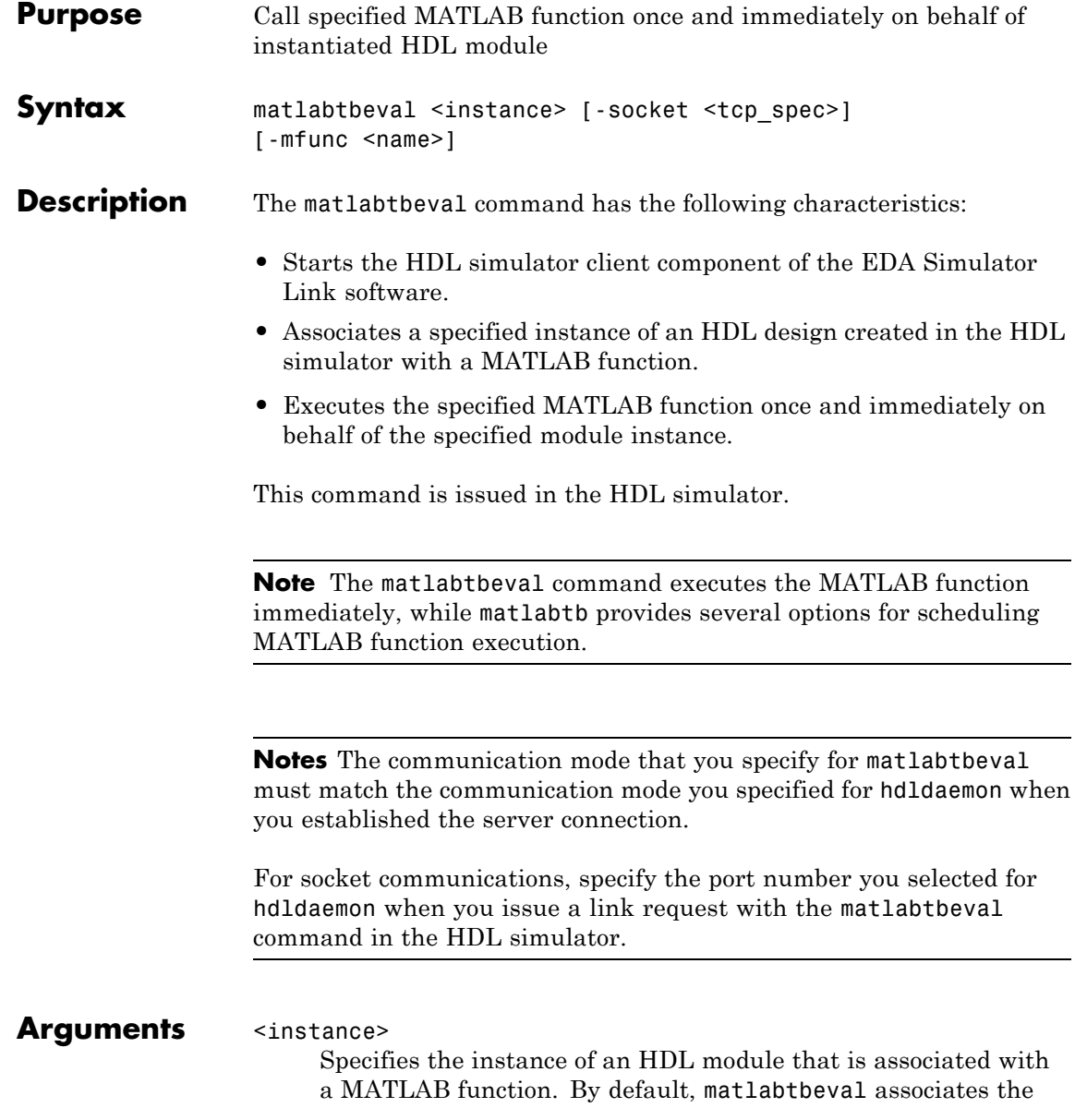

HDL module instance with a MATLAB function that has the same name as the HDL module instance. For example, if the HDL module instance is myfirfilter, matlabtbeval associates the HDL module instance with the MATLAB function myfirfilter. Alternatively, you can specify a different MATLAB function with the -mfunc property.

#### -socket <tcp\_spec>

Specifies TCP/IP socket communication for the link between the HDL simulator and MATLAB. For TCP/IP socket communication on a single computer, the <tcp\_spec> can consist of just a TCP/IP port number or service name (alias). If you are setting up communication between computers, you must also specify the name or Internet address of the remote host. See "Specifying TCP/IP Values" for some valid tcp\_spec examples.

For more information on choosing TCP/IP socket ports, see "Choosing TCP/IP Socket Ports".

If you run the HDL simulator and MATLAB on the same computer, you have the option of using shared memory for communication. Shared memory is the default mode of communication and takes effect if you do not specify -socket <tcp-spec> on the command line.

**Note** The communication mode that you specify with the matlabtbeval command must match what you specify for the communication mode when you call the hdldaemon command to start the MATLAB server. For more information on communication modes, see "Communications for HDL Cosimulation". For more information on establishing the MATLAB end of the communication link, see "Starting the HDL Simulator from MATLAB".

-mfunc <name>

The name of the associated MATLAB function. If you omit this argument, matlabtbeval associates the HDL module instance with a MATLAB function that has the same name as the HDL module instance.. If you omit this argument and matlabtbeval does not find a MATLAB function with the same name, the command displays an error message.

#### **Examples** This example starts the HDL simulator client component of the link software, associates an instance of the module myfirfilter with the function myfirfilter.m, and uses a local TCP/IP socket-based communication link to TCP/IP port 4449 to execute the function myfirfilter.m:

> matlabtbeval myfirfilter -socket 4449:

# <span id="page-111-0"></span>**mvl2dec**

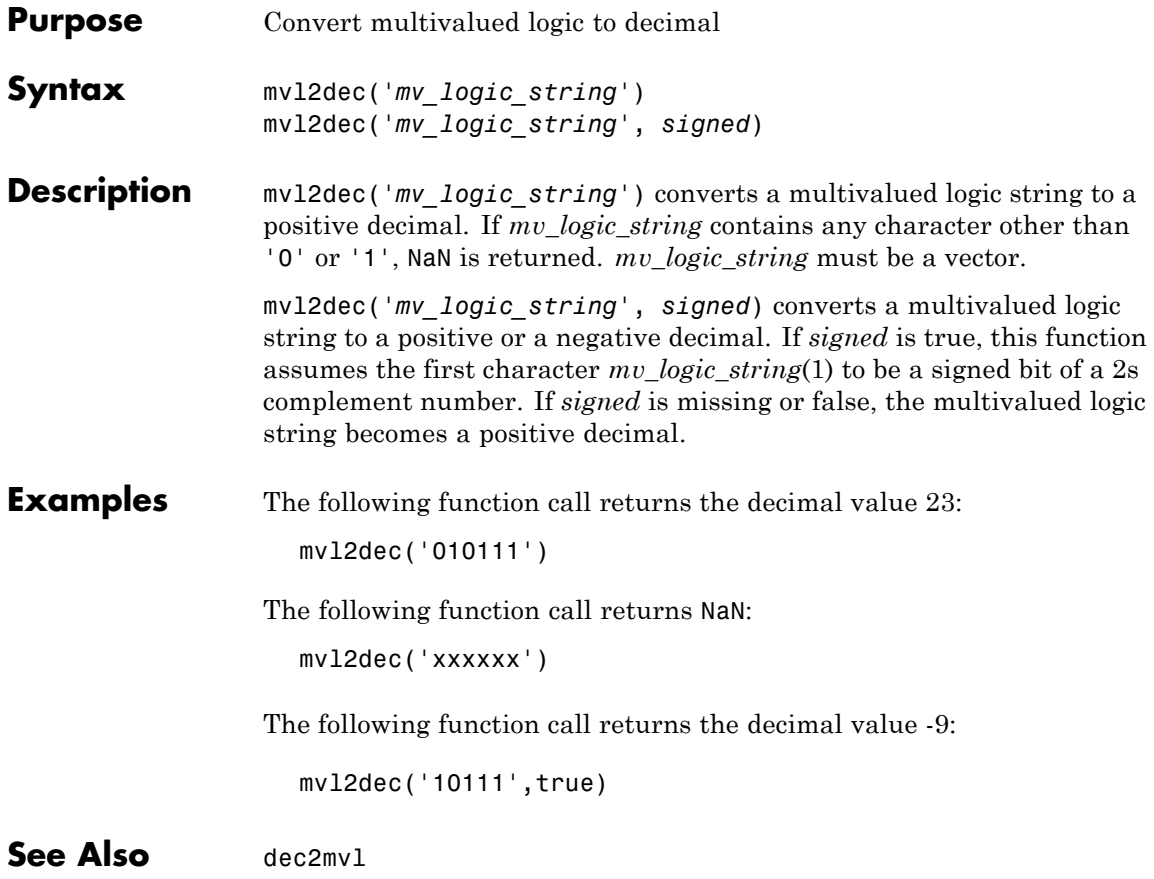

<span id="page-112-0"></span>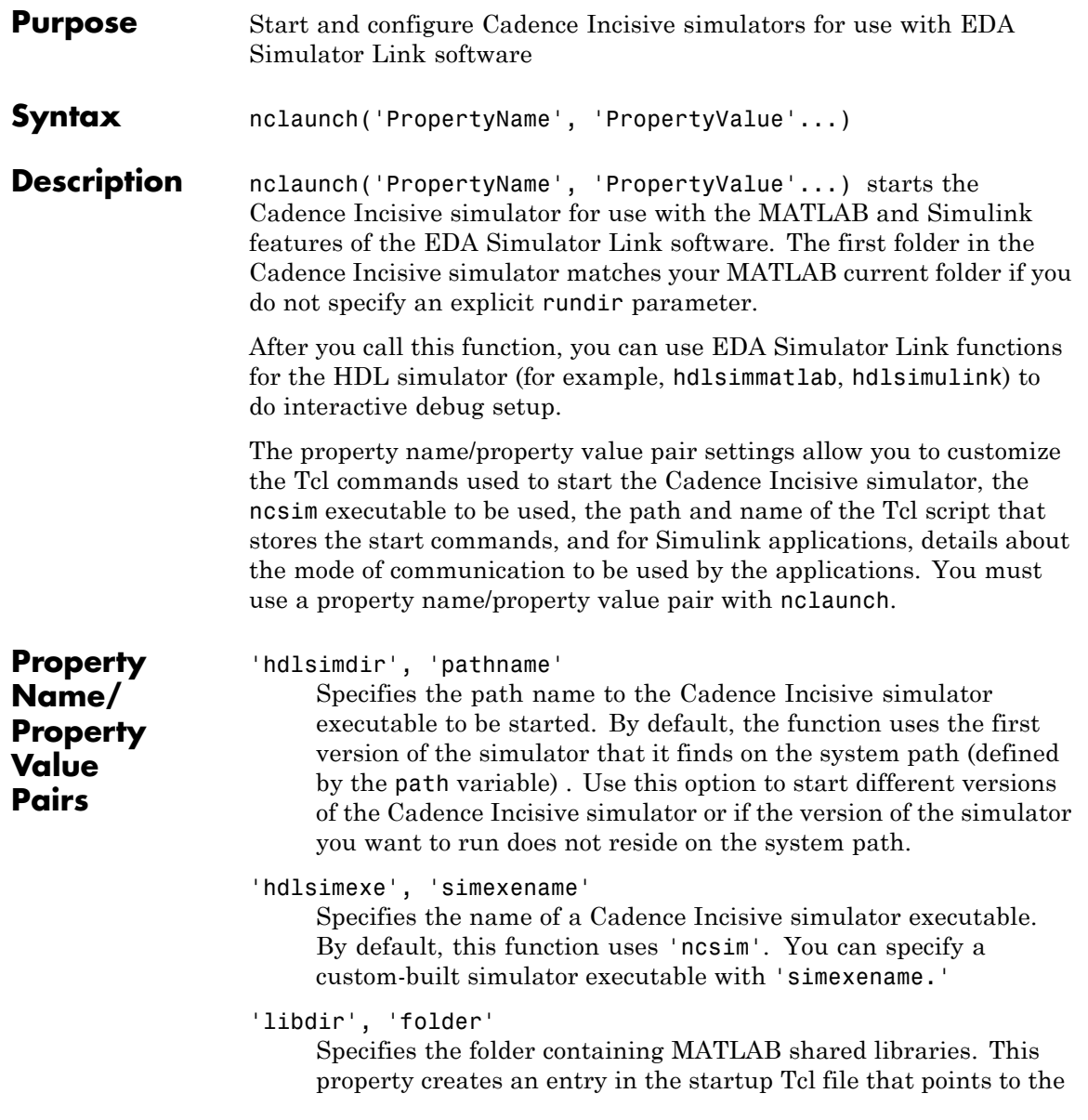

### **nclaunch**

folder with the shared libraries needed for the Cadence Incisive simulator to communicate with MATLAB when the Cadence Incisive simulator runs on a machine that does not have MATLAB.

```
'libfile', 'library_file_name'
```
Specifies a particular library file. This value defaults to the version of the library file that was built using the same compiler that MATLAB itself uses. If the HDL simulator links other libraries, including SystemC libraries, that were built using a compiler supplied with the HDL simulator, you can specify an alternate library file with this property. See "Using the EDA Simulator Link Libraries for HDL Cosimulation" for versions of the library built using other compilers.

```
'rundir', 'dirname'
```
Specifies where to run the HDL simulator. By default, the function uses the current working folder.

The following conditions apply to this name/value pair:

- **•** If the value of dirname is "TEMPDIR", the function creates a temporary folder in which it runs the HDL simulator.
- **•** If you specifydirnameand the folder does *not* exist, you will get an error.

#### 'runmode', 'mode'

Specifies how to start the HDL simulator. This property accepts the following valid values:

- **•** 'Batch': Start the HDL simulator in the background with no window.
- **•** 'Batch with Xterm': Run HDL simulator in an non-interactive Xterm window.
- **•** 'CLI': Start the HDL simulator in an interactive terminal window.
- **•** 'GUI': Start the HDL simulator with the SimVision graphical user interface.

This value defaults to 'GUI'.

```
'socketsimulink', 'tcp_spec'
```
Specifies TCP/IP socket communication for links between the Cadence Incisive simulator and Simulink. See "Specifying TCP/IP Values" for valid TCP/IP examples. For more information on choosing TCP/IP socket ports, see "Choosing TCP/IP Socket Ports".

If the Cadence Incisive simulator and Simulink run on the same computing system, you have the option of using shared memory for communication. Shared memory is the default mode of communication and takes effect if you do not specify -socket <tcp-spec> on the command line.

```
'starthdlsim', ['yes' | 'no']
```
Determines whether the Cadence Incisive simulator is launched. This parameter defaults to yes, which launches the Cadence Incisive simulator and creates a startup Tcl file. If you setstarthdlsim to no, the function does not launch the Cadence Incisive simulator , but it still creates a startup Tcl file.

This startup Tcl file contains pointers to MATLAB and Simulink shared libraries. To run the Cadence Incisive simulator manually, see "Starting the HDL Simulator from MATLAB".

```
'startupfile', 'pathname'
```
Each invocation of nclaunch creates a Tcl script that, when executed, compiles and launches the HDL simulator. By default, this function generates a filename of compile\_and\_launch.tcl in the folder specified by rundir. With this property, you can specify the name and location of the generated Tcl script. If the file name already exists, that file's contents are overwritten. You can edit and use the generated file in a regular shell outside of MATLAB. For example:

sh> tclsh compile and launch.tcl

```
'tclstart', 'tcl_commands'
```
Specifies one or more Tcl commands to execute before the Cadence Incisive simulator launches. Specify a command string or a cell array of command strings. You must specify at least one command; otherwise, no action occurs.

**Note** You must type exec in front of non-Tcl system shell commands. For example:

```
exec -ncverilog -c +access+rw +linedebug top.v
hdlsimulink -gui work.top
```
**Examples** The following function call sequence compiles the design and starts Simulink with a GUI from the "proj" folder with the model loaded. Simulink is instructed to communicate with the EDA Simulator Link interface on socket port 4449. All of these commands are specified in a single string as the property value to tclstart.

```
nclaunch(...
'tclstart',...
{'exec ncverilog -c +access+rw +linedebug top.v',...
'hdlsimulink -gui work.top'},...
'socketsimulink','4449',...
'rundir', '/proj');
```
In this next example, tclcmd is used to build the sequence of Tcl commands that are executed in a Tcl shell after calling nclaunch from MATLAB, as follows:

- tclcmd{1} compiles vlogtestbench top.
- **•** tclcmd{2} elaborates the model.
- **•** tclcmd{3} calls hdlsimmatlab in gui mode and loads the elaborated vlogtestbench top in the simulator.

The function executes the arguments being passed with -input (matlabtb and run) in the ncsim Tcl shell. In this example, matlabcp associates the function vlogmatlabc to the module instance u\_matlab\_component. It assumes that the hdldaemon in MATLAB is listening on port 32864. The run function will run 50 resolution units (ticks).

```
tclcmd{1} = 'exec<sub>ncvlog</sub> vlogtestbench<sub>1</sub>v'tclcmd{2} = 'exec ncelab -access +wc vlogtestbench_top'
tclcmd{3} = ['hdlsimmatlab -gui vlogtestbench_top ' ...
           '-input "{@matlabcp vlogtestbench_top.u_matlab_component...
                       -mfunc vlogmatlabc -socket 32864}" '...
           '-input "{@run 50}"']
nclaunch('hdlsimdir', 'local.IUS.glnx.tools.bin', 'tclstart',tclcmd);
```
The following example shows using the property startupfile to designate a Tcl script that the function then uses to start the HDL simulator from the Tcl shell.

In MATLAB:

nclaunch (`tclstart', `xxx', `startupfile', `mytclscript',... `starthdlsim', `no')

In Tcl shell:

shell> tclsh mytclscript

# <span id="page-117-0"></span>**nomatlabtb**

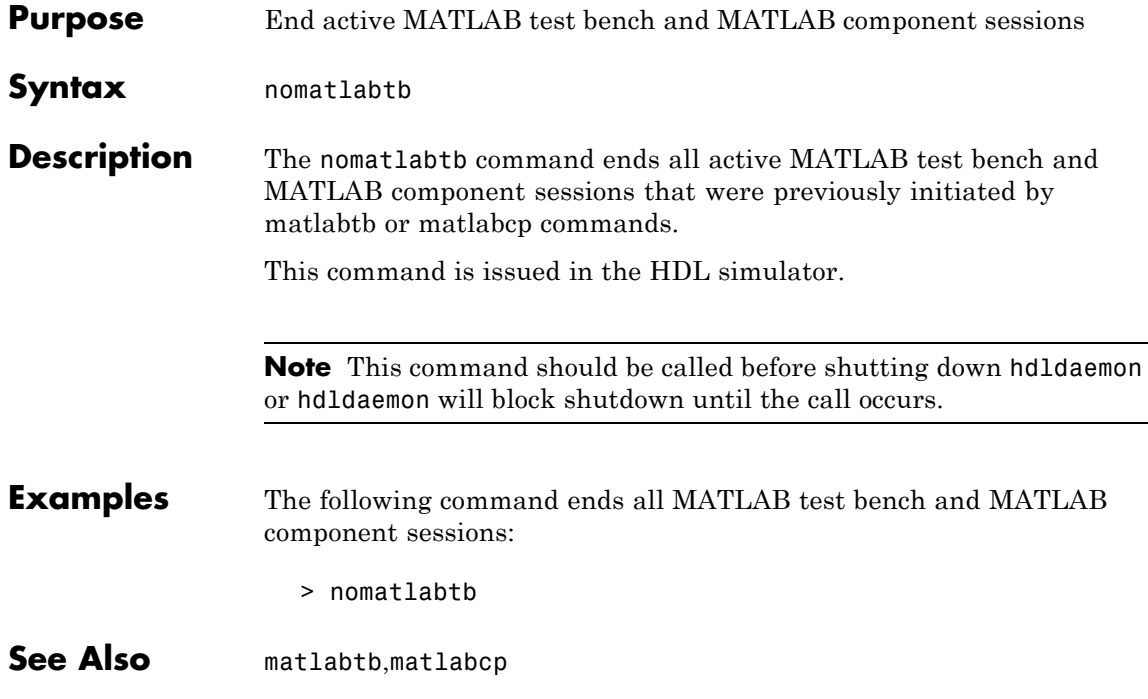

<span id="page-118-0"></span>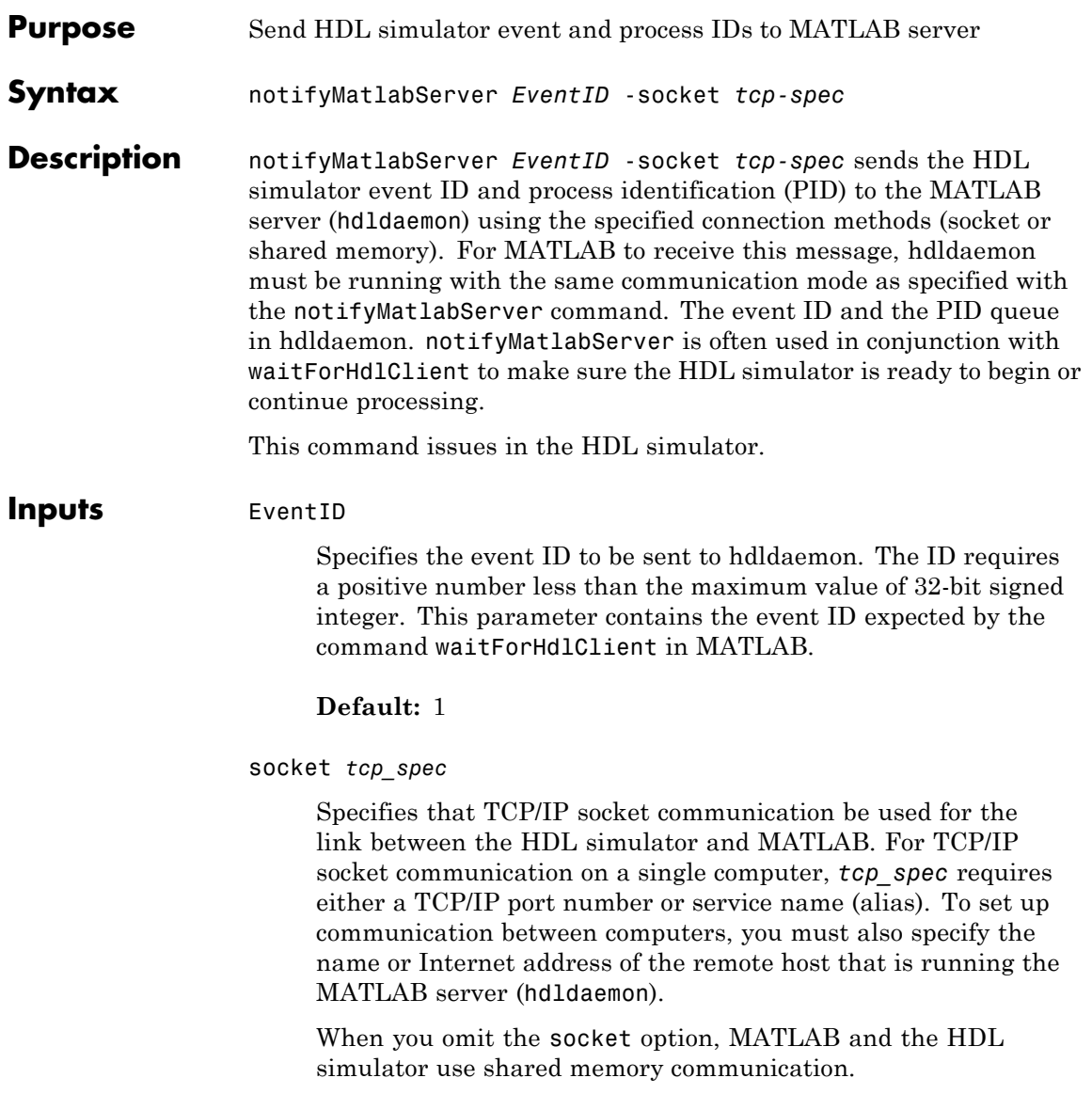

**Examples** In MATLAB, use the function waitForHdlClient to verify whether the HDL simulator event ID has been received. In the following example, the function returns the HDL Simulator PID if EventID = 5 is received within 100 seconds. If a time-out occurs, the function returns –1.

```
>> hdldaemon('socket',5002);
...
>> hdlpid = waitForHdlClient(100,5);
```
In the HDL simulator, issue the notifyMatlabServer command to send event ID 5 to hdldaemon running on the same machine using TCP/IP socket port 5002.

>> notifyMatlabServer 5 -socket 5002

**See Also** [waitForHdlClient](#page-131-0)

<span id="page-120-0"></span>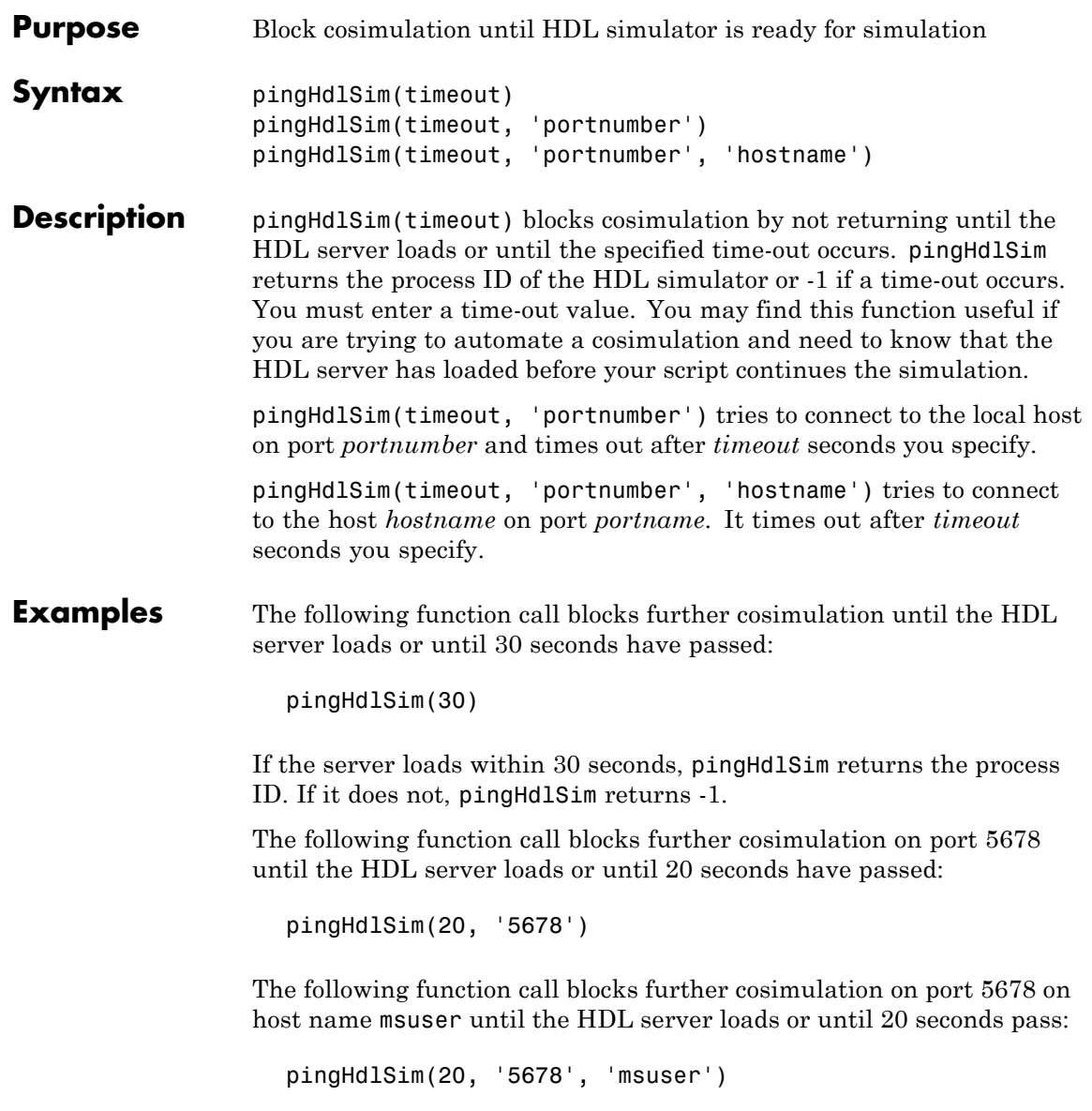

# <span id="page-121-0"></span>**setupxilinxtools**

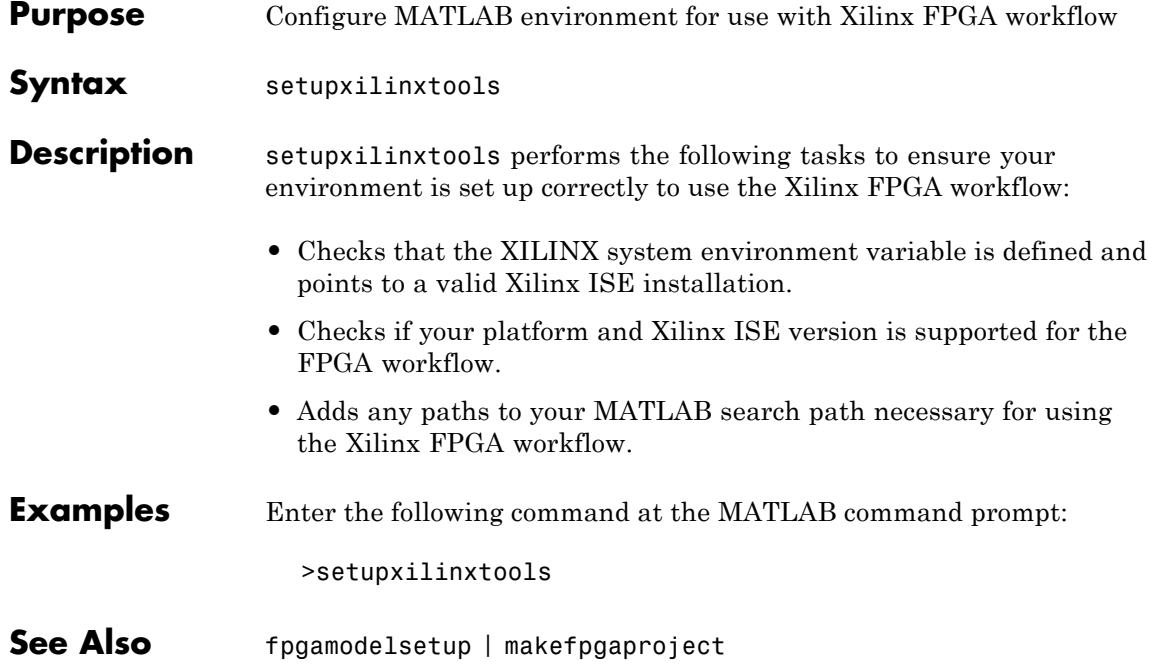

<span id="page-122-0"></span>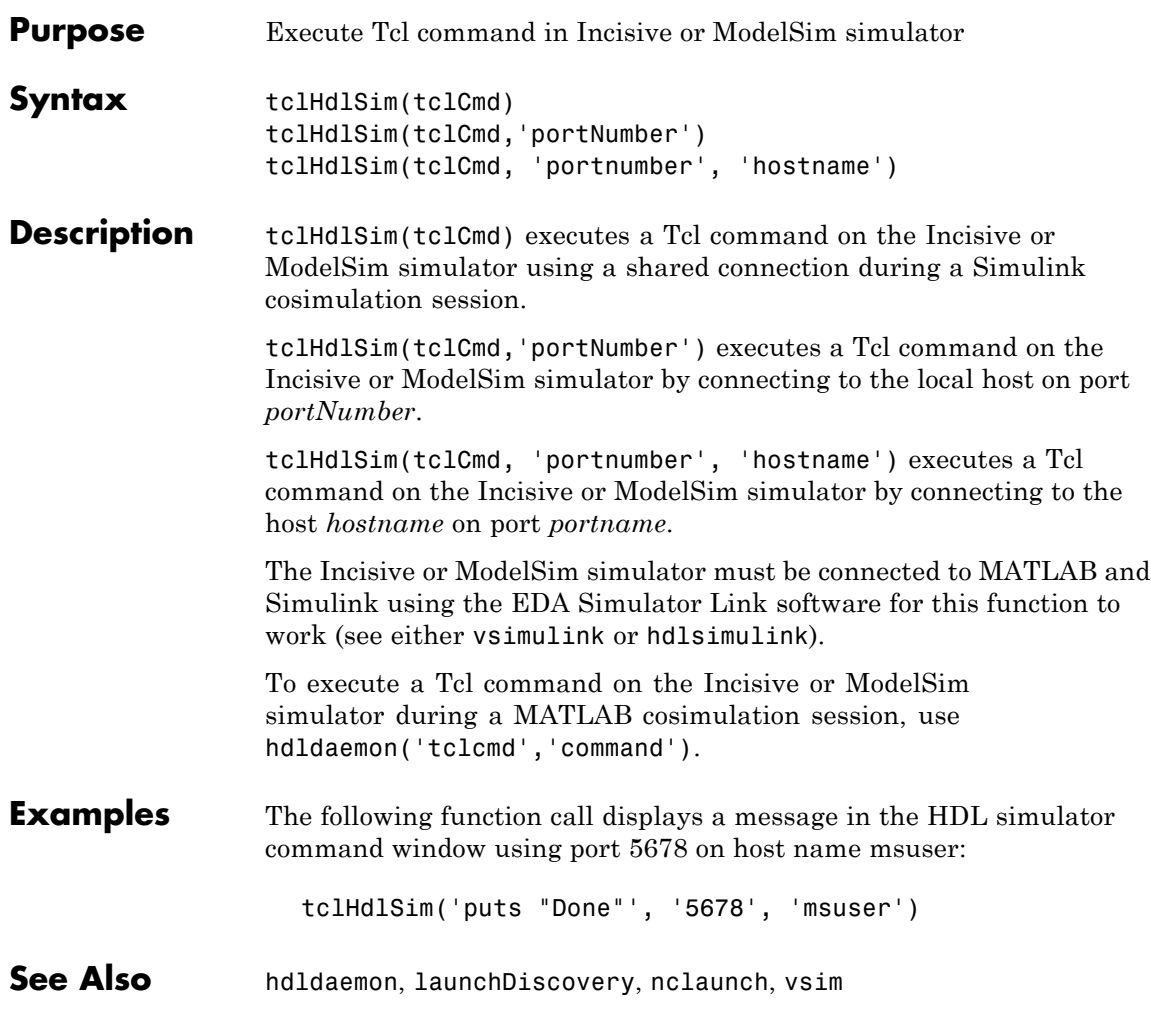

### <span id="page-123-0"></span>**vsim**

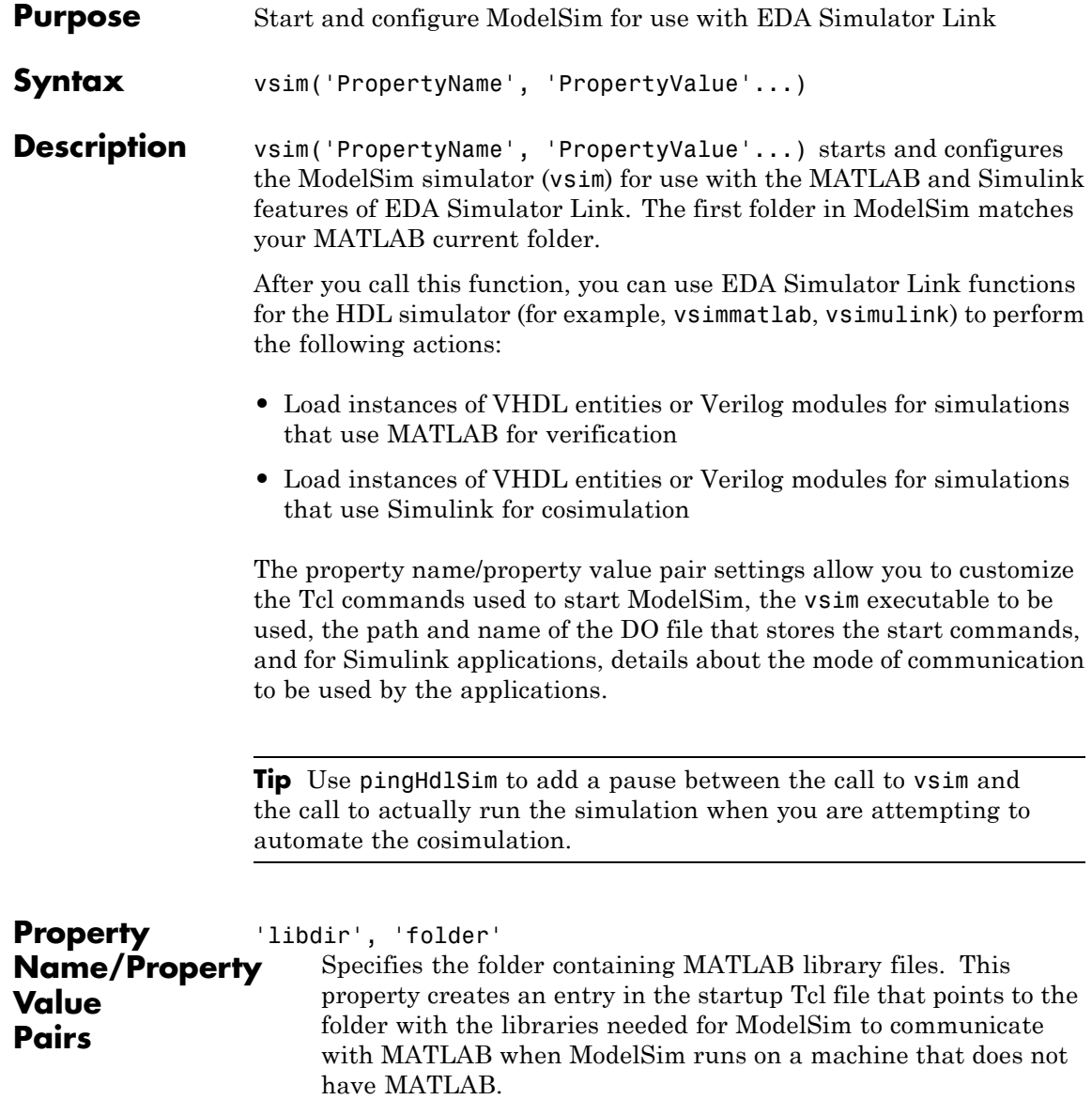

'libfile', 'library\_file\_name'

Specifies a particular library file. This value defaults to the version of the library file that was built using the same compiler that MATLAB itself uses. If the HDL simulator links other libraries, including SystemC libraries, that were built using a compiler supplied with the HDL simulator, you can specify an alternate library file with this property. See "Using the EDA Simulator Link Libraries for HDL Cosimulation" for versions of the library built using other compilers.

'pingTimeout', 'seconds'

Time to wait, in seconds, for the HDL simulator to start. Specify 0 (the default) to immediately return without waiting.

'rundir', 'dirname'

Specifies where to run ModelSim. By default, the function uses the current working folder.

The following conditions apply to this name/value pair:

- **•** If the value of dirname is "TEMPDIR", the function creates a temporary folder in which it runs ModelSim.
- **•** If you specify dirname and the folder does *not* exist, you will get an error.
- 'runmode', 'mode'

Specifies how to start the HDL simulator. This property accepts the following valid values:

- **•** 'Batch': Start the HDL simulator in the background with no window (Linux) or in a non-interactive command window (Windows).
- **•** 'CLI': Start the HDL simulator in an interactive terminal window.
- **•** 'GUI': Start the HDL simulator with the ModelSim graphical user interface.

This value defaults to 'GUI'.

'socketsimulink', 'tcp\_spec'

Specifies TCP/IP socket communication for links between ModelSim and Simulink. For TCP/IP socket communication on a single computing system, the tcp\_spec can consist of just a TCP/IP port number or service name. If you are setting up communication between computing systems, you must also specify the name or Internet address of the remote host. See "Specifying TCP/IP Values" for some valid tcp\_spec examples.

For more information on choosing TCP/IP socket ports, see "Choosing TCP/IP Socket Ports"

If ModelSim and Simulink run on the same computing system, you have the option of using shared memory for communication. Shared memory is the default mode of communication and takes effect if you do not specify -socket <tcp-spec> on the command line.

**Note** The function applies the communication mode specified by this property to all invocations of Simulink from ModelSim.

```
'startms', ['yes' | 'no']
```
Determines whether ModelSim will launch from vsim. This property defaults to yes, which launches ModelSim and creates a startup Tcl file. If startms is set to no, ModelSim does not launch, but the HDL simulator still creates a startup Tcl file.

This startup Tcl file contains pointers to MATLAB libraries. To run ModelSim on a machine without MATLAB, copy the startup Tcl file and MATLAB library files to the remote machine and start ModelSim manually. See "Using the EDA Simulator Link Libraries for HDL Cosimulation".

'startupfile', 'pathname'

Each invocation of vsim creates a Tcl script that, when executed, compiles and launches the HDL simulator. By default, this function generates the filename of compile and launch.tcl in the folder specified by rundir.. With this property, you can specify the name and location of the generated Tcl script. If the file name already exists, that file's contents are overwritten. You can edit and use the generated file in a regular shell outside of MATLAB. For example:

sh> vsim -gui -do compile and launch.tcl

'tclstart', 'tcl\_commands'

Specifies one or more Tcl commands to execute after ModelSim launches. Specify a command string or a cell array of command strings.

'vsimdir', 'pathname'

Specifies the path name to the ModelSim simulator executable (vsim.exe) to be started. By default, the function uses the first version of vsim.exe that it finds on the system path (defined by the path variable) . Use this option to start different versions of the ModelSim simulator or if the version of the simulator you want to run does not reside on the system path.

- **Examples** The following function call sequence changes the folder location to VHDLproj and then calls the function vsim. Because the call to vsim omits the 'vsimdir' and 'startupfile' properties, vsim uses the default vsim executable and creates a temporary DO file in a temporary folder. The 'tclstart' property specifies a Tcl command that loads an instance of a VHDL entity for MATLAB verification:
	- **•** The vsimmatlab command loads an instance of the VHDL entity parse in the library work for MATLAB verification.
	- **•** The matlabtb command begins the test bench session for an instance of entity parse, using TCP/IP socket communication on port 4449 and a test bench timing value of 10 ns.

```
cd VHDLproj % Change folder to ModelSim project folder
vsim('tclstart','vsimmatlab work.parse; matlabtb parse 10 ns -socket 4449')
```
The following function call sequence changes the folder location to VHDLproj and then calls the function vsim.

- **•** Because the call to vsim omits the 'vsimdir' and 'startupfile' properties, vsim uses the default vsim executable and creates a DO file in a temporary folder.
- **•** The 'tclstart' property specifies a Tcl command that loads the VHDL entity parse in the library work for cosimulation between vsim and Simulink.
- **•** The 'socketsimulink' property specifies that TCP/IP socket communication on the same computer is to be used for links between Simulink and ModelSim, using socket port 4449.

cd VHDLproj % Change folder to ModelSim project folder vsim('tclstart','vsimulink work.parse','socketsimulink','4449')

<span id="page-128-0"></span>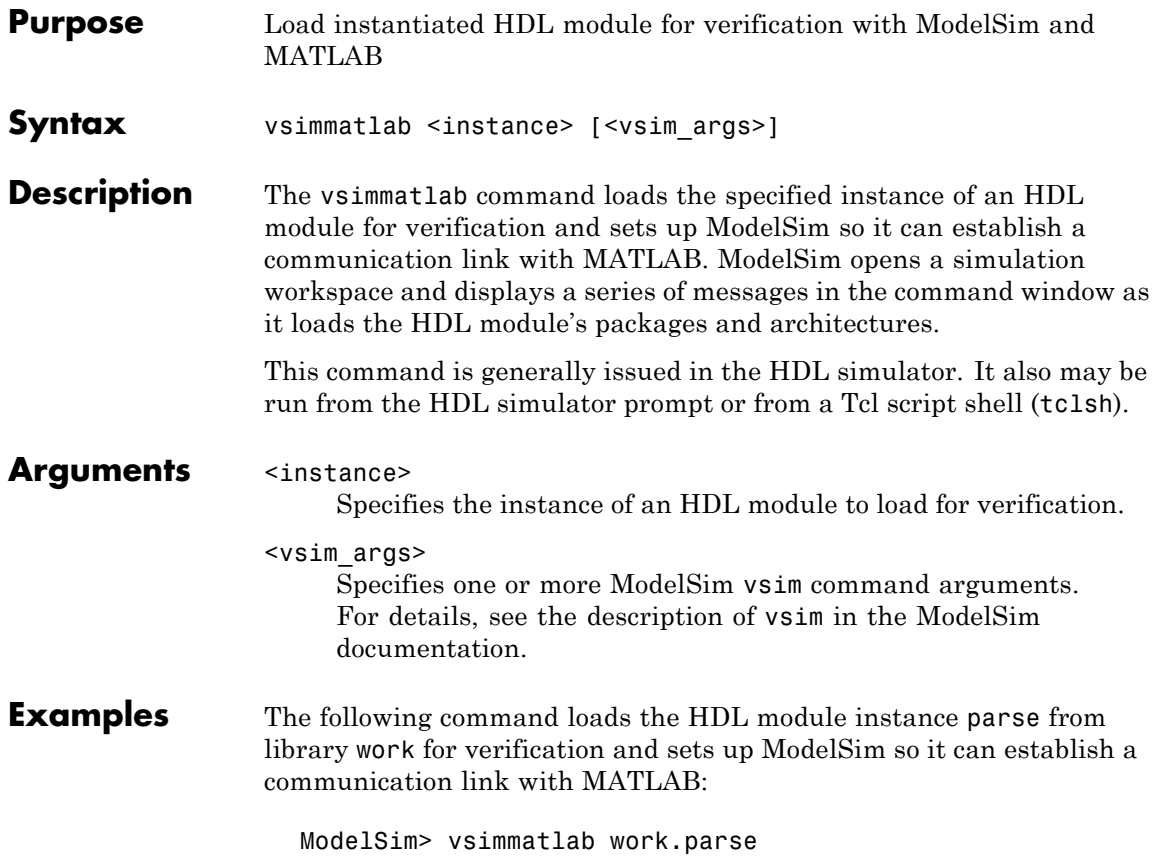

## <span id="page-129-0"></span>**vsimulink**

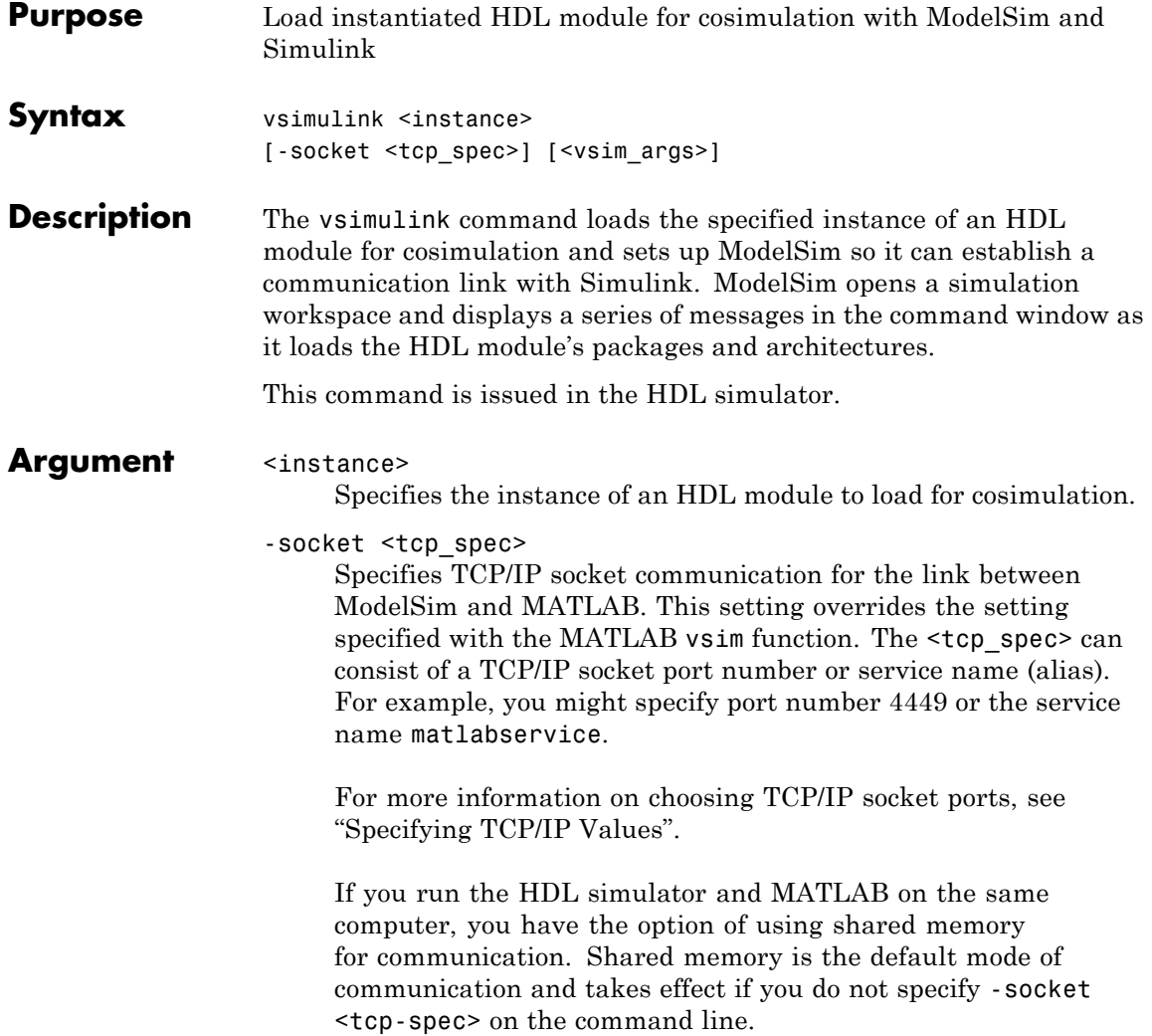

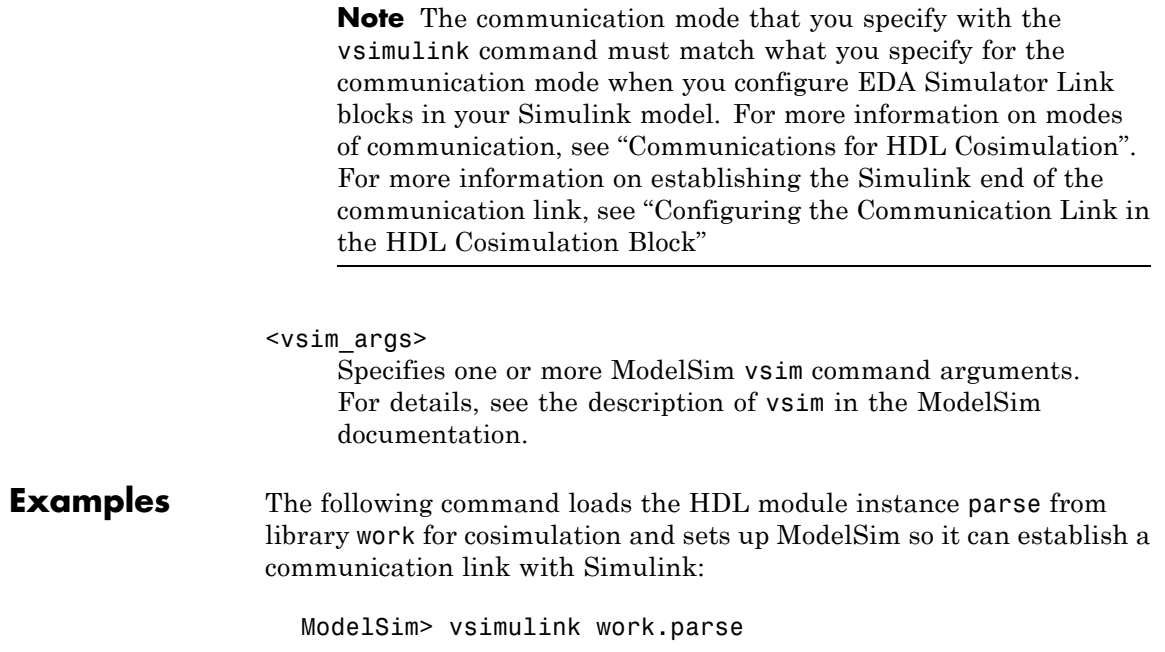

# <span id="page-131-0"></span>**waitForHdlClient**

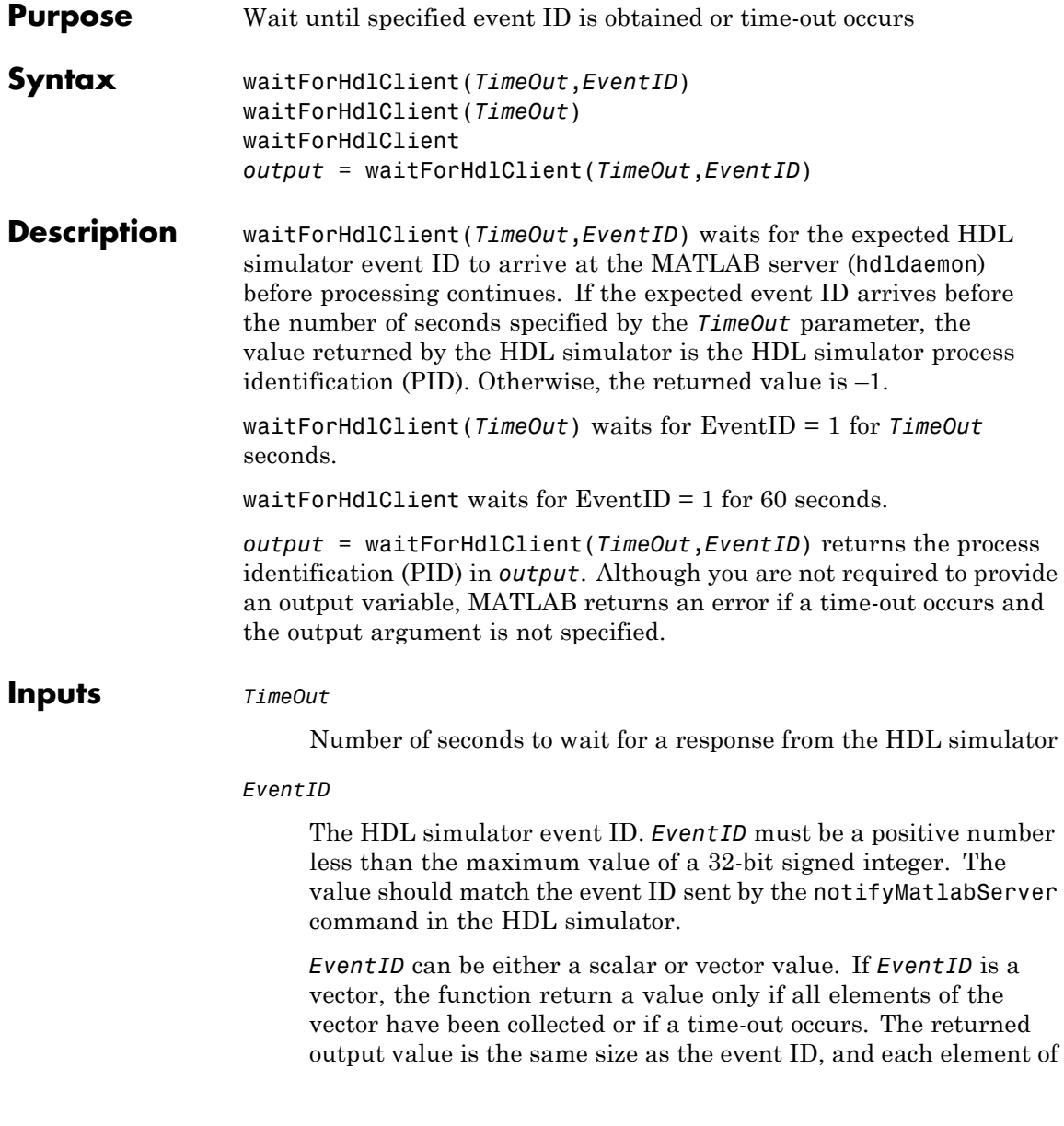

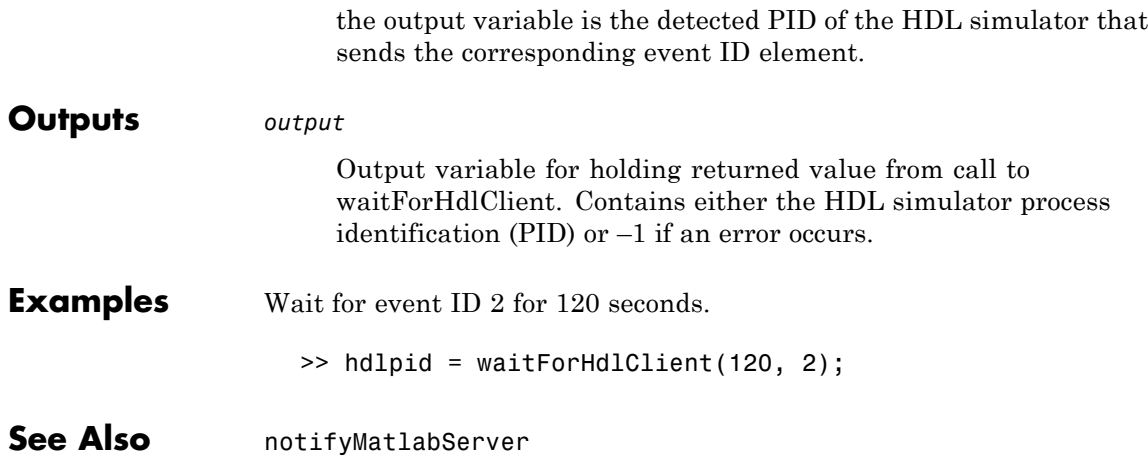

# **wrapverilog**

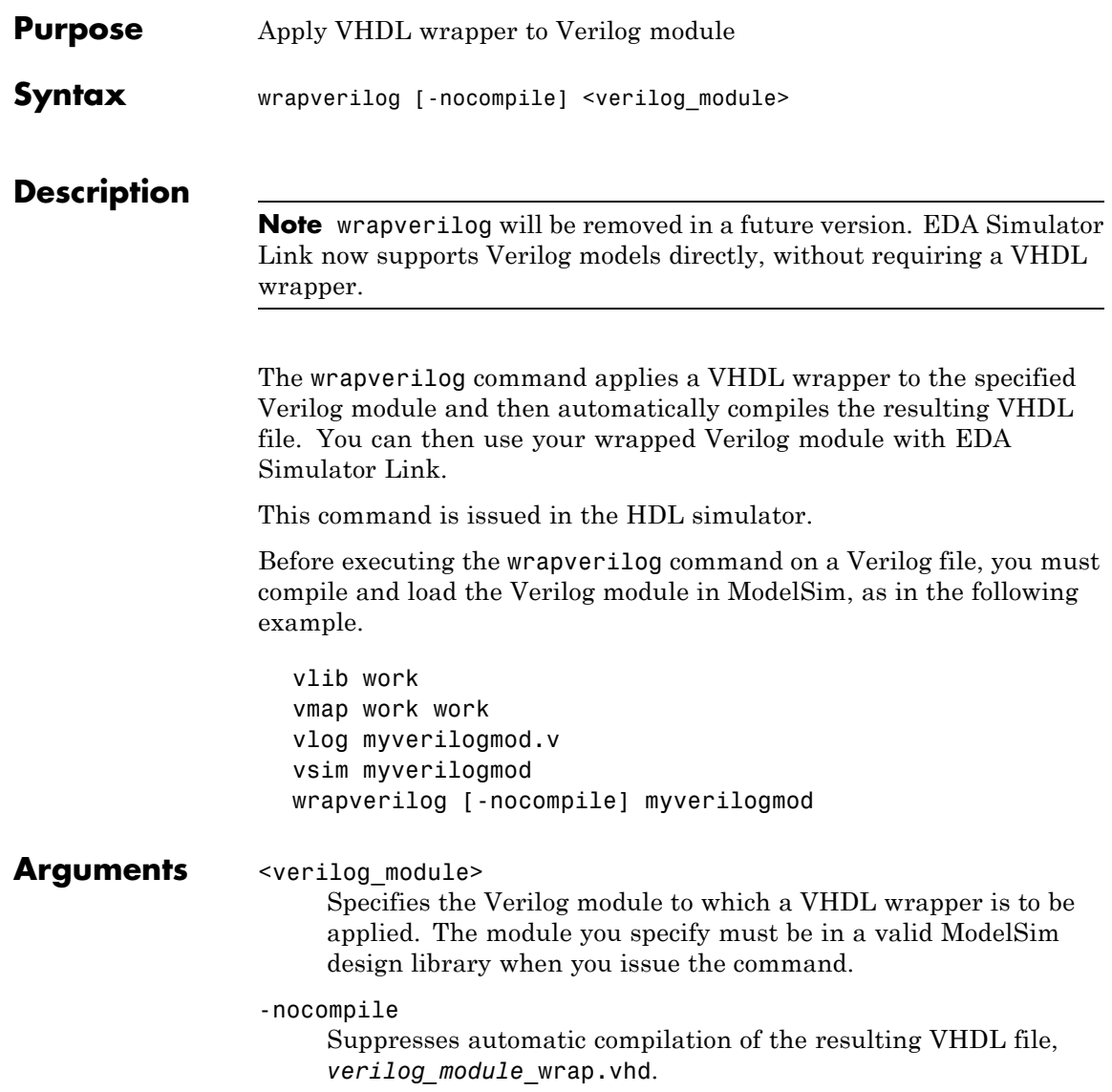

**Examples** The following command applies a VHDL wrapper to Verilog module myverilogmod.v and writes the output to myverilogmod\_wrap.vhd. The -nocompile option suppresses automatic compilation.

ModelSim> wrapverilog -nocompile myverilogmod

# **Index**

### Index**A**

action [property](#page-50-0) [description of](#page-50-0) 4-[3](#page-50-0) [arguments](#page-65-0) [for hdlsimmatlab command](#page-65-0) 4[-18](#page-65-0) [for hdlsimulink command](#page-66-0) 4[-19](#page-66-0) [for matlabcp command](#page-82-0) 4-[35](#page-82-0) [for matlabtb command](#page-95-0) 4[-48](#page-95-0) [for matlabtbeval command](#page-108-0) 4[-61](#page-108-0) for [pingHdlSim](#page-120-0) function 4-[73](#page-120-0) for [tclHdlSim](#page-122-0) function 4[-75](#page-122-0) [for vsimmatlab command](#page-128-0) 4-[81](#page-128-0) [for vsimulink command](#page-129-0) 4[-82](#page-129-0) Auto fill in Ports pane of HDL Cosimulation block 2-2

#### **B**

[block input ports parameter](#page-11-0) [description of](#page-11-0) 2-[2](#page-11-0) [block output ports parameter](#page-11-0) [description of](#page-11-0) 2-[2](#page-11-0) [blocks](#page-11-0) [HDL Cosimulation](#page-11-0) [description of](#page-11-0) 2-[2](#page-11-0) [To VCD File](#page-35-0) [description of](#page-35-0) 2-[26](#page-35-0)

#### **C**

[-cancel](#page-95-0) option 4[-48](#page-95-0) Clocks pane description of 2-2 [configuremodelsim](#page-50-0) function [description of](#page-50-0) 4-[3](#page-50-0) [Connection pane](#page-11-0) [description of](#page-11-0) 2-[2](#page-11-0) [Cosimulation timing](#page-11-0) [absolute mode](#page-11-0) 2[-2](#page-11-0) [relative mode](#page-11-0) 2[-2](#page-11-0)

#### **D**

dec2mvl [function](#page-56-0) [description of](#page-56-0) 4-[9](#page-56-0) [dialogs](#page-11-0) [for HDL Cosimulation block](#page-11-0) 2-[2](#page-11-0) [for To VCD File block](#page-35-0) 2-[26](#page-35-0) direct feedthrough option for eliminating block latency 2-2

#### **E**

[examples](#page-50-0) [configuremodelsim](#page-50-0) function 4[-3](#page-50-0) dec2mvl [function](#page-56-0) 4-[9](#page-56-0) [hdlsimmatlab command](#page-65-0) 4[-18](#page-65-0) [hdlsimulink command](#page-66-0) 4-[19](#page-66-0) [launchDiscovery function](#page-68-0) 4-[21](#page-68-0) [matlabcp command](#page-82-0) 4-[35](#page-82-0) [matlabtb command](#page-95-0) 4[-48](#page-95-0) [matlabtbeval command](#page-108-0) 4[-61](#page-108-0) mvl2dec [function](#page-111-0) 4-[64](#page-111-0) [nclaunch function](#page-112-0) 4[-65](#page-112-0) [nomatlabtb command](#page-117-0) 4-[70](#page-117-0) [pingHdlSim](#page-120-0) function 4-[73](#page-120-0) [tclHdlSim](#page-122-0) function 4[-75](#page-122-0) vsim [function](#page-123-0) 4[-76](#page-123-0) [vsimmatlab command](#page-128-0) 4[-81](#page-128-0) [vsimulink command](#page-129-0) 4[-82](#page-129-0)

#### **F**

[-falling](#page-95-0) option 4[-48](#page-95-0) [falling-edge clocks](#page-11-0) [description of](#page-11-0) 2-[2](#page-11-0) [files](#page-38-0) [VCD](#page-38-0) 2[-29](#page-38-0) [FPGA implementation functions](#page-45-0) [reference for](#page-45-0) 3-[4](#page-45-0) [functions](#page-48-0) 4-[1](#page-48-0) [hdlsimmatlab](#page-65-0)

[description of](#page-65-0) 4-[18](#page-65-0) [hdlsimulink](#page-66-0) [description of](#page-66-0) 4-[19](#page-66-0) [makefpgaproject](#page-79-0) 4-[32](#page-79-0) [matlabcp](#page-82-0) [description of](#page-82-0) 4-[35](#page-82-0) [matlabtb](#page-95-0) [description of](#page-95-0) 4-[48](#page-95-0) [matlabtbeval](#page-108-0) [description of](#page-108-0) 4-[61](#page-108-0) [nomatlabtb](#page-117-0) 4[-70](#page-117-0) [notifyMatlabServer](#page-118-0) 4-[71](#page-118-0) [setupxilinxtools](#page-121-0) 4-[74](#page-121-0) [tdkfpgasetup](#page-57-0) 4-[10](#page-57-0) [waitForHdlClient](#page-131-0) 4[-84](#page-131-0) *See also* MATLAB functions [functions for generating FPGA projects](#page-79-0) [makefpgaproject](#page-79-0) 4-[32](#page-79-0) [setupxilinxtools](#page-121-0) 4-[74](#page-121-0) [tdkfpgasetup](#page-57-0) 4-[10](#page-57-0)

### **G**

[generating FPGA projects](#page-79-0) [from command line](#page-79-0) 4[-32](#page-79-0)

#### **H**

[HDL Cosimulation block](#page-11-0) [description of](#page-11-0) 2-[2](#page-11-0) [HDL cosimulation functions](#page-43-0) [reference for](#page-43-0) 3-[2](#page-43-0) [HDL cosimulation library](#page-7-0) [reference for](#page-7-0) 1-[2](#page-7-0) [HDL simulator running on this computer](#page-11-0) [parameter](#page-11-0) [description of](#page-11-0) 2-[2](#page-11-0) [hdlsimdir property](#page-68-0) with [launchDiscovery](#page-68-0) function 4[-21](#page-68-0) with [nclaunch](#page-112-0) function 4-[65](#page-112-0)

[hdlsimmatlab command](#page-65-0) [description of](#page-65-0) 4-[18](#page-65-0) [hdlsimulink command](#page-66-0) [description of](#page-66-0) 4-[19](#page-66-0) [Host name parameter](#page-11-0) [description of](#page-11-0) 2-[2](#page-11-0)

### **I**

[Incisive simulator commands](#page-65-0) [hdlsimmatlab](#page-65-0) [description of](#page-65-0) 4-[18](#page-65-0) INOUT ports specifying 2-2

#### **L**

[launchDiscovery](#page-68-0) function [description of](#page-68-0) 4-[21](#page-68-0)

#### **M**

[MATLAB functions](#page-48-0) 4-[1](#page-48-0) [configuremodelsim](#page-50-0) [description of](#page-50-0) 4-[3](#page-50-0) [dec2mvl](#page-56-0) [description of](#page-56-0) 4-[9](#page-56-0) [launchDiscovery](#page-68-0) [description of](#page-68-0) 4-[21](#page-68-0) [mvl2dec](#page-111-0) [description of](#page-111-0) 4-[64](#page-111-0) [nclaunch](#page-112-0) [description of](#page-112-0) 4-[65](#page-112-0) [pingHdlSim](#page-120-0) [description of](#page-120-0) 4-[73](#page-120-0) [tclHdlSim](#page-122-0) [description of](#page-122-0) 4-[75](#page-122-0) [vsim](#page-123-0) [description of](#page-123-0) 4-[76](#page-123-0) [matlabcp command](#page-82-0) [description of](#page-82-0) 4-[35](#page-82-0)

[matlabtb command](#page-95-0) [description of](#page-95-0) 4-[48](#page-95-0) [matlabtbeval command](#page-108-0) [description of](#page-108-0) 4-[61](#page-108-0) [-mfunc](#page-82-0) option [with matlabcp command](#page-82-0) 4-[35](#page-82-0) [with matlabtb command](#page-95-0) 4-[48](#page-95-0) [with matlabtbeval command](#page-108-0) 4-[61](#page-108-0) [ModelSim commands](#page-128-0) [vsimmatlab](#page-128-0) [description of](#page-128-0) 4-[81](#page-128-0) [vsimulink](#page-129-0) [description of](#page-129-0) 4-[82](#page-129-0) mvl2dec [function](#page-111-0) [description of](#page-111-0) 4-[64](#page-111-0)

#### **N**

[nclaunch](#page-112-0) function [description of](#page-112-0) 4-[65](#page-112-0) [nomatlabtb command](#page-117-0) 4-[70](#page-117-0) [Number of input ports parameter](#page-35-0) 2-[26](#page-35-0) [Number of output ports parameter](#page-35-0) [description of](#page-35-0) 2-[26](#page-35-0)

#### **O**

[options](#page-66-0) [for hdlsimulink command](#page-66-0) 4[-19](#page-66-0) [for matlabcp command](#page-82-0) 4-[35](#page-82-0) [for matlabtb command](#page-95-0) 4[-48](#page-95-0) [for matlabtbeval command](#page-108-0) 4[-61](#page-108-0) [for vsimulink command](#page-129-0) 4[-82](#page-129-0) [property](#page-50-0) with [configuremodelsim](#page-50-0) function 4-[3](#page-50-0) with [launchDiscovery](#page-68-0) function 4[-21](#page-68-0) with [nclaunch](#page-112-0) function 4-[65](#page-112-0) with vsim [function](#page-123-0) 4-[76](#page-123-0) [Output sample time parameter](#page-11-0) [description of](#page-11-0) 2-[2](#page-11-0)

#### **P**

[parameters](#page-11-0) [for HDL Cosimulation block](#page-11-0) 2-[2](#page-11-0) [for To VCD File block](#page-35-0) 2-[26](#page-35-0) path specification for ports/signals and modules in Simulink with HDL Cosimulation block 2-2 [pingHdlSim](#page-120-0) function [description of](#page-120-0) 4-[73](#page-120-0) port names specifying paths in Simulink with HDL Cosimulation block 2-2 [Port number or service parameter](#page-11-0) [description of](#page-11-0) 2-[2](#page-11-0) Ports pane Auto fill option 2-2 [description of](#page-11-0) 2-[2](#page-11-0) Enable direct feedthrough option 2-2 [Post-simulation command parameter](#page-11-0) [description of](#page-11-0) 2-[2](#page-11-0) [properties](#page-50-0) [action](#page-50-0) 4-[3](#page-50-0) for [configuremodelsim](#page-50-0) function 4[-3](#page-50-0) for [launchDiscovery](#page-68-0) function 4-[21](#page-68-0) for [nclaunch](#page-112-0) function 4[-65](#page-112-0) for vsim [function](#page-123-0) 4[-76](#page-123-0) [nclaunchdir](#page-112-0) with [nclaunch](#page-112-0) function 4-[65](#page-112-0) socketsimulink 4[-21](#page-68-0) 4[-65](#page-112-0) 4[-76](#page-123-0) startupfile 4[-21](#page-68-0) 4[-65](#page-112-0) 4[-76](#page-123-0) [tclstart](#page-50-0) with [configuremodelsim](#page-50-0) function 4-[3](#page-50-0) with launch Discovery function 4[-21](#page-68-0) with [nclaunch](#page-112-0) function 4-[65](#page-112-0) with vsim [function](#page-123-0) 4-[76](#page-123-0) [vsimdir](#page-50-0) with [configuremodelsim](#page-50-0) function 4-[3](#page-50-0) with vsim [function](#page-123-0) 4-[76](#page-123-0) [property option](#page-50-0) for [configuremodelsim](#page-50-0) function 4[-3](#page-50-0)

for [launchDiscovery](#page-68-0) function 4-[21](#page-68-0) for [nclaunch](#page-112-0) function 4[-65](#page-112-0) for vsim [function](#page-123-0) 4[-76](#page-123-0) [Prsimulation command parameter](#page-11-0) [description of](#page-11-0) 2-[2](#page-11-0)

### **R**

[-repeat](#page-82-0) option 4[-35](#page-82-0) [-rising](#page-82-0) option 4[-35](#page-82-0) [rising-edge clocks](#page-11-0) [description of](#page-11-0) 2-[2](#page-11-0)

### **S**

[sending messages to MATLAB](#page-118-0) [notifyMatlabServer function](#page-118-0) 4[-71](#page-118-0) [-sensitivity](#page-82-0) option 4[-35](#page-82-0) [setupxilinxtools](#page-121-0) [function for generating FPGA projects](#page-121-0) 4-[74](#page-121-0) [Shared memory parameter](#page-11-0) [description of](#page-11-0) 2-[2](#page-11-0) signal names specifying paths in Simulink with HDL Cosimulation block 2-2 signals read/write access required 2-2 [-socket option](#page-66-0) [with hdlsimulink command](#page-66-0) 4[-19](#page-66-0) [with matlabcp command](#page-82-0) 4-[35](#page-82-0) [with matlabtb command](#page-95-0) 4-[48](#page-95-0) [with matlabtbeval command](#page-108-0) 4-[61](#page-108-0) [with vsimulink command](#page-129-0) 4-[82](#page-129-0) socketsimulink property description of 4[-21](#page-68-0) 4[-65](#page-112-0) 4[-76](#page-123-0) startupfile property description of 4[-21](#page-68-0) 4[-65](#page-112-0) 4[-76](#page-123-0)

#### **T**

[Tcl commands](#page-68-0)

[added to startup script via](#page-68-0) [launchDiscovery](#page-68-0) 4-[21](#page-68-0) [added to startup script via](#page-112-0) nclaunch 4[-65](#page-112-0) [hdlsimmatlab](#page-65-0) 4-[18](#page-65-0) [hdlsimulink](#page-66-0) 4[-19](#page-66-0) specified in Tcl pane of HDL Cosimulation block 2-2 Tcl pane description of 2-2 [tclHdlSim](#page-122-0) function [description of](#page-122-0) 4-[75](#page-122-0) [tclstart](#page-50-0) property with [configuremodelsim](#page-50-0) function 4-[3](#page-50-0) with [launchDiscovery](#page-68-0) function 4[-21](#page-68-0) with [nclaunch](#page-112-0) function 4-[65](#page-112-0) with vsim [function](#page-123-0) 4-[76](#page-123-0) [time scale, VCD file](#page-38-0) 2[-29](#page-38-0) [Timescales pane](#page-11-0) [description of](#page-11-0) 2-[2](#page-11-0) [To VCD File block](#page-35-0) [description of](#page-35-0) 2-[26](#page-35-0)

#### **V**

[VCD file name parameter](#page-35-0) [description of](#page-35-0) 2-[26](#page-35-0) [VCD files](#page-38-0) [format of](#page-38-0) 2[-29](#page-38-0) [Virtual Platform simulation functions](#page-46-0) [reference for](#page-46-0) 3-[5](#page-46-0) vsim [function](#page-123-0) [description of](#page-123-0) 4-[76](#page-123-0) vsimdir [property](#page-50-0) with [configuremodelsim](#page-50-0) function 4-[3](#page-50-0) with vsim [function](#page-123-0) 4-[76](#page-123-0) [vsimmatlab command](#page-128-0) [description of](#page-128-0) 4-[81](#page-128-0) [vsimulink command](#page-129-0) [description of](#page-129-0) 4-[82](#page-129-0)

#### **W**

[waiting for the HDL simulator](#page-131-0)

[waitForHdlClient function](#page-131-0) 4[-84](#page-131-0)